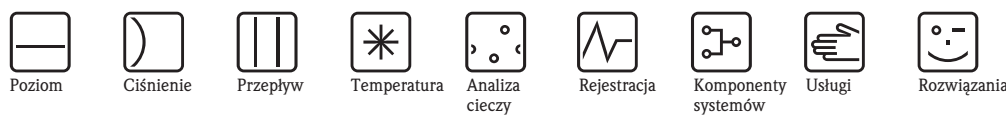

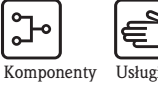

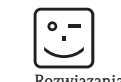

Instrukcja obsługi EngyCal® RH33

Licznik ciepła i chłodu

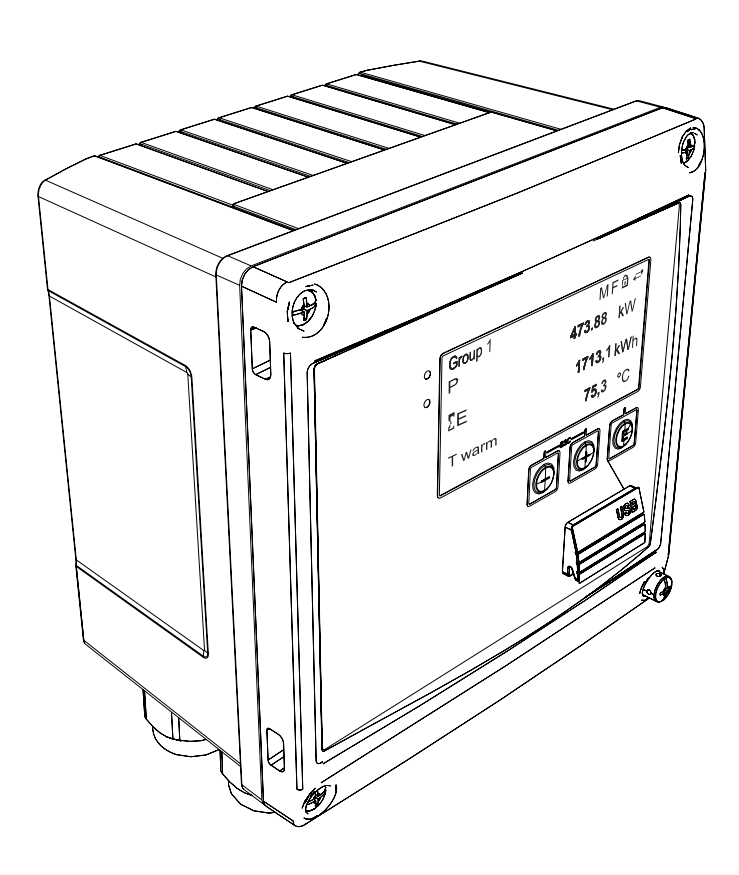

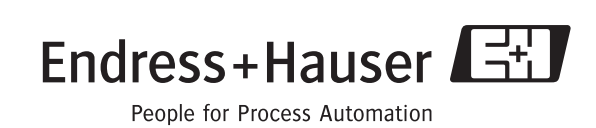

Ba290k/31/pl/07.10

Wersja oprogramowania: 01.00.xx

### Skrócona instrukcja obsługi

Przedstawiona poniżej skrócona instrukcja obsługi wskazuje w jaki sposób można szybko i bez trudu skonfigurować przyrząd:

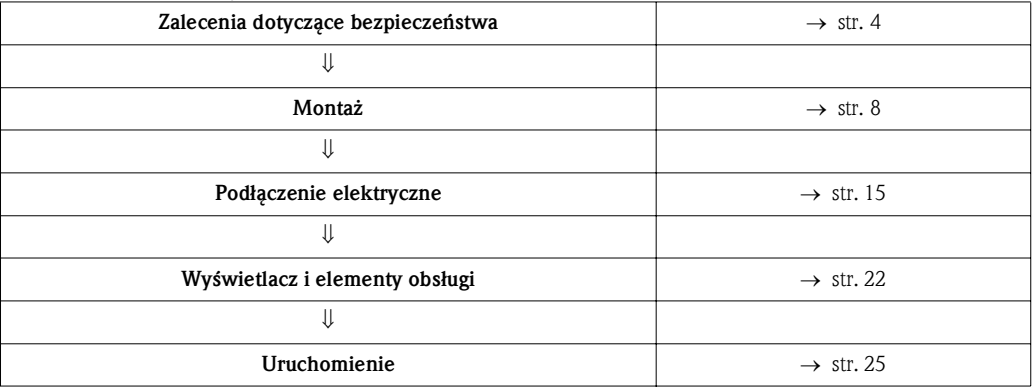

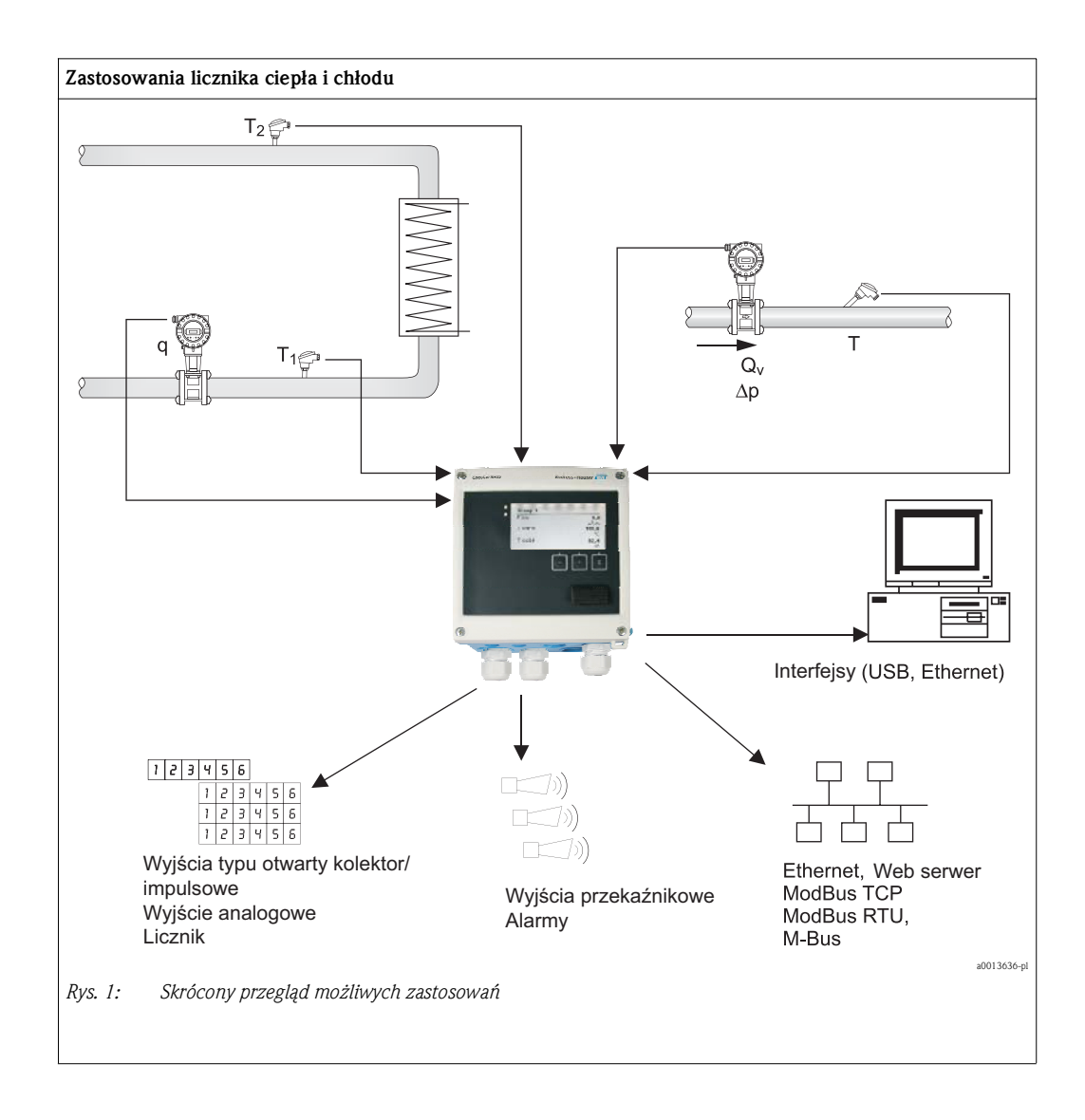

## Spis treści

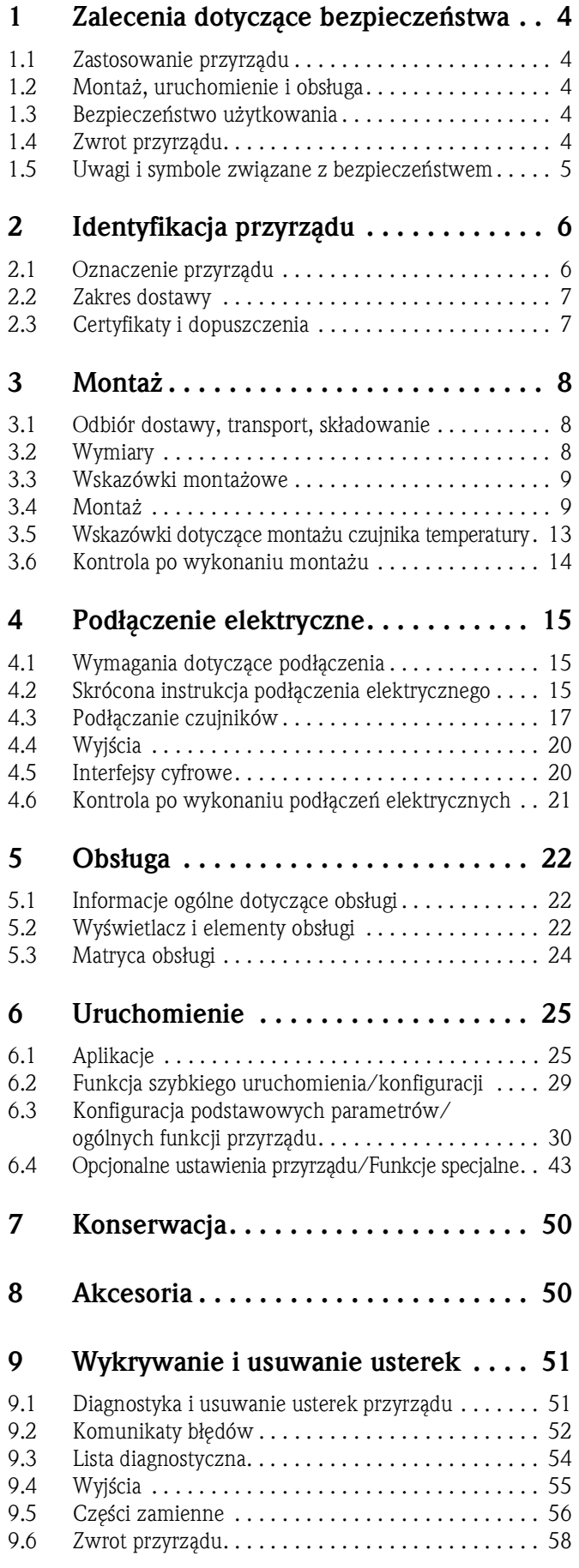

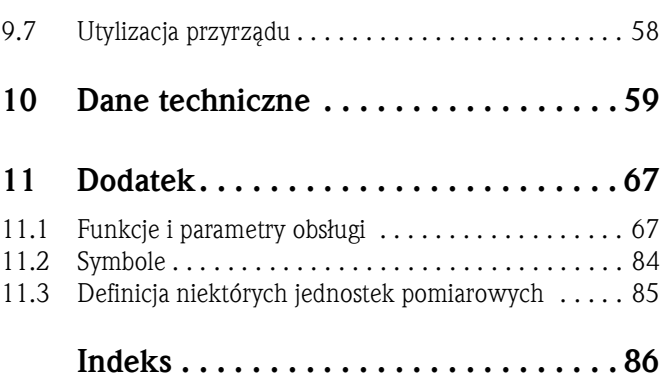

## 1 Zalecenia dotyczące bezpieczeństwa

Warunkiem koniecznym bezpiecznej obsługi przyrządu jest zapoznanie się z niniejszą instrukcją obsługi i przestrzeganie zawartych w niej zaleceń dotyczących bezpieczeństwa.

### 1.1 Przeznaczenie przyrządu

Licznik ciepła i chłodu jest przyrządem do pomiaru strumienia energii w instalacjach ciepła i chłodu. Jednostka obliczeniowa zasilana z sieci może być wykorzystywana w przemyśle, długodystansowych sieciach grzewczych oraz automatyce budynków.

- Przyrząd klasyfikowany jest jako wyposażenie dodatkowe i nie może być stosowany w strefach zagrożonych wybuchem.
- Producent nie ponosi odpowiedzialności za jakiekolwiek uszkodzenie spowodowane nieprawidłowym użytkowaniem przyrządu. Niedozwolone jest dokonywanie jakichkolwiek zmian w konstrukcji przyrządu.
- Obsługa przyrządu jest możliwa wyłącznie przy zamkniętej obudowie obiektowej.

### 1.2 Montaż, uruchomienie i obsługa

Licznik ciepła i chłodu został wyprodukowany zgodnie z aktualnym stanem wiedzy technicznej oraz stosownymi normami Unii Europejskiej i jest bezpieczny. Jednakże, w przypadku nieprawidłowego montażu lub użytkowania może on stanowić źródło zagrożenia. Montaż, podłączenie elektryczne i konserwacja przyrządu powinny być wykonywane wyłącznie przez personel odpowiednio przeszkolony, wykwalifikowany i uprawniony do wykonywania takich prac przez użytkownika obiektu. Personel ten zobowiązany jest przeczytać ze zrozumieniem niniejszą instrukcję obsługi i przestrzegać zawartych w niej zaleceń. Instalator powinien zagwarantować, aby układ pomiarowy był prawidłowo podłączony zgodnie ze schematem podłączeń. W przypadku otwarcia obudowy przyrządu, brak jest zabezpieczenia przed kontaktem z elementami elektrycznymi (niebezpieczeństwo porażenia prądem elektrycznym). Obudowa może być otwierana wyłącznie przez przeszkolony, uprawniony personel.

Obsługa licznika jest możliwa wyłącznie przy zamkniętej obudowie obiektowej.

### 1.3 Bezpieczeństwo użytkowania

### Postęp techniczny

Producent zastrzega sobie prawo modernizacji i wprowadzania modyfikacji technicznych bez specjalnego powiadamiania. Aby uzyskać szczegółowe informacje dotyczących nowych wersji przyrządu oraz niniejszej instrukcji, prosimy kontaktować się z lokalnym oddziałem E+H.

### 1.4 Zwrot przyrządu

W przypadku zwrotu przyrządu, np. w celu naprawy, należy go zapakować w sposób gwarantujący odpowiednie zabezpieczenie. Najlepszą ochronę zapewnia oryginalne opakowanie. Naprawy mogą być wykonywane wyłącznie przez serwis Endress+Hauser.

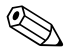

#### ! Wskazówka!

Podczas wysyłania przyrządu do naprawy, należy dołączyć notatkę z opisem błędu oraz aplikacji.

### 1.5 Uwagi i symbole związane z bezpieczeństwem

Uwagi dotyczące bezpieczeństwa zamieszczone w niniejszej instrukcji obsługi zostały opatrzone następującymi symbolami:

### $\begin{pmatrix} -1 \\ 1 \end{pmatrix}$  Uwaga!

Symbol ten wskazuje czynności lub procedury, których nieprawidłowe wykonanie może prowadzić do wadliwego działania lub uszkodzenia przyrządu.

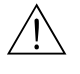

### Ostrzeżenie!

Symbol ten wskazuje czynności lub procedury, których nieprawidłowe wykonanie może prowadzić do obrażeń personelu, zagrożenie bezpieczeństwa lub uszkodzenia przyrządu.

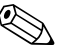

## Wskazówka!

Symbol ten wskazuje czynności lub procedury, których nieprawidłowe wykonanie może mieć pośredni wpływ na działanie przyrządu lub może spowodować trudno przewidywalne zachowanie przyrządu.

### 2 Identyfikacja

### 2.1 Nazwa przyrządu

### 2.1.1 Tabliczka znamionowa

Prosimy porównać tabliczkę znamionową przyrządu z przedstawioną na poniższym rysunku:

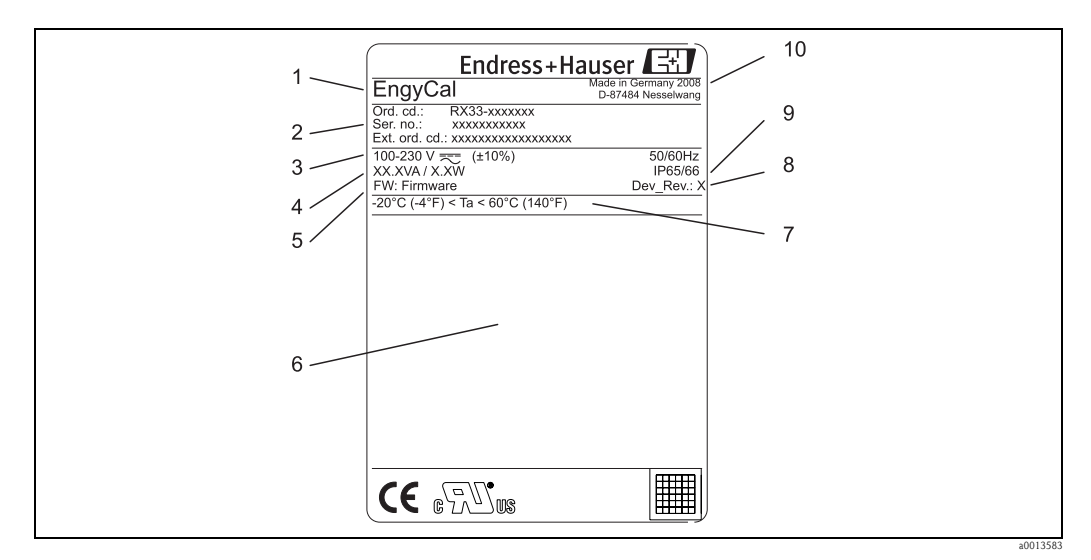

*Rys. 2: Tabliczka znamionowa licznika ciepła i chłodu (przykład)*

- *1 Nazwa przyrządu*
- *2 Kod zamówieniowy i numer seryjny*
- *3 Napięcie zasilania*
- *4 Pobór mocy*
- *5 Wersja oprogramowania*
- *6 Certyfikaty*
- *7 Temperatura otoczenia*
- *8 Wersja przyrządu*
- *9 Stopień ochrony 10 Miejsce i rok produkcji*
- 

### 2.1.2 Naklejka dla przyrządów z dopuszczeniem do pomiarów rozliczeniowych

W przypadku przyrządów z dopuszczeniem do pomiarów rozliczeniowych naklejka ta posiada następujące dane:

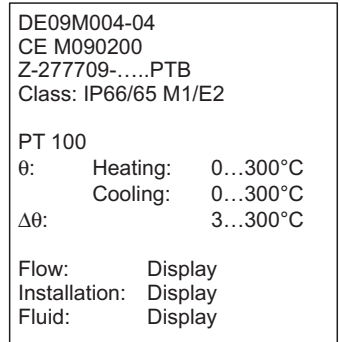

a0013584-en

*Rys. 3: Naklejka dla przyrządów z dopuszczeniem do pomiarów rozliczeniowych*

### 2.2 Zakres dostawy

Zakres dostawy obejmuje:

- Licznik ciepła i chłodu (w obudowie obiektowej)
- Skrócona instrukcja obsługi, instrukcja obsługi i dokumentacja dodatkowa (na płycie CD-ROM)
- Opcjonalny przewód interfejsu plus płyta DVD z oprogramowaniem FieldCare do konfiguracji i parametryzacji
- Oprogramowanie Field Data Manager (opcjonalnie)
- Opcjonalnie: osprzęt do montażu na szynie DIN, zabudowy tablicowej, montażu do rury
- Ochrona przeciwprzepięciowa (opcjonalnie)

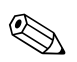

#### ! Wskazówka!

Informacje dotyczące dostępnych akcesoriów zamieszczono w rozdziale 8 "Akcesoria".

### 2.3 Certyfikaty i dopuszczenia

Licznik ciepła i chłodu oraz parowane czujniki temperatury (dostępne opcjonalnie) spełniają wymagania dyrektywy 2004/22/WE (dyrektywa w sprawie przyrządów pomiarowych, MID) oraz OIML R75 i normy EN-1434. Jeśli jednostka obliczeniowa wraz z czujnikami temperatury ma być wykorzystywana w handlu, czujnik przepływu powinien posiadać także zatwierdzenie typu (wraz z deklaracją zgodności) zgodne z MID. Przyrząd pomiarowy z atestem MID posiada znak MID na etykiecie umieszczonej z przodu. (→ str. 3). Przyrząd taki nie musi być kalibrowany na obiekcie. Na żądanie klienta, jednostka obliczeniowa jest dostarczana po kalibracji fabrycznej, ale może być także indywidualnie kalibrowana na obiekcie. Parametry przyrządu związane z pomiarami rozliczeniowymi takie, jak waga impulsu przetwornika przepływu mogą być zmieniane maks. 3-krotnie. Zmiana parametrów związanych z pomiarami rozliczeniowymi jest rejestrowana w rejestrze rozliczeniowym. Umożliwia to wymianę na obiekcie pojedynczych czujników w razie ich uszkodzenia, bez utraty dopuszczenia do pomiarów rozliczeniowych.

Przyrząd posiada także dopuszczenie krajowe do pomiarów chłodu lub aplikacji pomiarowych ciepła/chłodu. Wstępna kalibracja przyrządu na obiekcie jest zawsze wykonywana przez osobę posiadającą specjalistyczne uprawnienia.

#### Znak CE, deklaracja zgodności

Przyrząd został zbudowany i przetestowany zgodnie z aktualnym stanem wiedzy technicznej i opuścił zakład producenta w stanie gwarantującym bezpieczne użytkowanie. Przyrząd spełnia wymagania określone w normie IEC 61 010-1 "Wymagania bezpieczeństwa elektrycznych przyrządów pomiarowych, automatyki i urządzeń laboratoryjnych".

Przyrząd opisany w niniejszym podręczniku obsługi jest zatem zgodny z wymaganiami określonymi w dyrektywach Unii Europejskiej. Producent potwierdza wykonanie testów przyrządu z wynikiem pozytywnym poprzez umieszczenie na nim znaku CE.

## 3 Montaż

### 3.1 Odbiór dostawy, transport i składowanie

Należy przestrzegać dopuszczalnych warunków otoczenia i składowania i transportu. Dokładne dane techniczne podano w rozdziale "Dane techniczne" ( $\rightarrow$  str. 59).

### 3.1.1 Odbiór dostawy

Przy odbiorze produktu należy sprawdzić:

- Czy opakowanie lub jego zawartość nie uległy uszkodzeniu
- Czy dostawa jest kompletna i zgodna z zamówieniem

### 3.1.2 Transport i składowanie

Należy przestrzegać następujących zaleceń:

- Pakować wyrób w taki sposób, aby był odpowiednio zabezpieczony przed uderzeniami na czas przechowywania i transportu. Najlepsze zabezpieczenie stanowi oryginalne opakowanie.
- Dopuszczalny zakres temperatur: -40...+85°C; w warunkach skrajnych przyrząd można składować przez ograniczony okres czasu (maksimum 48 godzin).

### 3.2 Wymiary

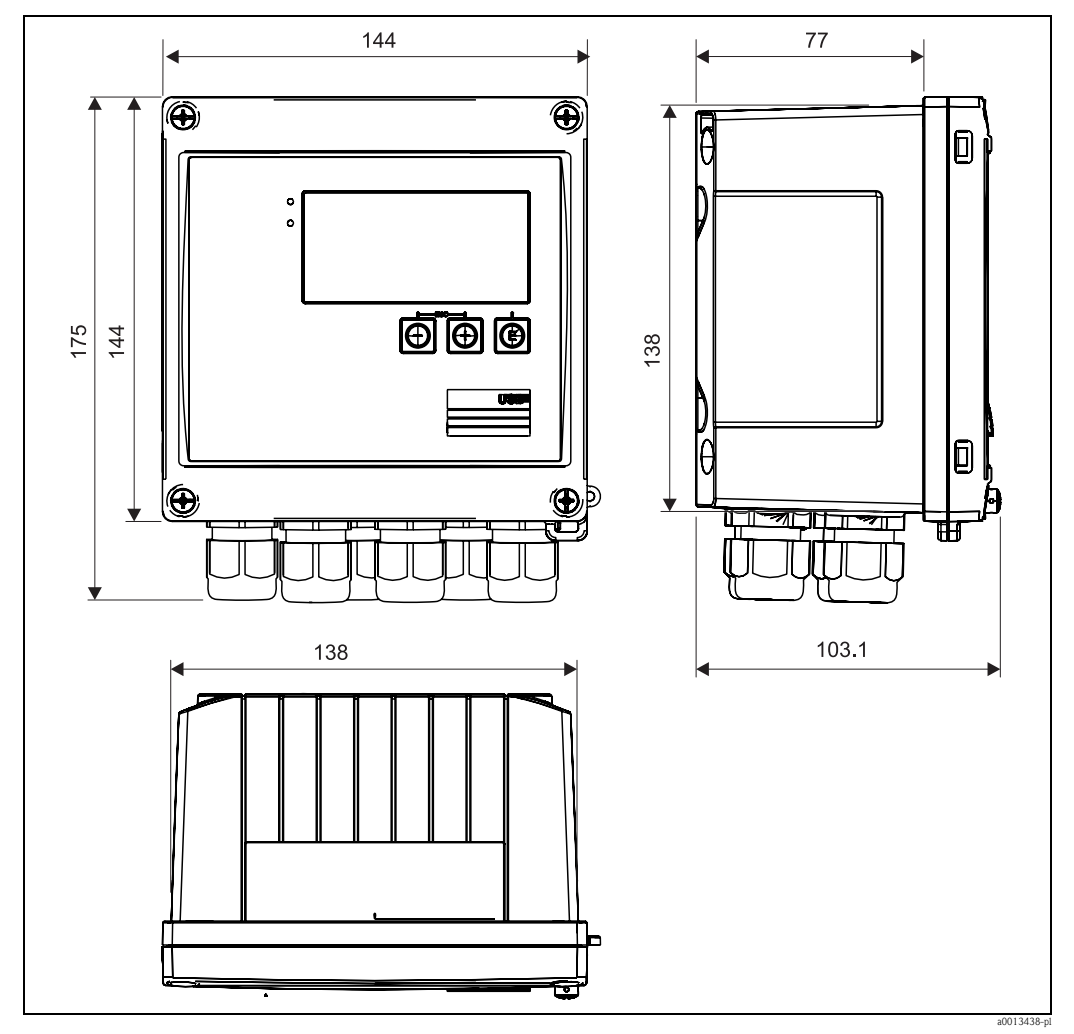

*Rys. 4: Wymiary przyrządu [mm]*

### 3.3 Wskazówki montażowe

Przyrząd w obudowie obiektowej i z akcesoriami, patrz "Zakres dostawy" → str. 50, jest przeznaczony do montażu na ścianie, rurze i na szynie DIN oraz do zabudowy tablicowej. Pozycja robocza jest determinowana przez możliwość odczytu wyświetlacza. Podłączenia i wyjścia znajdują się od spodu przyrządu. Przewody są podłączane do numerowanych zacisków. Temperatura robocza:

 $-20...60$  °C

### Uwaga!

Aby uniknąć gromadzenia się ciepła, zawsze należy zapewnić odpowiednie chłodzenie przyrządu. Jeśli urządzenie pracuje w górnym zakresie temperatur, wówczas okres eksploatacji wskaźnika ulega skróceniu.

### 3.4 Montaż

### 3.4.1 Montaż na ścianie

1. Wykorzystać płytę montażową jako szablon do nawiercania otworów, wymiary  $\rightarrow$  str. 5.

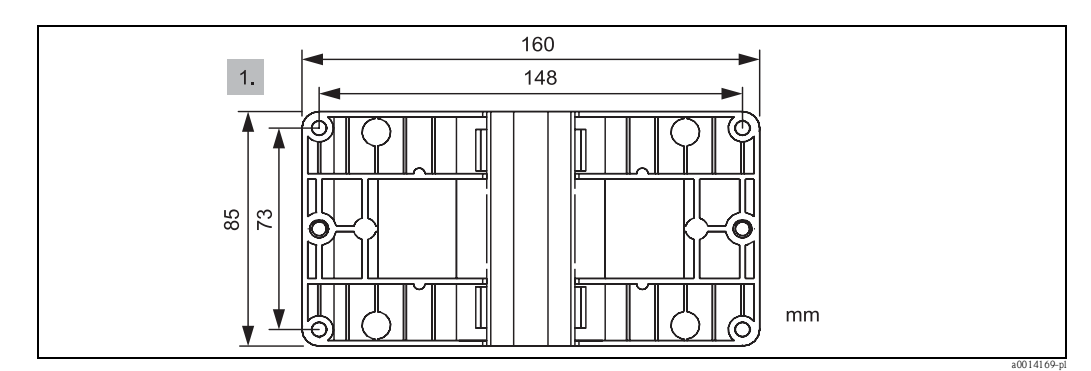

*Rys. 5: Płyta do montażu na ścianie*

- 2. Zamocować przyrząd do płyty montażowej za pomocą 4 śrub.
- 3. Płytę montażową przymocować 4 śrubami do ściany.

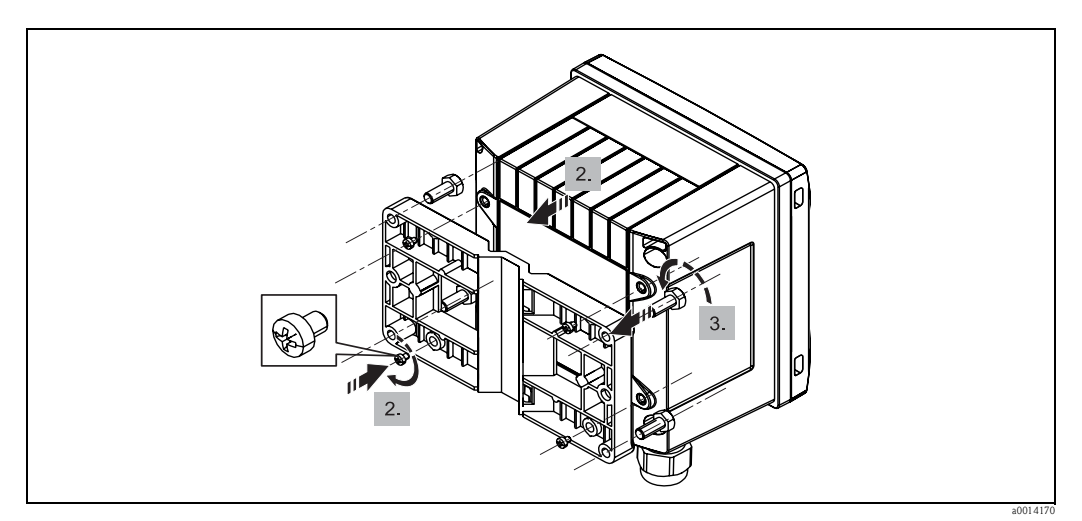

*Rys. 6: Montaż na ścianie*

### 3.4.2 Zabudowa tablicowa

1. Wykonać wycięcia montażowe o odpowiednich rozmiarach, wymiary → str. 7.

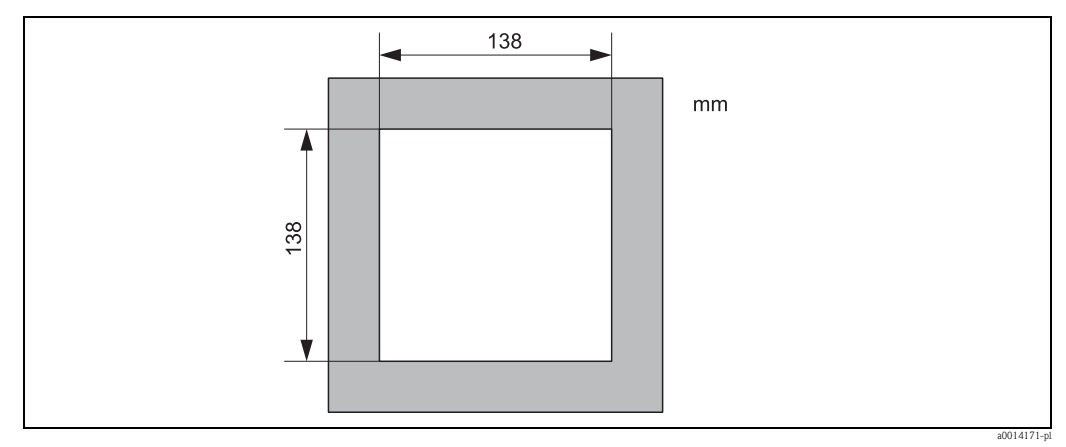

*Rys. 7: Wycięcie montażowe w tablicy*

2. Zamontować uszczelkę obudowy (poz. 1).

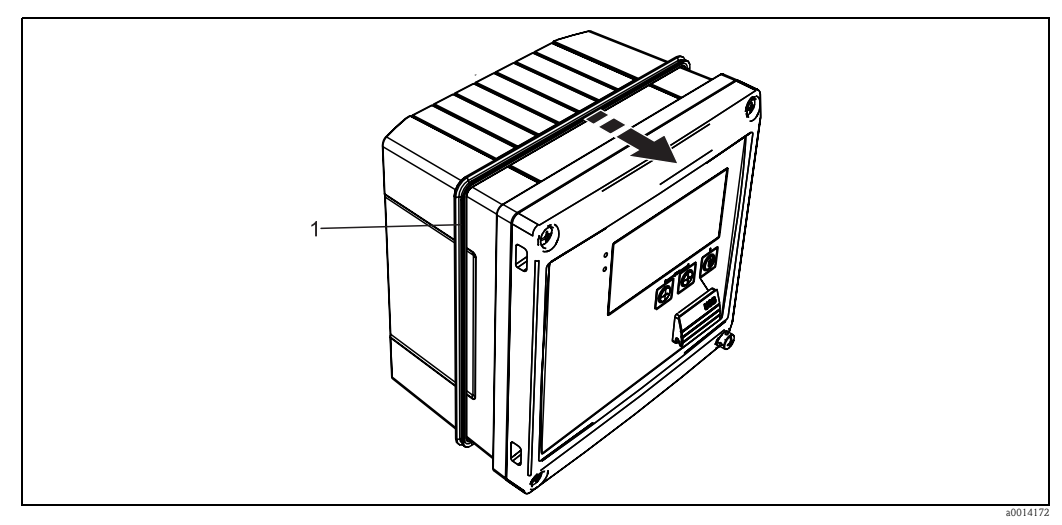

*Rys. 8: Zabudowa tablicowa*

3. Wkręcić kołki gwintowane (poz. 2) do płyty montażowej.

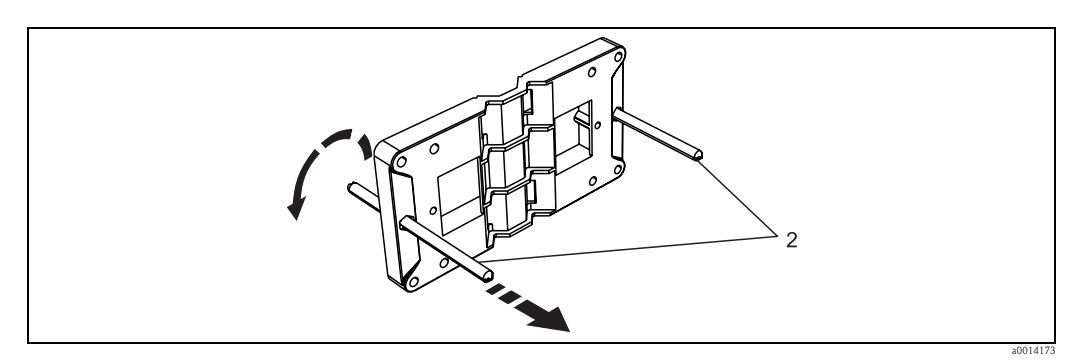

*Rys. 9: Przygotowanie płyty montażowej do zabudowy tablicowej*

- 4. Wsunąć przyrząd w wycięcie w tablicy od przodu i za pomocą 4 śrub (poz. 3) zamontować płytę montażową do przyrządu od tyłu.
- 5. Zamocować przyrząd, dokręcając kołki gwintowane.

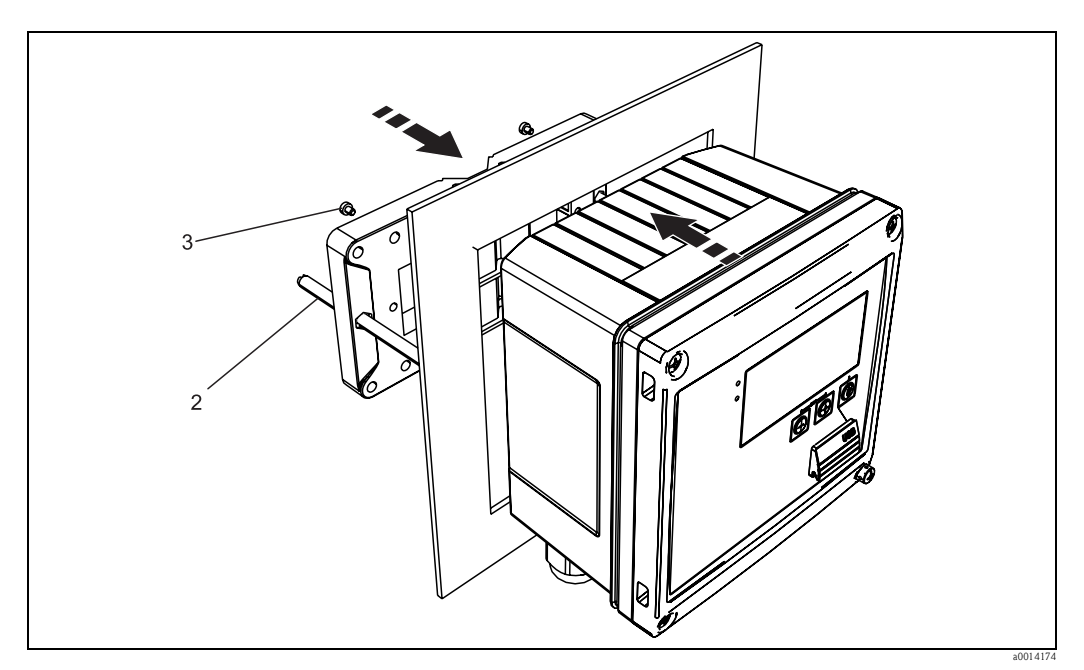

*Rys. 10: Zabudowa tablicowa*

### 3.4.3 Szyna wsporcza/szyna DIN (wg EN 50 022)

1. Za pomocą dostarczonych śrub (poz. 2) zamocować adapter do szyny DIN (poz. 1) do przyrządu i otworzyć zaciski szyny DIN.

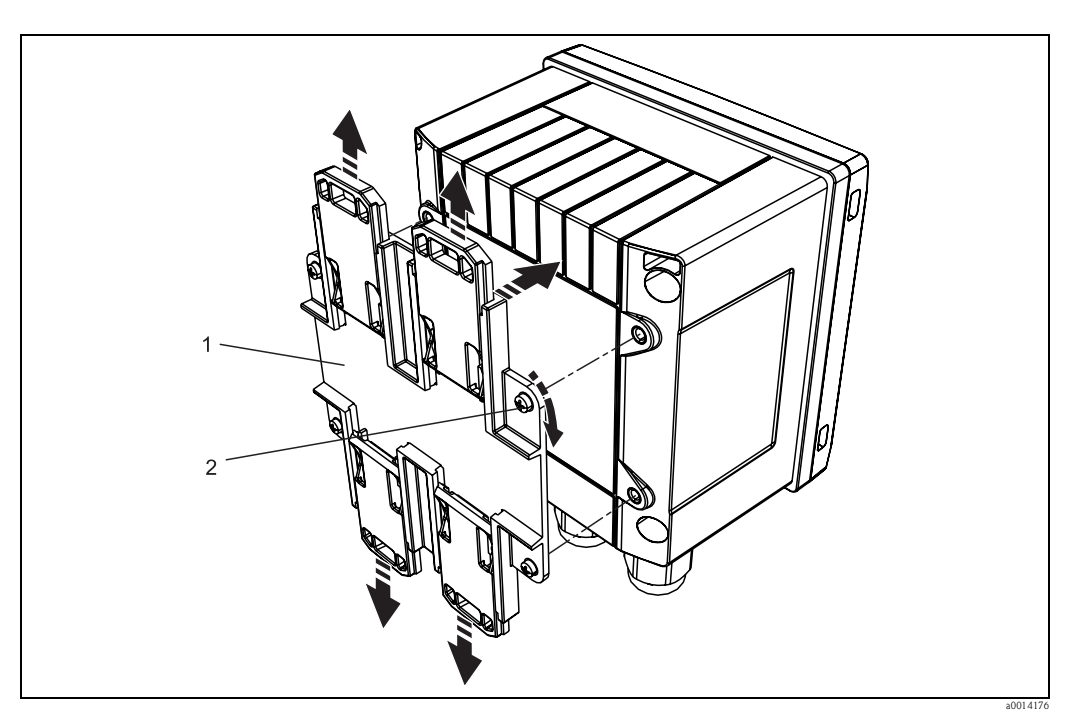

*Rys. 11: Przygotowanie do montażu na szynie DIN*

2. Zamocować przyrząd na szynie DIN od przodu i zamknąć zaciski szyny DIN.

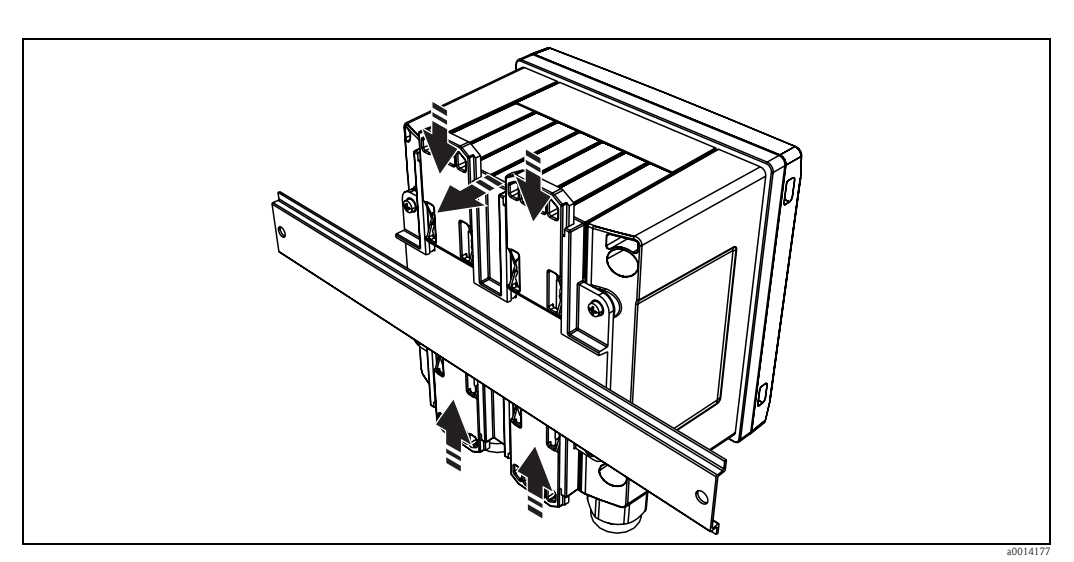

*Rys. 12: Montaż na szynie DIN*

### 3.4.4 Montaż do rury

1. Przełożyć stalowe taśmy mocujące przez płytę montażową i zamocować je do rury.

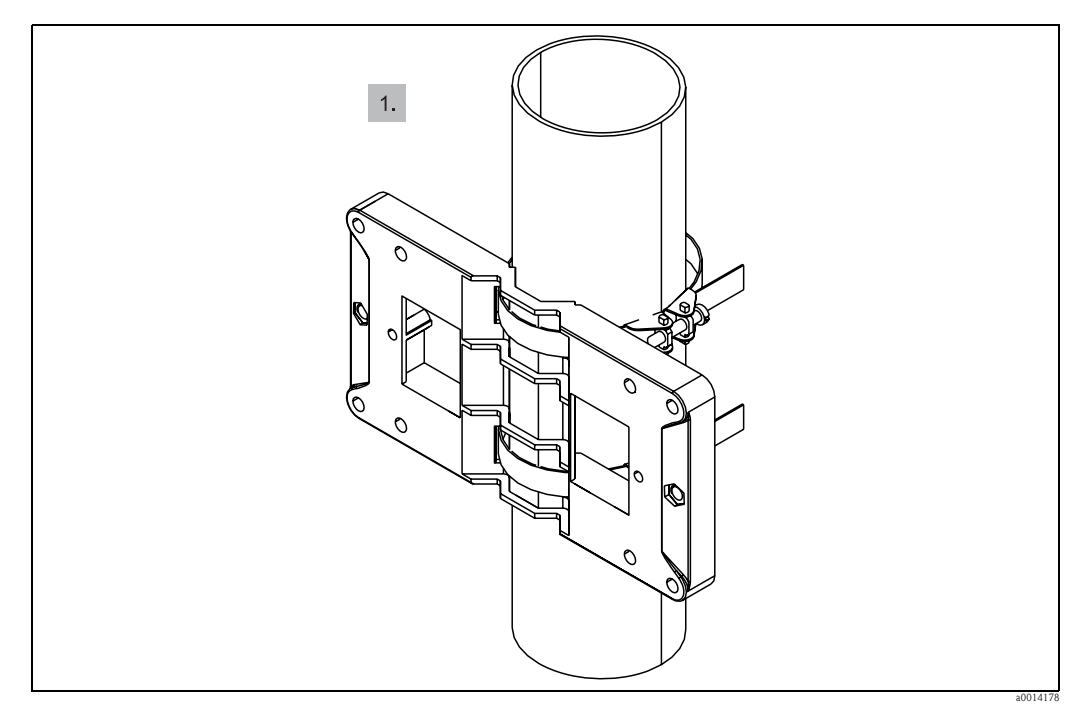

*Rys. 13: Przygotowanie do montażu do rury*

2. Zamocować przyrząd do płyty montażowej za pomocą 4 śrub.

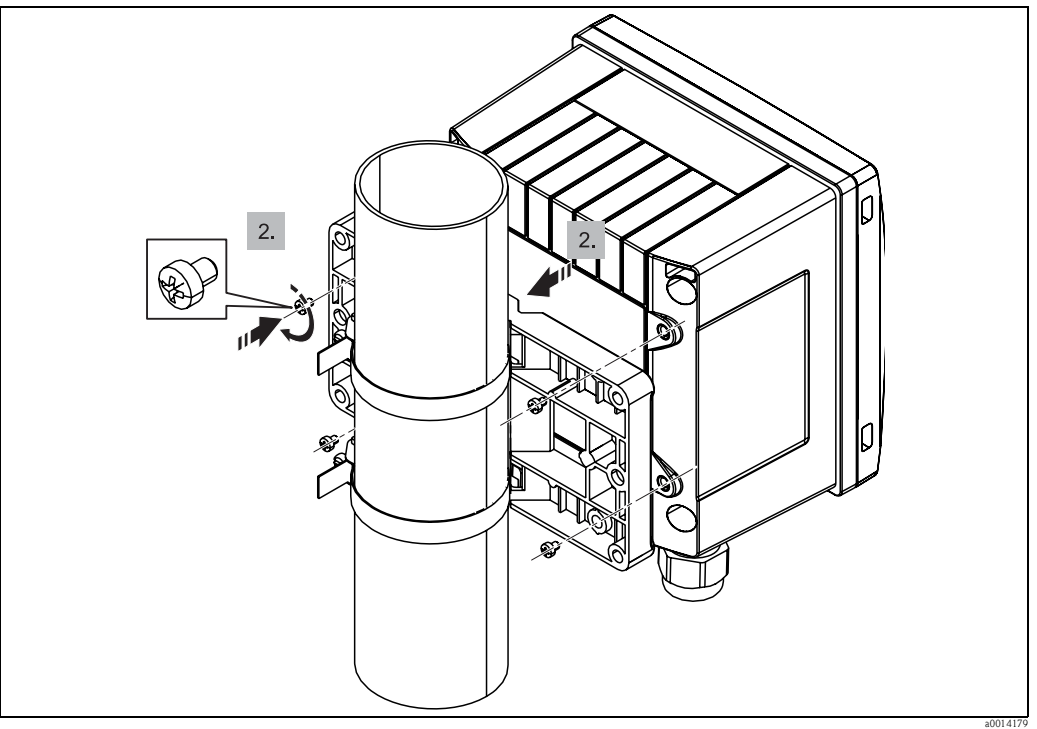

*Rys. 14: Montaż do rury*

### 3.5 Wskazówki dotyczące montażu czujnika temperatury

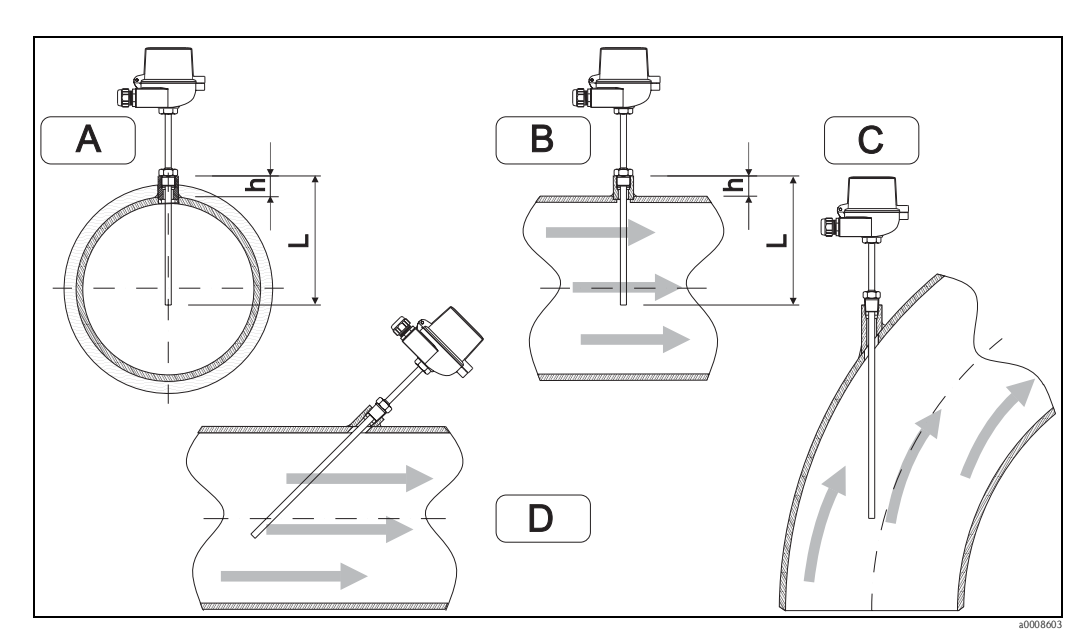

*Rys. 15: Sposoby montażu czujników temperatury*

*A - B: W rurociągach o małym przekroju: końcówka czujnika powinna sięgać osi przewodu lub nieco poniżej (=L). C - D: Ustawienie kątowe.*

Głębokość zanurzenia termometru wpływa na dokładność pomiaru. Jeśli głębokość zanurzenia jest za mała, błędy pomiarowe są spowodowane przewodzeniem ciepła przez przyłącze technologiczne oraz ścianki zbiornika. W przypadku montażu w rurociągu zalecana głębokość montażu powinna odpowiadać połowie średnicy rury.

• Warunki montażowe: rurociągi, zbiorniki oraz inne elementy instalacji technologicznych

 $\blacksquare$  Minimalna głębokość zanurzenia = 80...100 mm

Głębokość zanurzenia powinna wynosić co najmniej 8-krotności średnicy osłony termometru. Przykład: Średnica osłony termometru 12 mm  $\times$  8 = 96 mm. Zalecana standardowa głębokość zanurzenia wynosi 120 mm.

• Certyfikat ATEX: przestrzegać wskazówek montażowych w dokumentacji Ex!!

# Wskazówka!

W przypadku rurociągów o małej średnicy nominalnej, końcówka osłony termometru powinna sięgać poza oś rurociągu (→ str. 15, poz. A i B). Innym rozwiązaniem może być montaż kątowy (→ str. 15, poz. C i D). Dla ustalenia głębokości zanurzenia lub głębokości montażowej, należy wziąć pod uwagę wszystkie parametry termometru i mierzonego procesu (np. prędkość medium, ciśnienie robocze). Patrz także wskazówki montażowe w normie EN1434-2 (D), Rys. 8.

### 3.6 Kontrola po wykonaniu montażu

## Wskazówka!

Podczas montażu licznika ciepła i chłodu oraz czujników temperatury, należy przestrzegać ogólnych wskazówek montażowych podanych w normie EN 1434 Część 6.

### 4 Podłączenie elektryczne

### 4.1 Wymagania dotyczące podłączenia

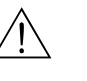

# Ostrzeżenie! Podłączenie elektryczne urządzenia można wykonywać wyłącznie przy wyłączonym zasilaniu.

Uwaga!

- Przed uruchomieniem przyrządu należy upewnić się, że parametry sieci zasilającej odpowiadają danym na tabliczce znamionowej.
- Podczas instalacji na obiekcie prosimy zastosować odpowiedni wyłącznik zasilania. Wyłącznik ten powinien być zainstalowany w pobliżu przyrządu (aby był łatwo dostępny) i oznakowany jako główny wyłącznik zasilania.
- W obwodzie zasilającym wymagana jest instalacja zabezpieczenia nadmiarowo-prądowego (prąd znamionowy =  $10$  A).

Podczas montażu licznika ciepła i chłodu oraz elementów składowych układu pomiarowego, należy przestrzegać ogólnych wskazówek montażowych podanych w normie EN 1434 Część 6.

### 4.2 Skrócona instrukcja podłączenia elektrycznego

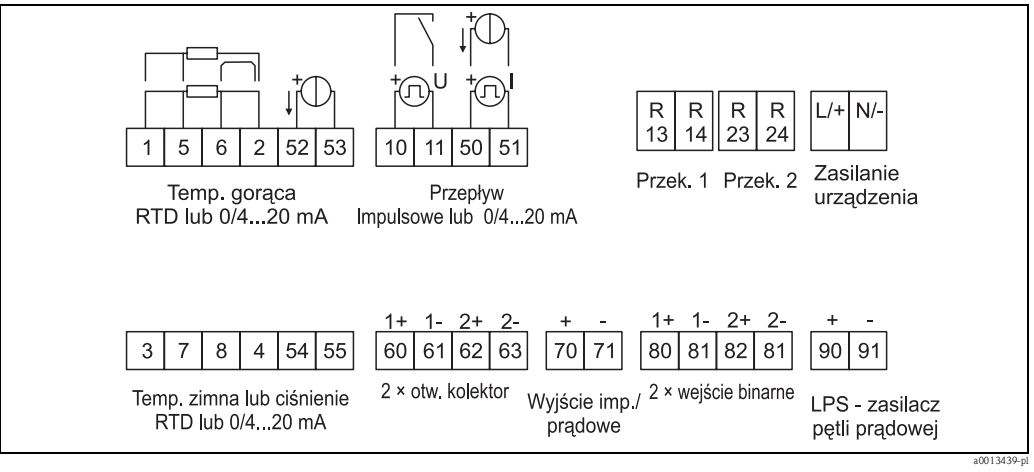

*Rys. 16: Schemat podłączeń licznika ciepła i chłodu*

### Przyporządkowanie zacisków

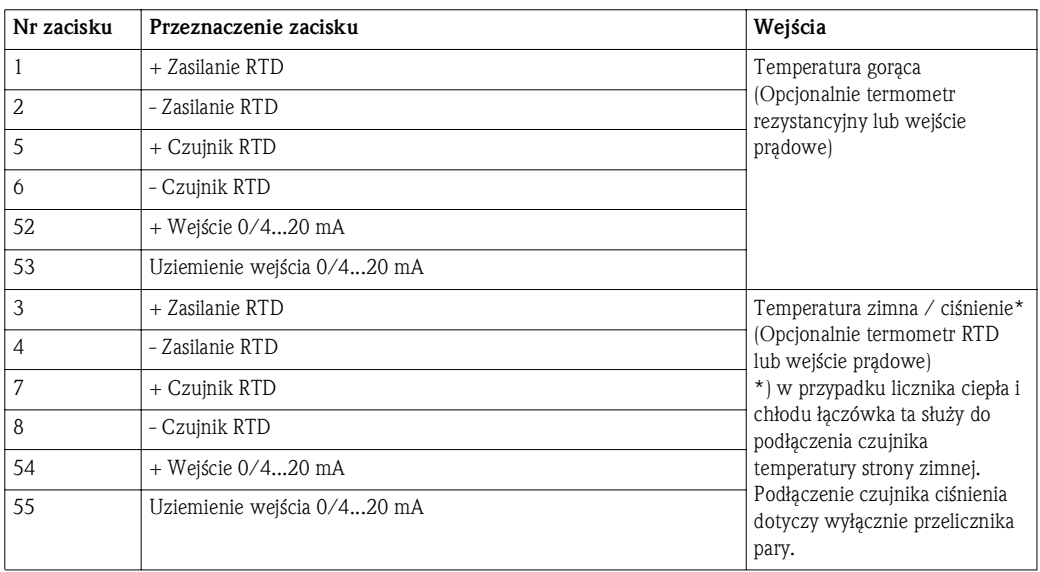

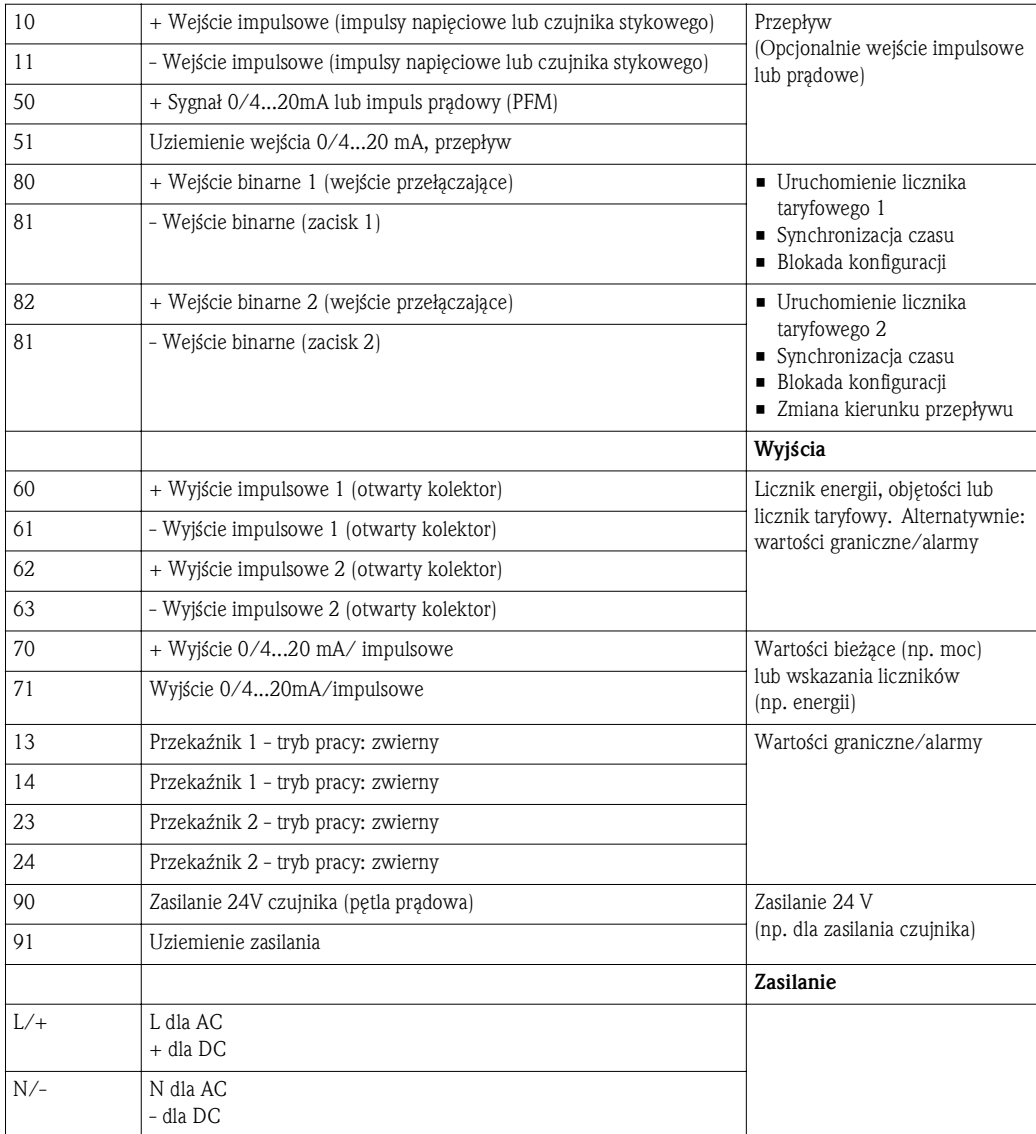

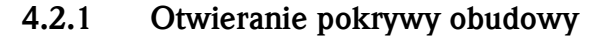

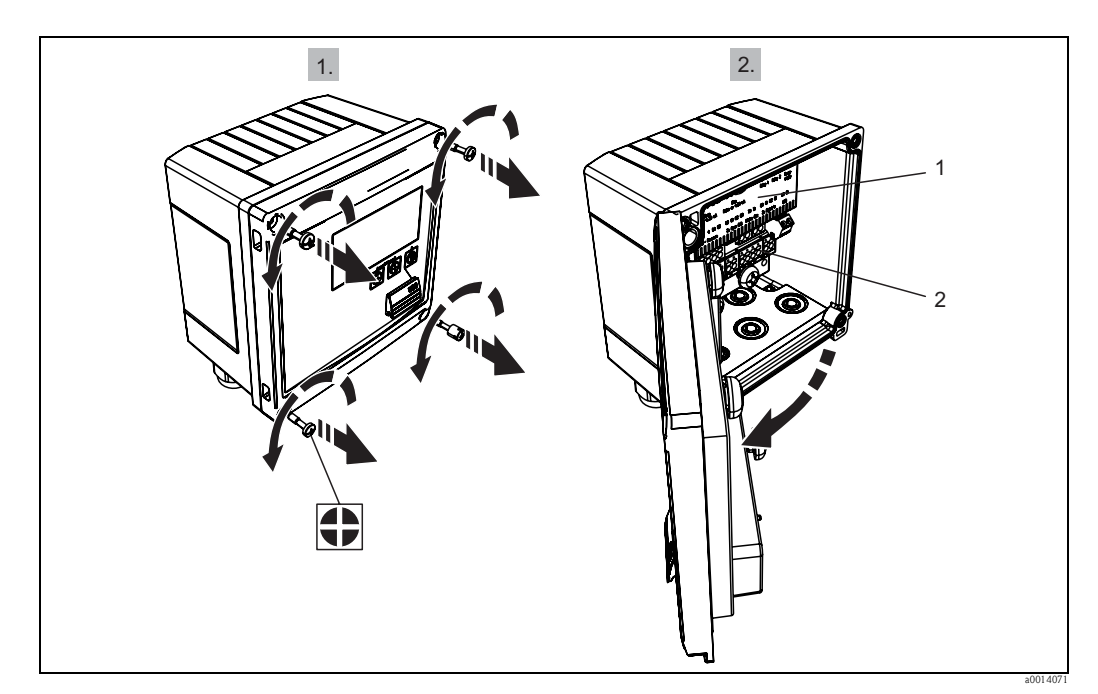

*Rys. 17: Otwieranie obudowy licznika ciepła i chłodu*

*1 Tabliczka z oznakowaniem zacisków*

*2 Zaciski*

### 4.3 Podłączanie czujników

### 4.3.1 Przepływ

Czujniki przepływu z zasilaniem zewnętrznym

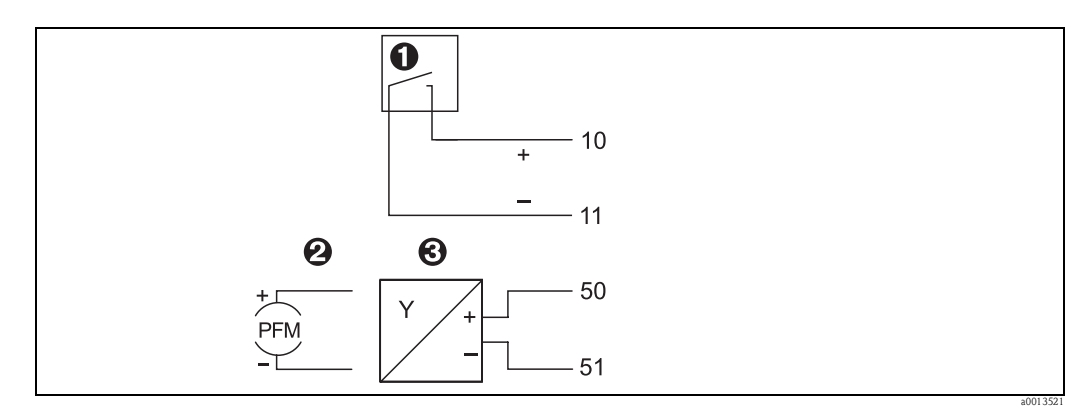

*Rys. 18: Podłączanie czujnika przepływu*

- *1 Impulsy napięciowe lub czujniki stykowe wg EN 1434 klasa IB, IC, ID, IE*
- *2 Impulsy prądowe*
- *3 Sygnał 0/4...20 mA (nie w połączeniu z zatwierdzeniem zgodnie z dyrektywą MID)*

### Czujniki przepływu z zasilaniem z licznika ciepła i chłodu

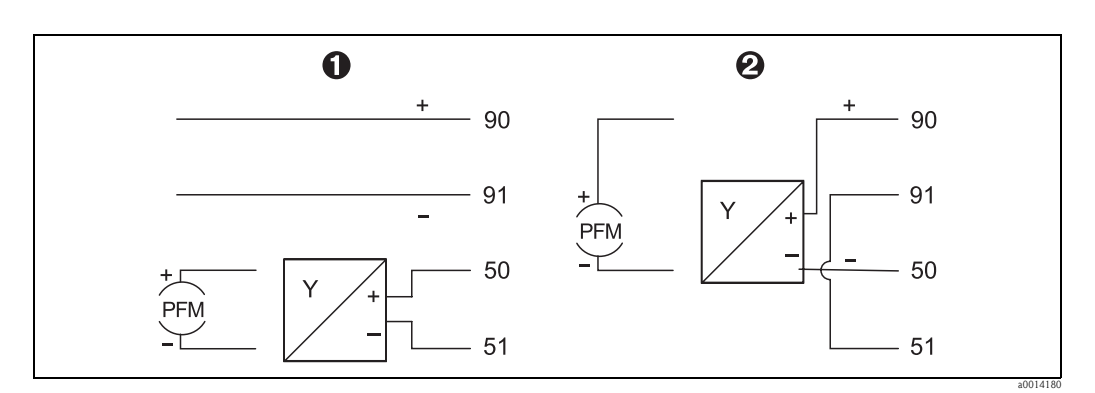

*Rys. 19: Podłączanie aktywnych czujników przepływu*

- *1 Czujnik 4-przewodowy*
- *2 Czujnik 2-przewodowy*

### Przepływomierze Endress+Hauser

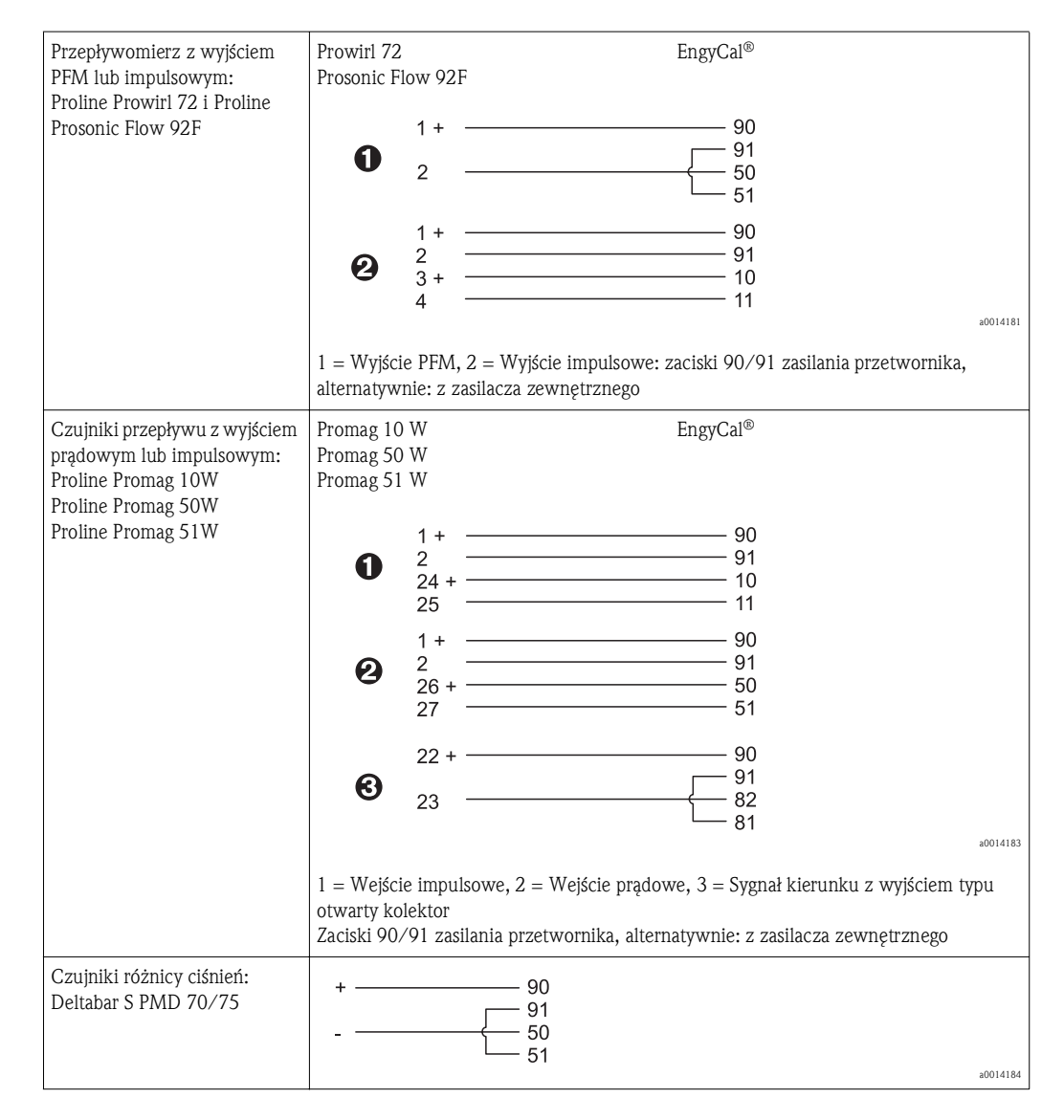

### 4.3.2 Czujniki temperatury

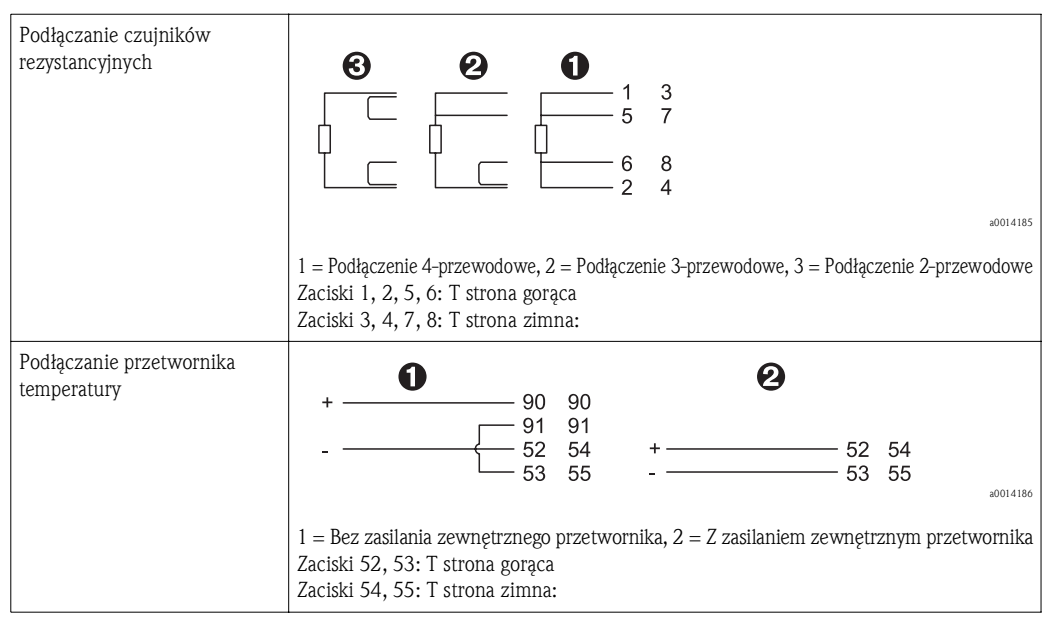

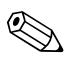

## Wskazówka!

Dla zapewnienia najwyższej dokładności zalecamy zastosowanie podłączenia 4-przewodowego czujnika RTD, ponieważ zapewnia to kompensację niedokładności pomiaru spowodowanej przez miejsce montażu czujników lub długość przewodów podłączeniowych.

#### Czujniki i przetworniki temperatury Endress+Hauser

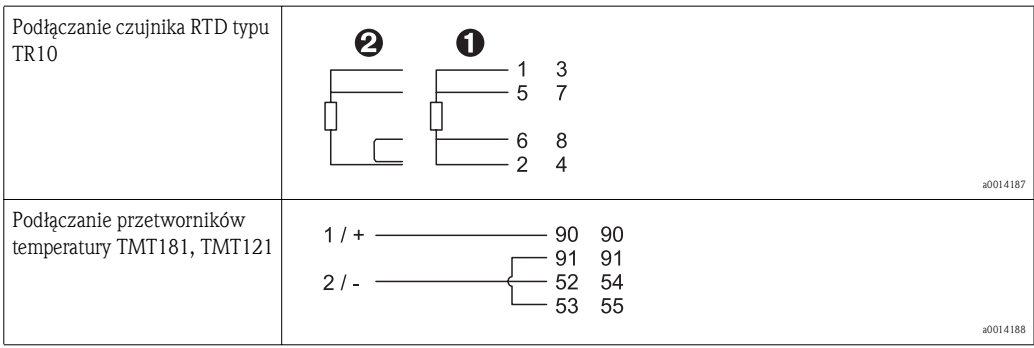

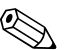

## Wskazówka!

Czujniki temperatury TR10, dostarczane wraz z licznikiem ciepła i chłodu powinny być podłączane zgodnie z dołączonymi instrukcjami podłączania, ponieważ charakterystyki poszczególnych czujników są zapisane w przyrządzie. Przyporządkowanie jest dokonywane w oparciu o numer seryjny, zapisany na tabliczce znamionowej każdego czujnika. W razie podłączenia innego czujnika (np. w razie uszkodzenia), charakterystyka powinna być odpowiednio dopasowana; → str. 47, Kalibracja temperatury (za pomocą współczynników Callendar van Dusen).

### 4.4 Wyjścia

### 4.4.1 Wyjście analogowe

Wyjście to może być wykorzystane jako wyjście prądowe 0/4...20 mA lub jako wyjście impulsowe napięciowe. Wyjście jest separowane galwanicznie. Rozmieszczenie zacisków, patrz → str. 15.

### 4.4.2 Wyjście impulsowe

Wyjście impulsowe służy do wyprowadzania aktywnych impulsów napięciowych. Poziom napięcia:

- Sygnał 0...2 V odpowiada niskiemu poziomowi
- Sygnał 15...20 V odpowiada wysokiemu poziomowi

Maks. prąd wyjściowy: 22 mA

### 4.4.3 Wyjście typu otwarty kolektor

Oba wyjścia binarne mogą być wykorzystywane jako wyjścia statusu lub wyjścia impulsowe. Wyboru odpowiedniej opcji dokonuje się za pomocą menu: Konfiguracja/ Konf zaawansowana lub Ekspert/ Wyjścia/ Otw. kolektor

### 4.5 Interfejsy cyfrowe

## Wskazówka!

Interfejs USB jest cały czas aktywny i może być wykorzystywany niezależnie od pozostałych interfejsów. Równoległe działanie kilku opcjonalnych interfejsów, np. magistrali obiektowej i Ethernet, jest niemożliwe.

### 4.5.1 Ethernet TCP/IP (opcja)

Interfejs Ethernet jest separowany galwanicznie (napięcie probiercze: 500 V). Do podłączenia można stosować standardowy kabel sieciowy (np. kategorii CAT5E). Do tego celu na obudowie przewidziano specjalny dławik kablowy, umożliwiający poprowadzenie wstępnie zarobionych przewodów do wnętrza obudowy. Interfejs Ethernet umożliwia podłączenie przyrządu do urządzeń biurowych za pośrednictwem koncentratora (hub) lub przełącznika (switcha).

- Standard:  $10/100$  Base-T/TX (IEEE 802.3)
- Gniazdo: RI-45
- Maks. długość przewodu: 100 m

### 4.5.2 Modbus TCP (opcja)

Interfejs Modbus TCP służy do podłączenia przyrządu do systemów nadrzędnych, celem transmisji wszystkich wartości mierzonych i parametrów procesowych. Interfejs Modbus TCP ma warstwę fizyczną identyczną jak interfejs Ethernet ( $\rightarrow$  str. 20).

### 4.5.3 Modbus RTU (opcja)

Interfejs Modbus RTU (RS-485) jest izolowany galwanicznie (napięcie probiercze: 500 V) i służy do podłączenia urządzenia do systemów nadrzędnych, celem transmisji wszystkich wartości mierzonych i parametrów procesowych. Podłączenie za pomocą 3-wtykowego gniazda.

### 4.5.4 M-Bus (opcja)

Interfejs M-Bus (Meter Bus) jest izolowany galwanicznie (napięcie probiercze: 500 V) i służy do podłączenia urządzenia do systemów nadrzędnych, celem transmisji wszystkich wartości mierzonych i parametrów procesowych. Podłączenie za pomocą 3-wtykowego gniazda.

## 4.6 Kontrola po wykonaniu podłączeń elektrycznych

Po wykonaniu podłączeń elektrycznych przyrządu, należy dokonać następujących sprawdzeń:

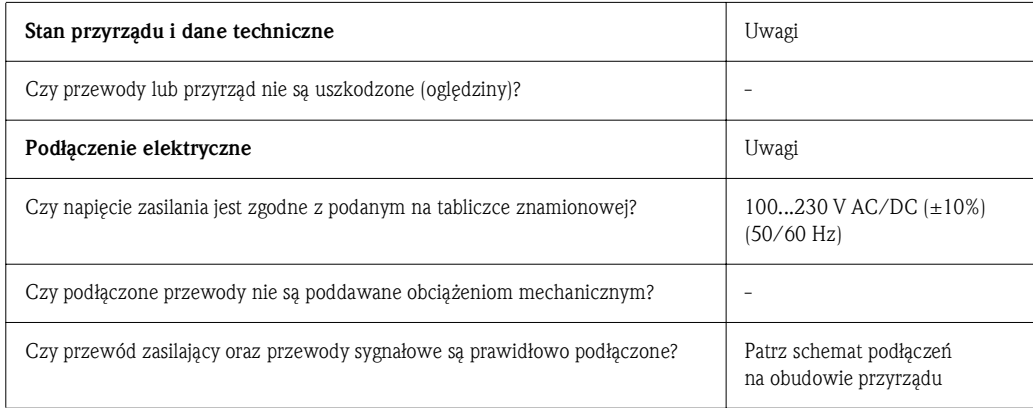

### 5 Obsługa

### 5.1 Informacje ogólne dotyczące obsługi

Licznik ciepła i chłodu można konfigurować za pomocą oprogramowania FieldCare lub lokalnie za pomocą klawiszy obsługowych. Oprogramowanie obsługowe a w tym przewód interfejsu są dostępne jako opcja, tzn. nie stanowią standardowego zakresu dostawy. Blokada konfiguracji jest możliwa za pomocą przełącznika trybu rozliczeniowego, poprzez podanie kodu użytkownika lub poprzez wejście binarne. Parametry przyrządu związane z pomiarami rozliczeniowymi mogą być zmieniane maks. 3-krotnie. (Szczegółowe informacje,  $\rightarrow$  str. 36)

### 5.2 Wyświetlacz i elementy obsługi

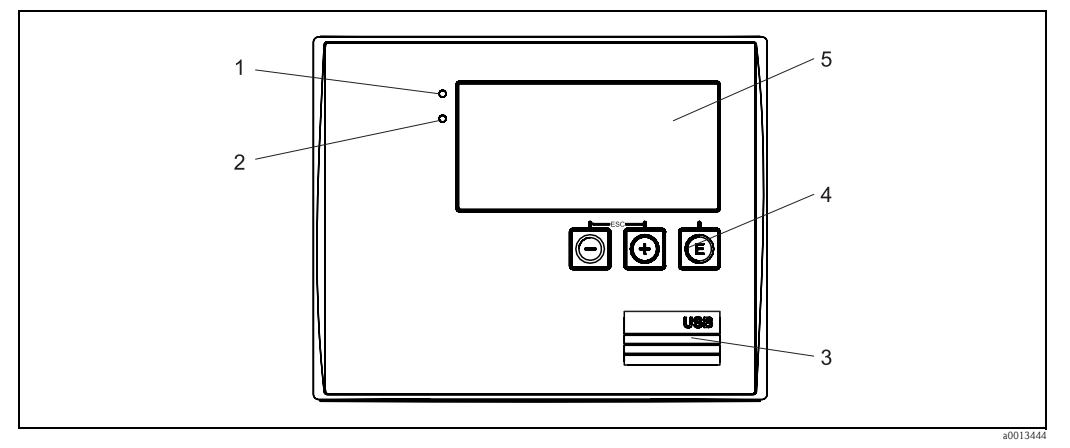

*Rys. 20: Wyświetlacz i elementy obsługowe licznika ciepła i chłodu*

- *1 Dioda LED zielona, "Praca normalna"*
- *2 Dioda LED czerwona, "Błąd"*
- *3 Złącze USB do konfiguracji*
- *4 Przyciski obsługowe: -, +, E*
- *5 Matryca punktowa 160 × 80*

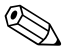

## Wskazówka!

Zielona dioda LED sygnalizuje zasilanie, czerwona dioda LED sygnalizuje stan alarmu/błąd. Zielona dioda LED świeci się zawsze, gdy zasilanie przyrządu jest włączone.

Powolne pulsowanie czerwonej diody LED (ok. 0.5 Hz): uruchamianie programu rozruchowego. Szybkie pulsowanie czerwonej diody LED (ok. 2 Hz): podczas normalnej pracy: konieczna obsługa. Podczas aktualizacji oprogramowania: aktywna transmisja danych.

Ciągłe świecenie się czerwonej diody LED: błąd przyrządu.

### 5.2.1 Elementy obsługi

3 przyciski na obudowie: "-", "+", "E". Funkcja Esc/Wstecz: nacisnąć jednocześnie przycisk "-" i "+". Enter/zatwierdzanie wyboru: nacisnąć przycisk "E"

a0013462

### 5.2.2 Wyświetlacz

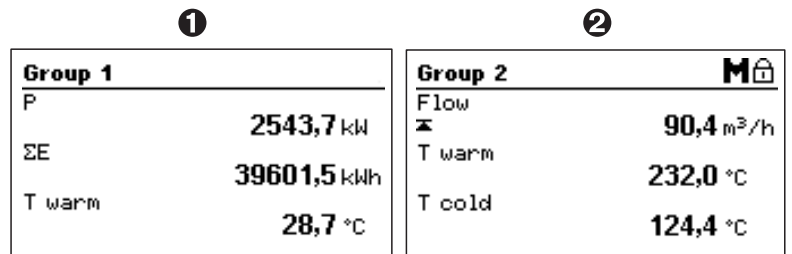

*Rys. 21: Przykładowe wskazanie licznika ciepła i chłodu*

*1: Grupa 1*

*2: Grupa 2, Wymagana obsługa, Blokada konfiguracji włączona, Przekroczenie górnej wartości granicznej przepływu*

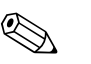

#### ! Wskazówka!

Lista wszystkich symboli, patrz Dodatek, → str. 84.

### 5.2.3 Oprogramowanie narzędziowe "FieldCare Device Setup"

Aby skonfigurować przyrząd za pomocą pakietu programowego FieldCare Device Setup, należy podłączyć je do gniazda USB komputera.

#### Budowa połączenia

Procedura:

- 1. Uruchomić FieldCare.
- 2. Podłączyć przyrząd do portu USB komputera.
- 3. Korzystając z menu utworzyć projekt: File/New
- 4. Wybrać sterownik komunikacyjny DTM (Interfejs CDI USB).
- 5. Dodać EngyCal® RH33.
- 6. Kliknąć przycisk "Establish connection" [Nawiązanie połączenia].
- 7. Rozpocząć konfigurację w trybie on-line.

Wykonać pozostałe czynności konfiguracyjne przyrządu zgodnie z niniejszą instrukcją obsługi. Całe menu "Konfiguracja", tj. wszystkie parametry wymienione w niniejszej instrukcji obsługi będą dostępne również w FieldCare Device Setup.

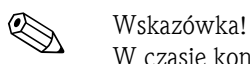

W czasie konfiguracji z wykorzystaniem oprogramowania FieldCare urządzenie może znaleźć się w nieokreślonym stanie! Może to spowodować nieokreślone przełączanie wyjść i przekaźników.

## 5.3 Matryca obsługi

Pełny przegląd matrycy obsługi oraz wszystkich programowalnych parametrów, patrz → str. 67.

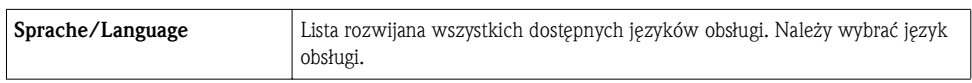

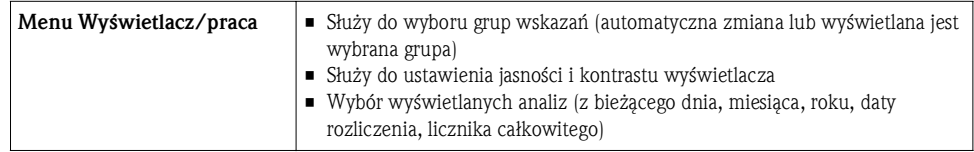

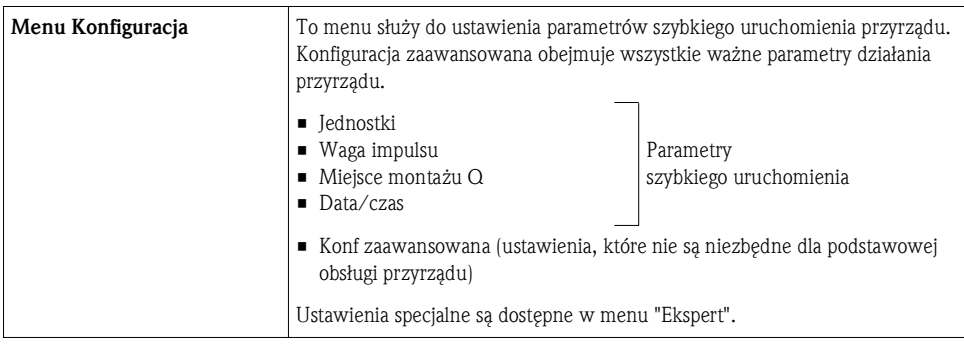

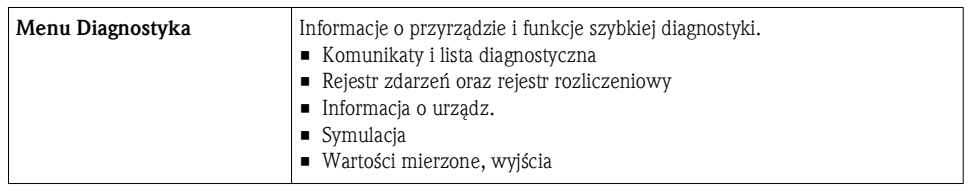

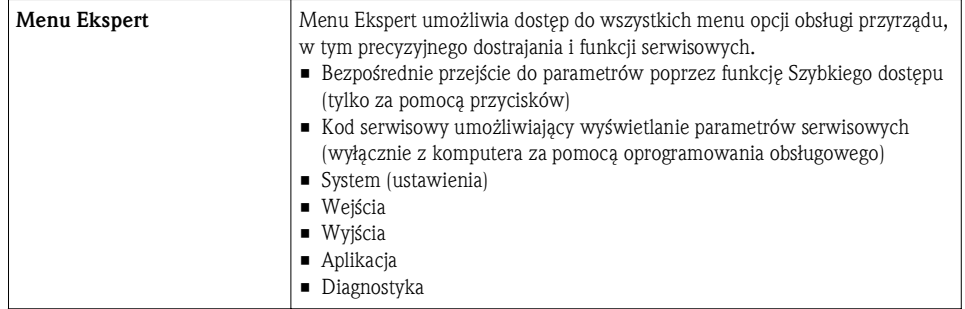

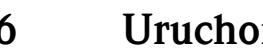

### 6 Uruchomienie

Przed uruchomieniem przyrządu należy wykonać wszystkie procedury kontrolne:

- Patrz rozdział 3.6 "Kontrola po wykonaniu montażu"
- Lista kontrolna rozdział 4.6 "Kontrola po wykonaniu podłączeń elektrycznych"

Natychmiast po włączeniu zasilania następuje włączenie wyświetlacza i zielona dioda LED sygnalizuje gotowość urządzenia do pracy. Do konfiguracji można użyć przycisków obsługowych lub oprogramowania narzędziowego FieldCare Device Setup (→ str. 23)

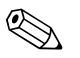

#### ! Wskazówka!

Zdjąć folię ochronną z wyświetlacza, w przeciwnym razie wyświetlane informacje będą mniej czytelne.

### 6.1 Aplikacje

Poniżej przedstawiono objaśnienie możliwych aplikacji, wraz ze wskazówkami dotyczącymi odpowiednich nastaw przyrządu.

Przyrząd można wykorzystać do następujących aplikacji:

- Pomiar przepływu w układach grzewczych i chłodniczych (różnicy ciepła)
- Dwukierunkowy pomiar przepływu w układach grzewczych i chłodniczych (pomiar różnicy ciepła w trybie dwukierunkowym)
- Obliczanie przepływu masowego i energii

### 6.1.1 Pomiar przepływu w układach grzewczych i chłodniczych (różnicy ciepła)

Wyznaczenie ilości ciepła oddanego lub pobranego przez ciekły nośnik ciepła w wymienniku ciepła. Typowe zastosowanie do pomiaru energii w układach grzewczych i chłodzących.

Oprócz tego można wyznaczyć ilość wytwarzanego ciepła przy określonej temperaturze, np. celem określenia ciepła resztkowego w przewodzie powrotnym wymiennika ciepła (patrz instrukcje).

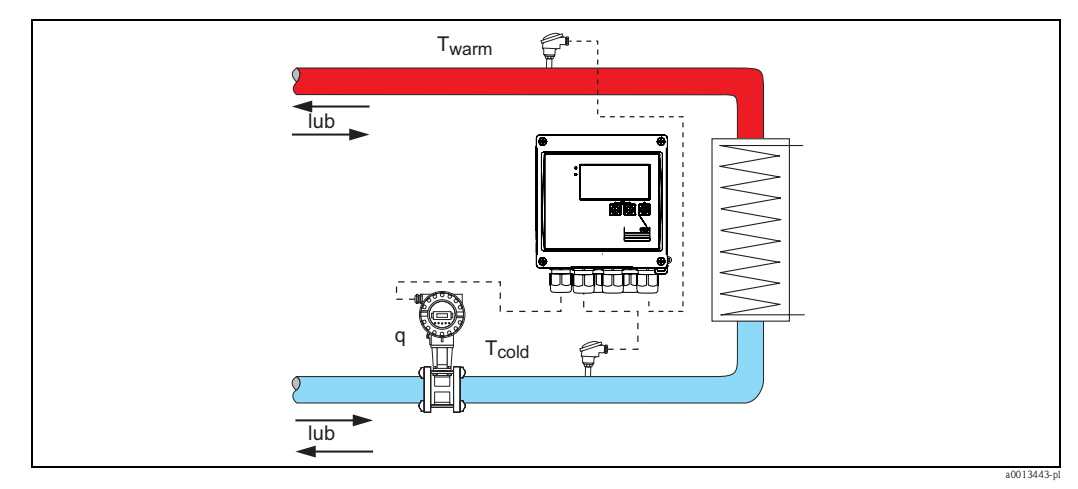

*Rys. 22: Zastosowanie jako licznik ciepła i chłodu*

#### Sygnały wejściowe:

Przepływ objętościowy, Qv (wejście impulsowe lub prądowe) Temperatura po stronie gorącej, T warm (RTD lub wejście prądowe) Temperatura po stronie zimnej, T cold (RTD lub wejście prądowe)

#### Wymagane ustawienia:

- a. Przepływ: wprowadzić wagę impulsu lub zakres pomiarowy dla wejścia 0/4...20 mA (nie dla wersji z dopuszczeniem MID).
- b. Temperatura: wybrać typ czujnika temperatury (RTD) oraz wprowadzić zakres temperatur w przypadku wejścia 4...20 mA (nie dla wersji z dopuszczeniem MID).

c. W przypadku użycia innego nośnika ciepła niż woda, w menu Aplikacja/Medium, należy wybrać "Glikol" i wprowadzić stężenie glikolu lub "Tabela cieczy" oraz wprowadzić wartości gęstości i pojemności cieplnej do tabeli.

#### Zmienne wyświetlane:

Moc (strumień ciepła), przepływ objętościowy, masowy, Temperatura gorąca, Temperatura zimna, różnica temperatur, entalpia, gęstość.

Licznik dobowy, miesięczny, roczny, licznik energii, objętości, masy i deficytu. Liczniki opcjonalne: Taryfa 1, Taryfa 2, Energia pobrana, Energia oddana  $\rightarrow$  str. 34.

#### Pozostałe uwagi:

- Przetwornik przepływu może być zainstalowany po stronie gorącej lub zimnej. Zalecane jest instalowanie przetwornika przepływu w miejscu, w którym temperatura jest bliska temperaturze otoczenia (pokojowej).
- Tabele z danymi gęstości i pojemności cieplnej zastosowanego nośnika ciepła (np. czynnika chłodzącego lub oleju opałowego) zwykle dostarcza producent tego czynnika. Dane te są wprowadzane do urządzenia.
- W przypadku aplikacji dla wody, średnie ciśnienie pracy oblicza się w oparciu o temperaturę mierzoną i uwzględnia przy obliczeniach energii, celem zapewnienia maksymalnej dokładności nawet w bardzo wysokich temperaturach.
- Aby obliczyć moc (entalpię) w określonej temperaturze, np. w celu wyznaczenia ciepła resztkowego w przewodzie powrotnym wymiennika ciepła, podłącza się tylko 1 czujnik temperatury. Mocy jest obliczana w odniesieniu do 0 °C.

### Wzór obliczeniowy

Energia zawarta w wodzie:  $E = q * \rho(T_{warm/cold}, p) * [h(T_{warm}) - h(T_{cold})]$ 

Energia zawarta w innym medium:

 $E = q * \rho(T_{warm/cold}, p) * c_m * (T_{warm} - T_{cold})$  $c_m = [c(T_{warm}) + c(T_{cold})]/2$ 

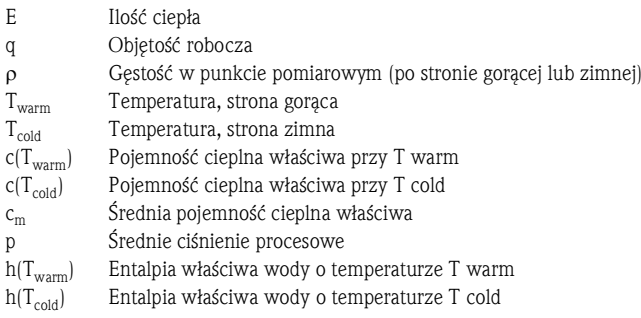

### 6.1.2 Dwukierunkowy pomiar przepływu w układach grzewczych i chłodniczych (pomiar różnicy ciepła w trybie dwukierunkowym)

Wyznaczenie ilości ciepła oddanego lub pobranego przez ciekły nośnik ciepła w wymienniku ciepła. Typowym zastosowaniem jest pomiar przepływu energii podczas ładowania/rozładowania akumulatora ciepła (np. zbiornika geotermalnego).

Tryb pracy dwukierunkowej może być realizowany poprzez zmianę kierunku przepływu lub różnicę temperatur (przy niezmienionym kierunku przepływu).

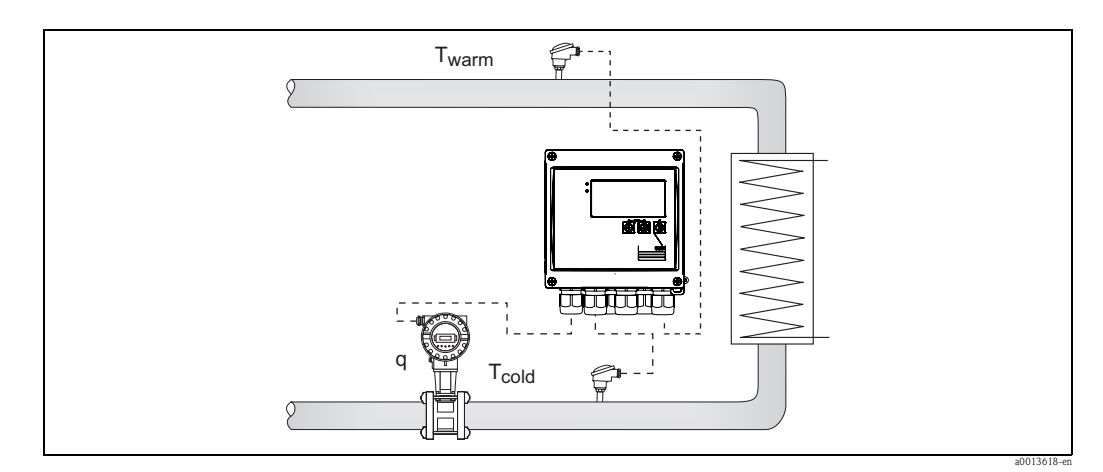

*Rys. 23: Zastosowanie jako licznik ciepła i chłodu, praca dwukierunkowa*

#### Pomiar dwukierunkowy wskutek zmiany znaku różnicy temperatur

Jeśli układ transportu ciepła służy zarówno do grzania, jak i chłodzenia, przy czym kierunek przepływu pozostaje niezmienny, przejście od trybu grzania do chłodzenia odbywa się po przekroczeniu temperatury granicznej (temperatury przełączania) i zmianie znaku różnicy temperatur (T<sub>warm</sub> - T<sub>cold</sub>). Szczegółowe informacje, patrz  $\rightarrow$  str. 46.

#### Pomiar dwukierunkowy wskutek zmiany kierunku przepływu

Jeśli układ transportu ciepła służy zarówno do grzania, jak i chłodzenia, przy czym zmianie ulega kierunek przepływu, przetwornik przepływu oprócz sygnału objętości musi wysyłać także sygnał kierunku przepływu (np. przetwornik ultradźwiękowy z dopuszczeniem MID). W przypadku przetworników bez wyjścia sygnału kierunku przepływu, należy tak wyskalować zakres pomiarowy, aby początek zakresu był liczbą ujemną (np.  $-100...100$  m<sup>3</sup>/h).

#### Sygnały wejściowe:

Przepływ objętościowy, Qv (wejście impulsowe lub prądowe) Temperatura po stronie gorącej, T warm (RTD lub wejście prądowe) Temperatura po stronie zimnej, T cold (RTD lub wejście prądowe) Sygnał kierunku przepływu (statusu) (tylko w trybie pracy ze zmianą kierunku przepływu)

#### Wymagane ustawienia:

- a. Przepływ: wprowadzić wagę impulsu lub zakres pomiarowy w przypadku wejścia 0/4...20 mA.
- b. Temperatura: wybrać typ rezystancyjnego czujnika temperatury (RTD) i zakres temperatur lub w przypadku wejścia 4...20 mA wprowadzić zakres temperatur.
- c. W przypadku użycia innego nośnika ciepła niż woda, w menu Aplikacja/Medium, należy wybrać "Glikol" i wprowadzić stężenie glikolu lub "Tabela cieczy" oraz wprowadzić wartości gęstości i pojemności cieplnej do tabeli.
- d. Aplikacja/Przepływ dwukierunkowy: wybrać kierunek przepływu lub temperaturę.

#### Zmienne wyświetlane:

Moc (+/-), przepływ objętościowy, masowy, Temperatura gorąca, Temperatura zimna, różnica temperatur, różnica entalpii, gęstość.

Energia pobrana, oddana, energia (zwykły licznik energii działa jako licznik bilansowy, tzn. wskazuje różnicę: energia pobrana – energia oddana), licznik deficytu dla energii

#### Pozostałe uwagi:

- Miejsce montażu przetwornika przepływu może być wybrane dowolnie. W przypadku pracy dwukierunkowej sterowanej znakiem różnicy temperatur, miejsce montażu odnosi się do warunków początkowych (tzn. ten sam czujnik temperatury jest przyporządkowany do czujnika przepływu niezależnie od znaku różnicy temperatur).
- Zalecane jest instalowanie przetwornika przepływu w miejscu, w którym temperatura jest zbliżona do temperatury otoczenia (pokojowej).

#### Wzór obliczeniowy:

Energia pobrana/oddana dla wody:  $E = q * \rho(T_{warm/cold}, p) * [h(T_{warm}) - h(T_{cold})]$ 

Energia pobrana/oddana dla innej cieczy:  $E = q * \rho(T_{warm/cold}, p) * c_m * [(T_{warm}) - T_{cold}]$  $cm = [c(T_{warm}) + c(T_{cold})]/2$ 

Bilans mocy = Energia pobrana – Energia oddana

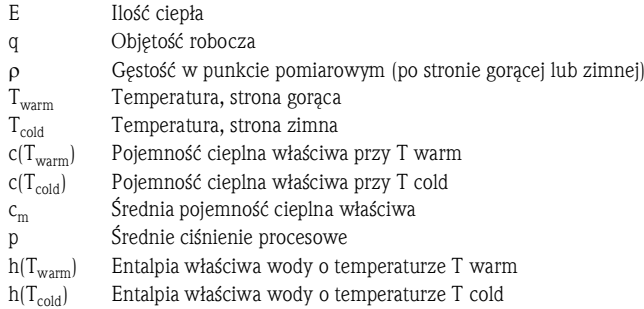

### 6.1.3 Obliczanie przepływu masowego i energii

Obliczenie przepływu masowego w oparciu o przepływ objętościowy i temperaturę.

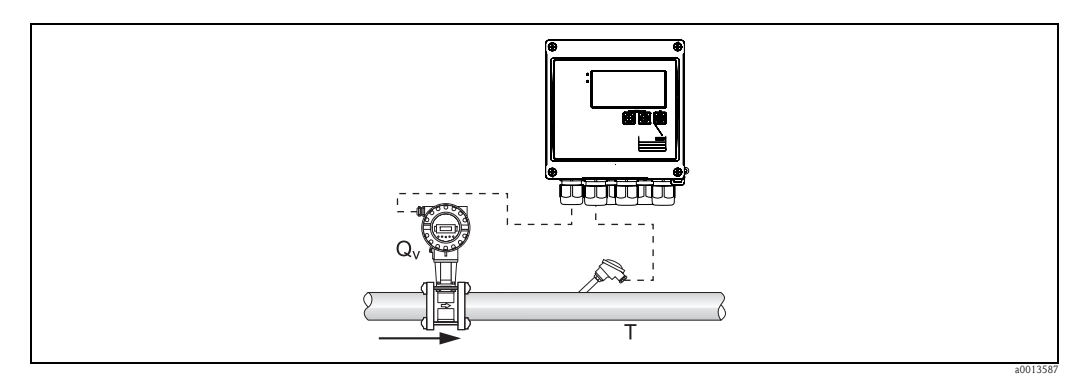

*Rys. 24: Obliczanie przepływu masowego*

#### Sygnały wejściowe:

Przepływ objętościowy, Qv (wejście impulsowe lub prądowe) Temperatura (termometr rezystancyjny lub wejście prądowe)

#### Wymagane ustawienia:

- a. Przepływ: wprowadzić wagę impulsu lub skalowanie zakresu wejścia prądowego
- b. Temperatura: wybrać typ rezystancyjnego czujnika temperatury (RTD) i zakres temperatur
- c. W przypadku użycia innego nośnika ciepła niż woda, w menu Aplikacja/Medium, należy wybrać "Glikol" i wprowadzić stężenie glikolu lub "Tabela cieczy" oraz wprowadzić wartości gęstości do tabeli.

#### Zmienne wyświetlane:

Przepływ objętościowy, masowy, strumień ciepła (moc), temperatura, gęstość Suma przepływu, suma masy, energia, licznik deficytu dla energii

#### Pozostałe uwagi:

• Brak możliwych do wyboru opcji obliczania przepływu. Obliczanie przepływu masowego jest standardową funkcją licznika ciepła i chłodu.

### 6.2 Funkcja szybkiego uruchomienia/konfiguracji

Celem szybkiego uruchomienia "standardowej" aplikacji licznika ciepła i chłodu, należy jedynie wprowadzić 4 parametry robocze w menu Konfiguracja.

#### Wymagania dla szybkiego uruchomienia:

- Przepływomierz z wyjściem impulsowym
- Termorezystancyjny czujnik temperatury, wersja 4-przewodowa podłączona bezpośrednio

#### Menu główne/Konfiguracja

Jednostki: wybór jednostek (SI/US)

Waga impulsu: wprowadzić wartość wagi impulsu przepływomierza

Miejsce montażu Q: wybrać miejsce montażu przetwornika przepływu

Data/czas: ustawić datę i czas

Przyrząd jest gotów do pracy i może wykonywać pomiary ciepła pobranego (oddanego). Menu "Konf zaawansowana" służy do ustawienia innych funkcji przyrządu takich, jak zapis danych, taryfa, komunikacja i skalowanie wejść prądowych przepływu lub temperatury.

### 6.3 Konfiguracja podstawowych parametrów/ogólnych funkcji przyrządu

- Wejścia,  $\rightarrow$  str. 30
- $\blacksquare$  Wyjścia,  $\rightarrow$  32
- Wartości graniczne,  $\rightarrow$  str. 32
- Wyświetlacz/jednostki, → str. 34
- Zapis danych,  $\rightarrow$  str. 35
- Ochrona dostępu/blokada,  $\rightarrow$  str. 36
- Komunikacja/sieci obiektowe,  $\rightarrow$  str. 39

### 6.3.1 Wejścia

#### Przepływ – nadajnik impulsowy

Wejście impulsowe może być konfigurowane dla różnych impulsów prądowych i napięciowych. Przełączanie między różnymi zakresami dokonywane jest programowo:

- Sygnały impulsowe i częstotliwościowe do 12.5 kHz
- Sygnały impulsowe i częstotliwościowe do 25 Hz (filtrowanie drgań styków, maks. czas drgań: 5 ms)

Zgodnie z normą EN 1434, wejścia impulsów napięciowych i sygnałów czujników stykowych podzielono na kilka klas. Służą one do zasilania styków przełącznych.

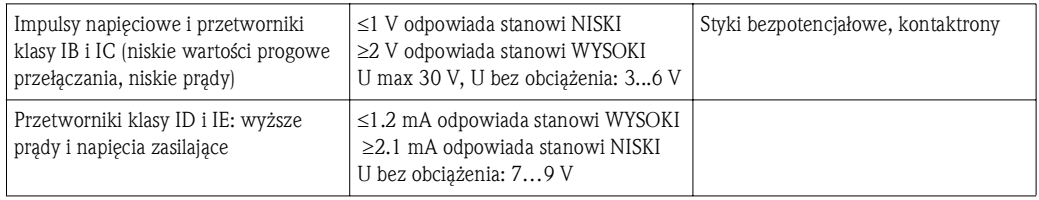

Dla wszystkich typów sygnałów należy wprowadzić wagę impulsu przepływomierza. W przypadku przyrządów z dopuszczeniem do pomiarów rozliczeniowych waga impulsu przetwornika przepływu może być zmieniana maks. 3-krotnie.

Wartość bieżąca przepływu objętościowego jest zmienna, ulega ciągłemu zmniejszaniu się przy wolnych impulsach. Po upływie 100 sekund lub gdy wartość jest niższa od wartości odcięcia przy niskim przepływie, wskazywana wartość przepływu wynosi 0.

#### *Styki bezpotencjałowe, kontaktrony*

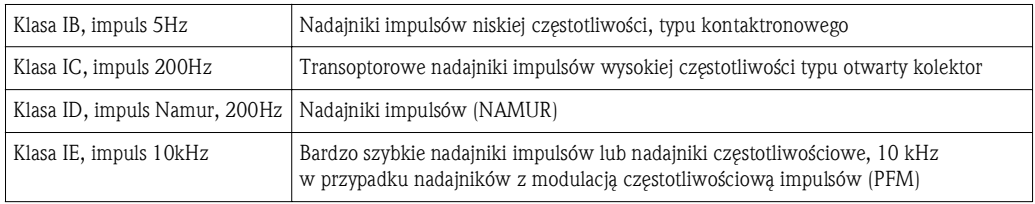

#### Przepływ – sygnał prądowy

Dla przepływomierzy z wyjściem prądowym zakres pomiarowy konfiguruje się korzystając z menu Konf zaawansowana ( $\rightarrow$  str. 68).

## Wskazówka!

Sposób konfiguracji przepływomierzy z wykorzystaniem metody różnicy ciśnień (DP, np. kryz), patrz  $\rightarrow$  str. 48

#### *Kalibracja wejścia prądowego*

Celem kalibracji wejść prądowych, można przeprowadzić kalibrację dwupunktową, korzystając z menu Ekspert, np. celem korekcji dryftu długoterminowego wejścia analogowego.

Przykład: sygnał przepływu: 4 mA (0 m<sup>3</sup>/h), ale wskazanie przyrządu wynosi 4.01 mA (0.2 m<sup>3</sup>/h). Wartość zadana wynosi 0 m<sup>3</sup>/h, wartość rzeczywista: 0.2 m<sup>3</sup>/h, przyrząd "zapamiętuje" nową wartość odpowiadającą 4 mA. Wartość zadana powinna zawsze znajdować się w przedziale zakresu pomiarowego.

#### *Miejsce montażu przetwornika*

W menu należy wybrać miejsce montażu przetwornika: "Temperatura gorąca" lub "Temperatura zimna". W przypadku przyrządów do pomiarów rozliczeniowych miejsce montażu jest wskazywane na wyświetlaczu.

#### *Odcięcie niskich przepływów*

Przepływ objętościowy niższy od ustawionej wartości odcięcia niskich przepływów jest wskazywany jako zerowy (nie jest rejestrowany przez licznik). Ma to na celu wytłumienie wskazań bliskich np. dolnej granicy zakresu pomiarowego.

Dla wejść impulsowych minimalną dopuszczalną częstotliwość można określić w oparciu o wartość punktu odcięcia przy niskim przepływie. Przykład: wartość odcięcia niskich przepływów:  $3.6 \text{ m}^3/\text{h}$ (1  $1/s$ ), waga impulsu przepływomierza: 0.1 l.  $1/0.1 = 10$  Hz. Oznacza to, że po 10 sekundach wskazanie przepływu objętościowego i mocy wyniesie "0".

Dla sygnałów analogowych istnieją 2 warianty odcięcia niskich przepływów:

- $\blacksquare$  Dodatni zakres pomiarowy przepływu, np. 0...100 m<sup>3</sup>/h: wartości niższe od wartości odcięcia są wskazywane jako zero.
- Ujemna wartość poczatku zakresu pomiarowego (pomiar dwukierunkowy), np.  $-50...50$  m<sup>3</sup>/h: wartości bliskie zeru (+/- wartość odcięcia niskich przepływów) są wskazywane jako zero.

#### Wejścia temperatury

Do pomiaru temperatury można podłączyć rezystancyjne czujniki temperatury (bezpośrednio lub poprzez przetwornik 4...20 mA). Do bezpośredniego podłączenia można użyć czujników typu PT 100/500/1000. W przypadku czujników PT 100 dla zagwarantowania najwyższej dokładności przy małych i dużych różnicach temperatur, można dobrać odpowiednie zakresy pomiarowe (menu: Konfiguracja/ Konf zaawansowana/ Wejścia/ Temperatura gorąca/ lub Temperatura zimna/ Zakres). W przypadku czujników z wejściem prądowym, zakres pomiarowy można wybrać indywidualnie (menu: Konfiguracja/ Konf zaawansowana/ Wejścia/ Temperatura gorąca/ lub Temperatura zimna/ Początek zakresu i Koniec zakresu).

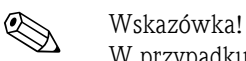

W przypadku aplikacji do pomiarów rozliczeniowych, konieczne jest zastosowanie czujników rezystancyjnych Pt100 lub Pt500 podłączanych bezpośrednio, posiadających zatwierdzenie typu do pomiarów rozliczeniowych.

#### Wejścia binarne

Przyrząd posiada dwa wejścia binarne, które w zależności od wersji, mogą mieć następujące funkcje:

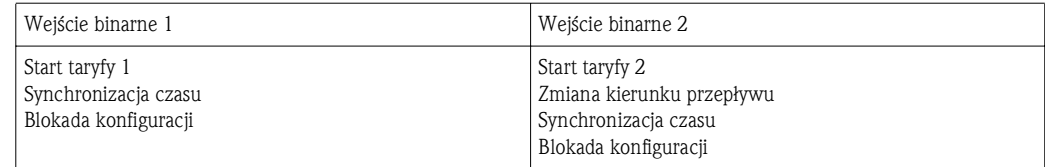

### 6.3.2 Wyjścia

### Wyjście uniwersalne (prądowe i aktywne wyjście impulsowe)

Wyjście uniwersalne może być wykorzystane jako wyjście prądowe do wyprowadzania chwilowej wartości mierzonej (np. mocy, przepływu objętościowego) lub jako aktywne wyjście impulsowe do wyprowadzania wskazań liczników (np. objętości).

### Wyjścia typu otwarty kolektor

Oba wyjścia typu otwarty kolektor mogą być wykorzystane jako wyjścia impulsowe do wyprowadzania wskazań liczników lub jako wyjścia statusu do sygnalizacji alarmów (np. błędów przyrządu, przekroczenia wartości granicznych).

### Wyjścia przekaźnikowe

Przełączenie może nastąpić w przypadku komunikatu o błędzie lub przekroczenia wartości granicznej.

Przekaźnik 1 lub 2 można wybrać w menu Konfiguracja/Konf zaawansowana/System/ Sygnal. awarii.

Wartości graniczne ustawia się korzystając z menu Konfiguracja/ Konf zaawansowana/ Aplikacja / Wart.graniczne. Możliwe ustawienia wartości granicznych opisano w rozdziale "Wartości graniczne".

### 6.3.3 Wartości graniczne

Celem monitorowania procesu i/lub samego przyrządu, można zdefiniować zdarzenia i wartości graniczne. Stany przekroczenia wartości granicznych są rejestrowane w rejestrze zdarzeń i archiwowane. Istnieje również możliwość przypisania różnych wartości granicznych (alarmów) do jednego przekaźnika. Możliwe tryby pracy funkcji wartości granicznych:

### Wyłączony

Nie jest podejmowane żadne działanie. Wyjście pracuje normalnie cały czas.

### Dolna wart. gran.

Przełącznik jest uaktywniany, gdy wartość mierzona spadnie poniżej ustawionej wartości granicznej. Przełącznik jest wyłączany, gdy wartość mierzona z uwzględnieniem histerezy przekroczy ustawioną wartość graniczną.

Przykład: Wartość graniczna: 100°C, histereza: 1°C Punkt włączenia przełącznika = 100°C, punkt wyłączenia przełącznika = 101°C).

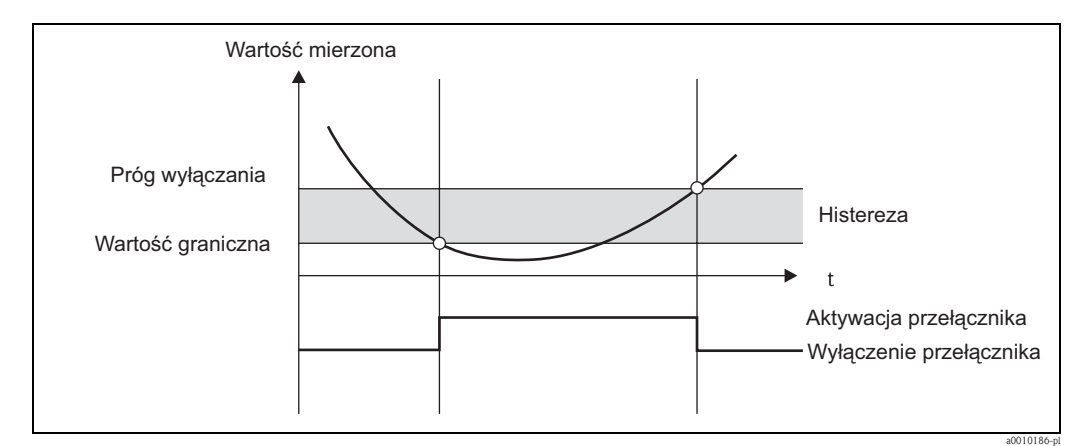

*Rys. 25: Spadek poniżej dolnej wartości granicznej*

#### Górna wart. gran.

Przełącznik jest uaktywniany, gdy wartość mierzona przekroczy ustawioną górną wartość graniczną. Przełącznik jest wyłączany, gdy wartość graniczna z uwzględnieniem histerezy spadnie poniżej ustawionej wartości granicznej.

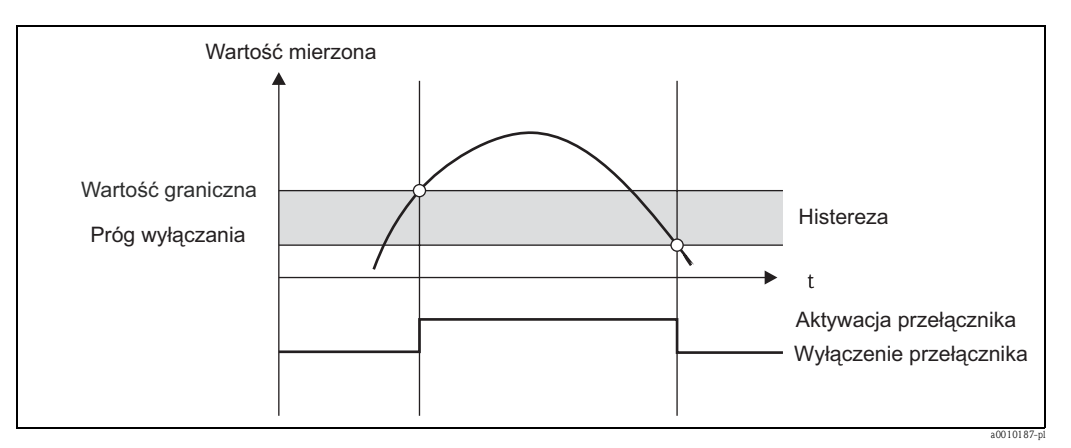

*Rys. 26: Przekroczenie górnej wartości granicznej*

#### Liczniki (dobowy/miesięczny/roczny/data rozliczenia)

Alarm przekroczenia wartości granicznej jest uruchamiany, gdy wartość mierzona przekroczy ustawioną wartość licznika. Alarm przekroczenia wartości granicznej jest wyłączany po upływie analizowanego okresu (np. jednego dnia dla licznika dobowego) lub po przekroczeniu odczytu licznika w dół (np. podczas pracy dwukierunkowej).

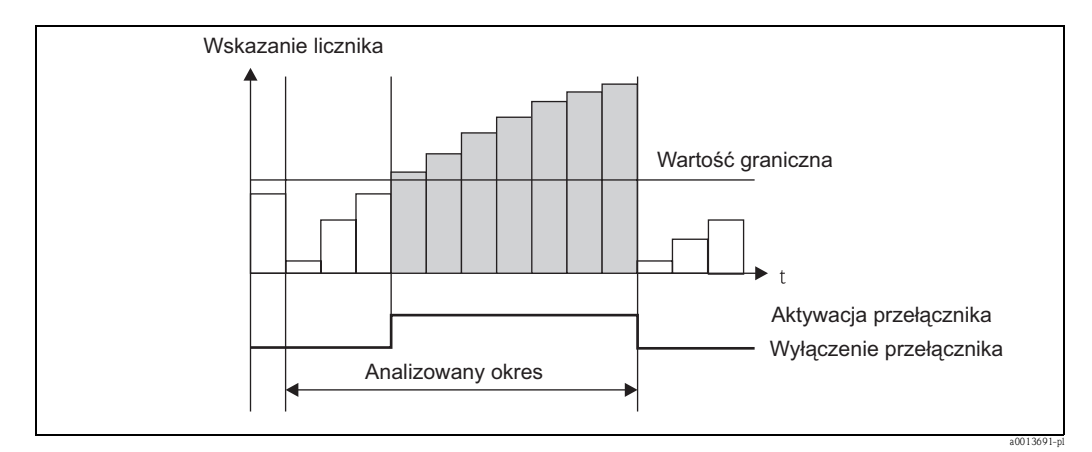

*Rys. 27: Wartość graniczna liczników*

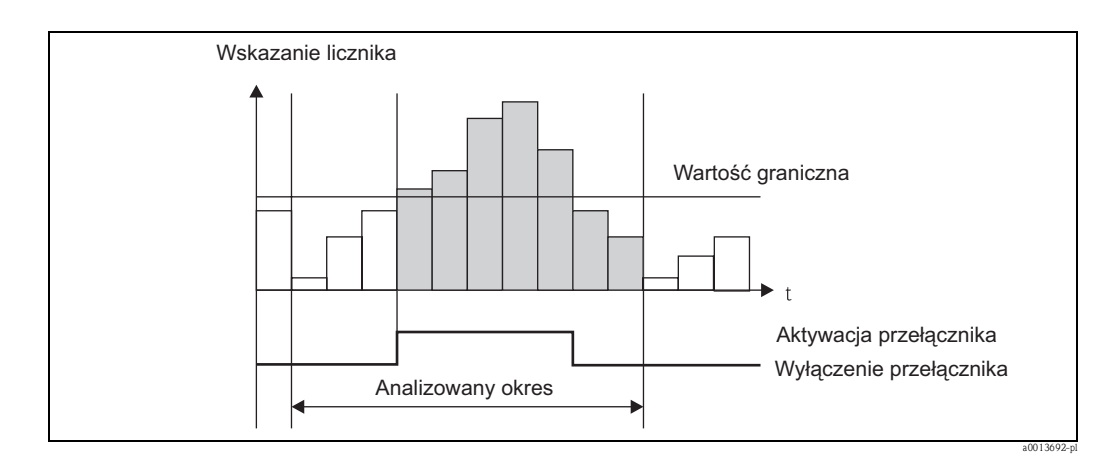

*Rys. 28: Wartość graniczna liczników*

### 6.3.4 Grupy wskazań i jednostki

#### Grupy wskazań

Menu Aplikacja/Grupy wskazań służy do wyboru wartości procesowych wskazywanych na wyświetlaczu. Można zdefiniować maks. 6 grup wskazań. Do każdej grupy można przypisać maks. 3 wartości. Na wyświetlaczu 3-wierszowym wartości te są wyświetlane mniejszą czcionką. Każdej grupie można nadać dowolną nazwę (maks. 10 znaków). Nazwa ta jest wyświetlana w nagłówku. Fabrycznie przyrząd posiada wstępnie ustawione grupy wskazań, zgodnie z poniższą tabelą.

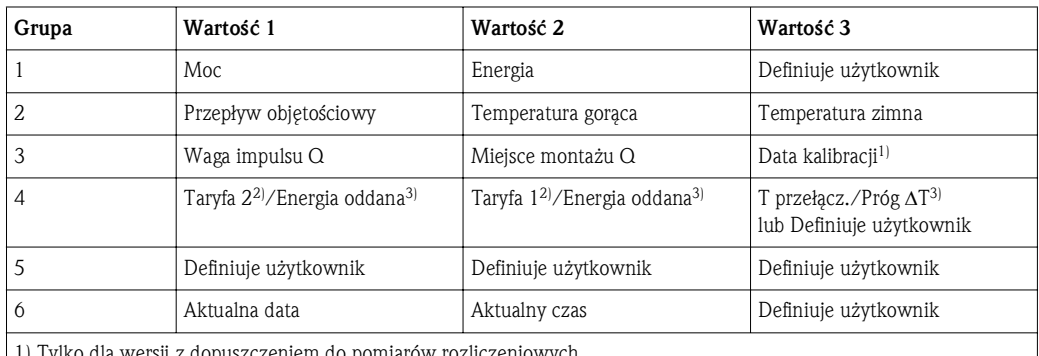

1) Tylko dla wersji z dopuszczeniem do pomiarów rozliczeniowych

2) Tylko dla wersji z licznikiem taryfowym 3) Tylko dla opcji pracy dwukierunkowej

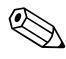

# Wskazówka!

Dla przyrządu w wersji z dopuszczeniem do pomiarów rozliczeniowych grup 1 do 3 nie można edytować, tzn. użytkownik może swobodnie konfigurować tylko grupę 4, 5 i 6. Oprócz tego w przyrządach w wersji do pomiarów dwukierunkowych nie można edytować grupy 4.

#### Sposób wyświetlania

Sposób wyświetlania wybiera się w menu Wyświetlacz/praca. Służy ono do ustawienia jasności, kontrastu wyświetlania oraz sposobu zmiany grupy, tzn. czy zmiana grupy odbywa się automatycznie, czy po naciśnięciu przycisku. Menu to służy także do wywołania chwilowych wartości rejestrowanych danych (interwał, doba, miesiąc i data rozliczenia) w menu "Wartości zapamiętane ". (Szczegółowe informacje, patrz  $\rightarrow$  str. 35, Zapis danych)

### Funkcja HOLD – "zamrożenie" wskazań

Korzystając z funkcji HOLD, cały proces pobierania danych mierzonych można "zamrozić", tzn. ostatnie wartości zmiennych wejściowych są zatrzymane a wskazania liczników nie są zwiększane. Przy włączonej funkcji HOLD wartości mierzone nie są także zapisywane. Funkcję HOLD włącza się i wyłącza w menu Diagnostyka. Jest ona automatycznie wstrzymywana, jeśli w przeciągu 5 minut nie zostanie naciśnięty żaden przycisk.

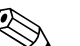

! Wskazówka! Opcja włączania tej funkcji jest widoczna tylko wtedy, gdy nie zostanie zablokowana przez włączenie pomiarów rozliczeniowych.

#### Wskazania sum/przepełnienie licznika

Wskazania liczników mają maksymalnie 8 cyfr przed separatorem dziesiętnym (7 cyfr w przypadku liczników ze wskazaniem znaku). Jeśli odczyt licznika przekroczy tę wartość (przepełnienie), wskazanie jest wyzerowane. Liczba przepełnień dla każdego licznika jest rejestrowana przez licznik przepełnień. Przepełnienie licznika jest sygnalizowane na wyświetlaczu symbolem "^". Liczba przepełnień może być odczytana za pomocą opcji menu Wyświetlacz/praca/ Wartości zapamiętane.

#### Jednostki

Jednostki skalowania i wskazywania zmiennych procesowych ustawia się korzystając z odpowiednich podmenu (np. jednostkę wskazywania temperatury wybiera się korzystając z menu Wejścia/ Temperatura).

Dla ułatwienia konfiguracji przyrządu, system jednostek wybiera się na początku, po uruchomieniu przyrządu.

- EU: Jednostki SI
- USA: Jednostki US

Ustawienie to służy do wyboru jednostek domyślnych, używanych w poszczególnych podmenu, np. SI:  $m^3/h$ ,  $°C$ , kWh.

Po zmianie jednostek nie następuje automatyczne przeliczanie odpowiednich wartości (skalowanie)!

W przyrządach w wersji z dopuszczeniem do pomiarów rozliczeniowych wybór jednostek jest ograniczony.

Przeliczanie jednostek, patrz Dodatek → str. 67.

### 6.3.5 Zapis danych

Przyrząd zapisuje wartości mierzone oraz dane liczników dla określonych przedziałów czasu. Dla wybranego przedziału czasu (1 min – 12 h) wyliczane i zapisywane są średnie wartości przepływu objętościowego, mocy, temperatury strony gorącej i zimnej. Raz na dobę, miesiąc i rok wykonywane jest obliczenie średniego przepływu objętościowego, mocy, temperatury strony gorącej i strony zimnej. Oprócz tego wraz ze wskazaniami liczników wyznaczane i zapisywane są wartości maksymalne/minimalne. Dodatkowo, do określenia przedziału czasu dla pomiaru energii, np. do rozliczania co pół roku, można wybrać dwie daty zdefiniowane przez użytkownika. Korzystając z opcji menu Wyświetlacz/praca/ Wartości zapamiętane, można wywołać wskazania licznika dla bieżącej doby, ostatniego miesiąca lub daty rozliczenia. Poza tym wskazania wszystkich liczników mogą być wyświetlane na wyświetlaczu (przydzielone do grupy wskazań). Całe archiwum danych, tzn. wszystkie zapamiętane wartości, można odczytać wyłącznie za pomocą oprogramowania "Field Data Manager". W przyrządzie zapisywane są następujące dane:

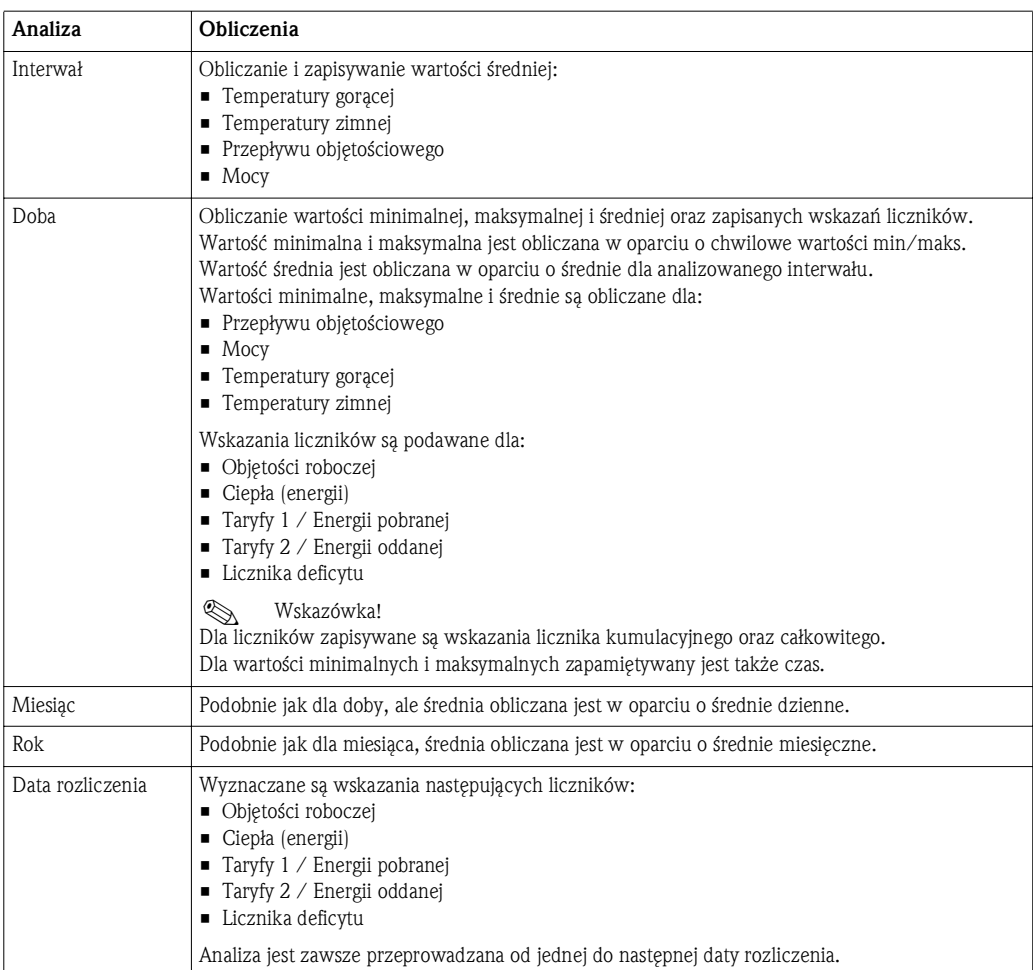

#### Uwagi ogólne dotyczące zapisu danych

Czas zapisu danych (czas rozpoczęcia zapisu) może być konfigurowany i/lub zsynchronizowany z porą dnia. Bieżące wyniki analizy (min/maks./średnia, licznik) mogą być zerowane indywidualnie lub jako całość poprzez menu konfiguracji. Wartości zapisanych (pełne analizy) nie można później zmieniać! Celem ich skasowania, należy skasować cała pamięć wartości pomiarowych.

### Pojemność pamięci

Aby uniknąć problemów z zapisem danych, należy regularnie dokonywać odczytów danych z przyrządu za pomocą oprogramowania "Field Data Manager". W zależności od wielkości pamięci, po określonym czasie wskazania liczników dla interwału, doby, miesiąca i roku są nadpisywane; patrz tabela poniżej.

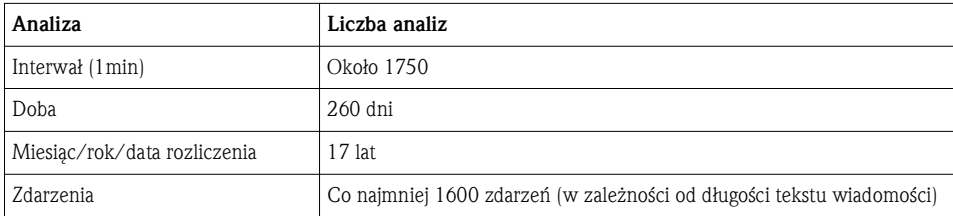

### 6.3.6 Ochrona przed nieupoważnionym dostępem

Dla ochrony przed nieuprawnioną manipulacją, przyrząd może być zabezpieczony kodem dostępu, plombą i/lub blokadą poprzez wejście binarne.

### Zabezpieczenie kodem

Obsługa lokalna może być całkowicie zablokowana 4-cyfrowym kodem (domyślny kod: 0000 – brak ochrony). Automatyczna blokada przyrządu jest włączana, jeśli przez 600s nie zostanie wykonane żadne działanie.

### Blokada trybu rozliczeniowego

Gdy przełącznik blokady trybu rozliczeniowego jest zamknięty, przyrząd jest zablokowany i zmiany mogą być dokonywane tylko zgodnie z poniższym zestawieniem.

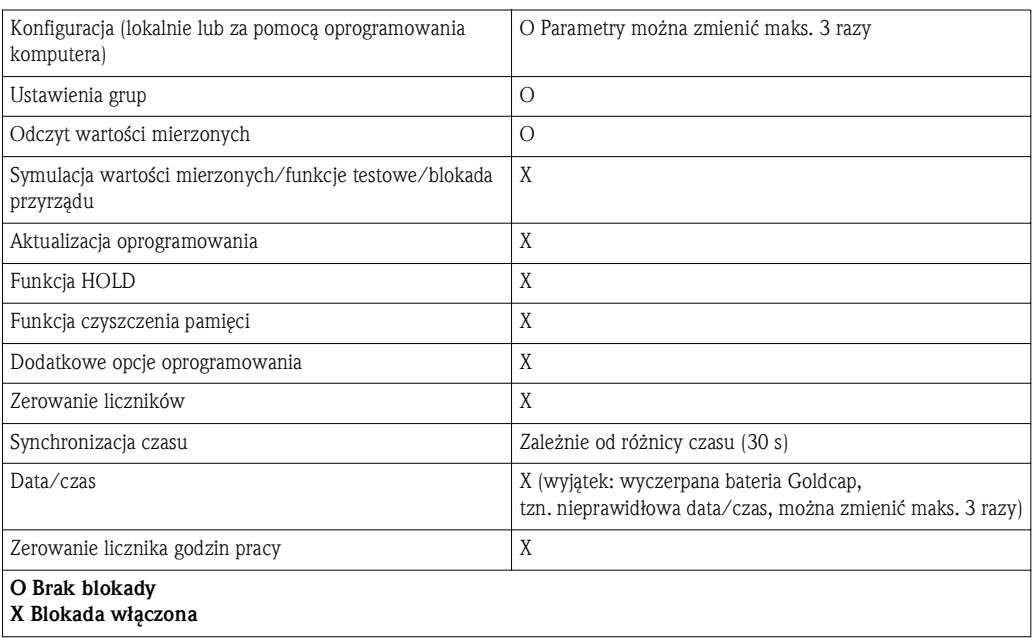
## Parametry związane z pomiarami rozliczeniowymi

Parametry związane z pomiarami rozliczeniowymi zaznaczono w Dodatku → str. 67, zawierającym opis parametrów obsługi przyrządu.

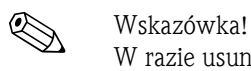

W razie usunięcia blokady pomiarów rozliczeniowych, przyrząd należy odesłać do producenta do ponownej legalizacji. Ocena zgodności (ponowna legalizacja) może być także wykonana na obiekcie, przez uprawniony organ legalizacyjny.

## Plombowanie

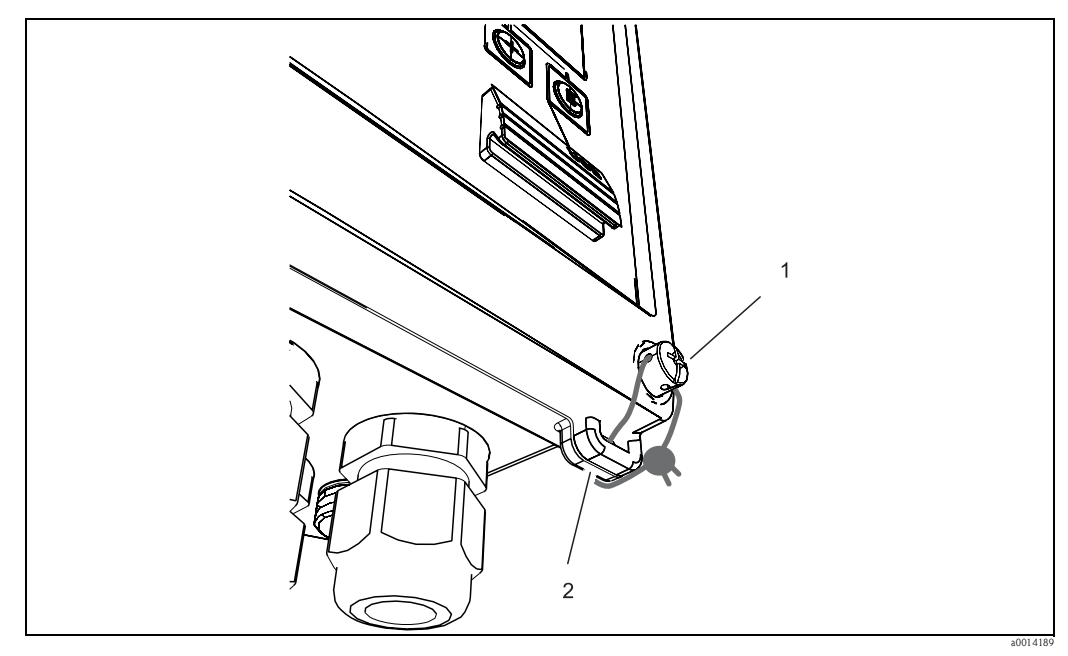

*Rys. 29: Plombowanie przyrządu*

- *1 Śruba plombująca*
- *2 Ucho obudowy*

Aby umożliwić założenie plomby, przyrząd posiada śrubę do plombowania (poz. 1) oraz ucho na obudowie (poz. 2).

## Plombowanie opcjonalnych czujników temperatury TR10

Opcjonalne czujniki temperatury TR10 mogą być zabezpieczone przed nieuprawnioną manipulacją przez założenie plomb.

Aby uniemożliwić otwarcie głowicy i wyjęcie termometru, można użyć plomby.  $\rightarrow$  str. 30.

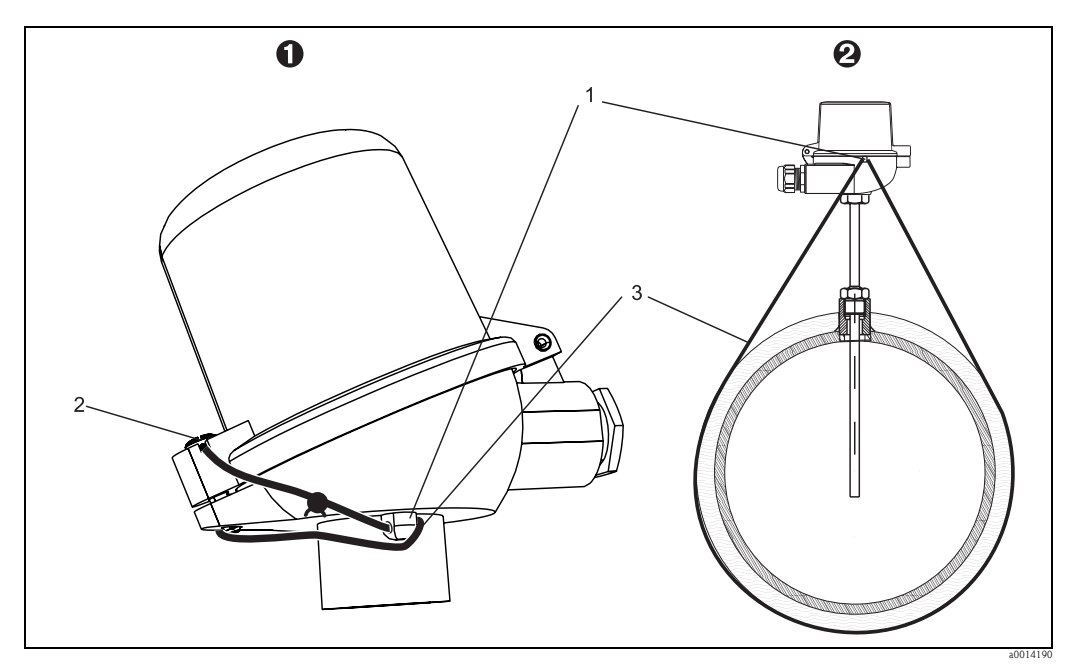

*Rys. 30: Warianty plombowania opcjonalnego czujnika temperatury TR10: 1. Głowica przyłączeniowa, 2. Termometr w miejscu montażu, przykład*

- *1 Ucho na obudowie głowicy przyłączeniowej*
- *2 Śruba plombująca*
- *3 Drut plombujący*

#### Pełna blokada

W razie konieczności całkowitego zablokowania wszelkiego dostępu do przyrządu, cały przyrząd może zostać zablokowany podaniem sygnału na wejście binarne. Odczyt danych jest wciąż możliwy za pośrednictwem interfejsu.

## 6.3.7 Rejestry

Zmiany konfiguracji są rejestrowane jako zdarzenia w rejestrze zdarzeń oraz w rejestrze rozliczeniowym.

## Rejestr zdarzeń

Rejestr zdarzeń rejestruje takie zdarzenia, jak alarmy, przekroczenia wartości granicznych, zmiany konfiguracji itd. wraz ze znacznikiem daty i czasu. Pamięć wystarcza na zapisanie co najmniej 1600 wiadomości (jednak zależnie od długości tekstu, może być zapisanych więcej wiadomości). Po zapełnieniu pamięci najstarsze wiadomości są nadpisywane. Odczyt rejestru jest możliwy za pomocą programu Field Data Manager bezpośrednio z przyrządu. Aby szybko zamknąć rejestr, należy jednocześnie nacisnąć przyciski +/-.

### Rejestr rozliczeniowy

Po zablokowaniu przełącznika pomiarów rozliczeniowych, parametry związane z pomiarami rozliczeniowymi można zmieniać maks. 3-krotnie (Dodatek, → str. 67). Jeśli przy zamawianiu jednostki obliczeniowej nie był znany typ czujnika przepływu, można np. wprowadzić do przyrządu wagę impulsu czujnika przepływu. Uszkodzone czujniki można również wymienić, bez ryzyka utraty dopuszczenia do pomiarów rozliczeniowych.

Rejestr rozliczeniowy można wywołać tylko w samym przyrządzie. Wszystkie zdarzenia zarejestrowane w rejestrze rozliczeniowym są również widoczne w rejestrze zdarzeń. Otwarcie i ponowne zamknięcie przełącznika pomiarów rozliczeniowych powoduje automatyczne skasowanie rejestru rozliczeniowego.

W rejestrze tym zapisywane są następujące zdarzenia:

- Skasowanie rejestru rozliczeniowego
- Zmiany parametrów związanych z pomiarami rozliczeniowymi (wprowadzenie nowej wartości).

## 6.3.8 Komunikacja/sieci obiektowe

## Informacje ogólne

Przyrząd posiada (opcjonalne) interfejsy sieci obiektowych, służące do odczytu wszystkich wartości procesowych. Zapis wartości w przyrządzie jest możliwy jedynie w ramach konfiguracji przyrządu (za pomocą oprogramowania FieldCare poprzez interfejs USB lub Ethernet). Wartości procesowe, np. przepływ nie mogą być przesyłane do przyrządu poprzez interfejsy sieciowe. W zależności od rodzaju sieci, podczas transferu danych wyświetlane są alarmy lub błędy (np. bajt statusu). Wartości procesowe są przesyłane w tych samych jednostkach, w których są one wyświetlane przez przyrząd. Jedynie w przypadku interfejsu M-Bus następuje przeliczenie jednostek, jeśli jednostka wskazań nie została zdefiniowana w protokole sieciowym. Odczyt z pamięci jest możliwy jedynie stanu liczników za ostatni zakończony okres zapisu (doba, miesiąc, rok, data rozliczenia). W przypadku dużych wskazań liczników, cyfry za separatorem dziesiętnym są obcinane (np. wskazanie 1234567.1234 jest wyświetlane jako 1234567 a 234567.1234 jako 234567.1).

Odczyt danych z przyrządu jest możliwy poprzez następujące interfejsy komunikacyjne.

- $M-B$ us
- Modbus RTU
- Ethernet/Modbus TCP

### M-Bus

Interfejs M-Bus konfiguruje się za pomocą opcji menu Konf zaawansowana/Aplikacja/M-Bus.

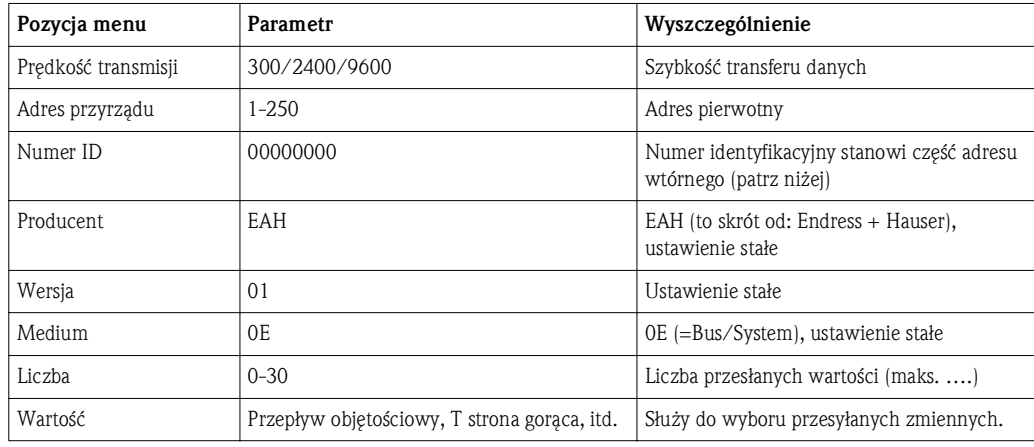

Format danych:

• Brak automatycznego rozpoznawania prędkości transmisji

• 8 bitów danych, 1 bit stopu, kontrola parzystości (ustawienie stałe)

#### Limit czasu:

Czas oczekiwania przyrządu od momentu otrzymania żądania do momentu odpowiedzi: 11 czasów trwania bitu.

#### Tryb pracy:

Generalnie jest wykorzystywany Mode 1, tzn. jako pierwszy przesyłany jest mniej znaczący bit.

Znaki sterujące: Znak startu: 10h (krótki blok) lub 68h (długi blok) Znak końca: 16h

Adres pierwotny

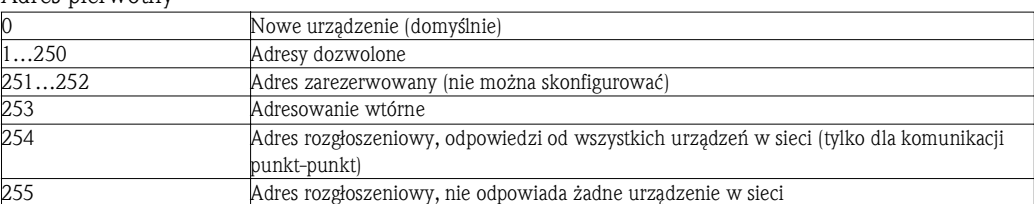

Adresowanie wtórne

Adres wtórny składa się z numeru identyfikacyjnego, identyfikatora producenta, oznaczenia wersji i medium. Jeśli urządzenie nadrzędne (master) używa tego adresu do adresowania urządzenia podrzędnego (slave), jego adres wtórny jest przesyłany wraz z adresem pierwotnym 253. Urządzenie slave, którego adres wtórny jest zgodny z przesłanym adresem wtórnym, wysyła kod E5h (potwierdzenie) i jest odtąd połączone z urządzeniem master poprzez adres pierwotny 253. Dalsze odpowiedzi urządzenia slave są przesyłane poprzez adres 253. Komenda RESET lub wybranie innego urządzenia sieciowego slave powoduje anulowanie wyboru danego urządzenia slave. Połączenie z urządzeniem master jest przerywane.

Numer identyfikacyjny (dla adresowania wtórnego) to unikatowa, 8-cyfrowa liczba ustawiona fabrycznie dla danego urządzenia a w przypadku licznika ciepła i chłodu jest generowana w oparciu o numer jednostki CPU. Numer ten można zmienić lokalnie za pomocą przycisków, a nie poprzez sieć M-BUS. Numer identyfikacyjny można skonfigurować korzystając z funkcji konfiguracji. Identyfikator producenta, wersja i typ medium mogą być jedynie wyświetlane, nie można ich zmienić. Adresowanie jest również możliwe z użyciem wieloznaczników. Dla numeru identyfikacyjnego jest to "F" a dla identyfikatora producenta, wersji i medium: "FF" (w kodzie heksadecymalnym). W przypadku standardu M-Bus wartości mierzone są przesyłane wraz z jednostką (zg. z EN1434-3). Jednostki nieobsługiwane przez standard M-Bus są przesyłane jako jednostki SI.

## Modbus RTU/(TCP/IP)

Przyrząd można podłączyć do sieci Modbus poprzez interfejs RS485 lub Ethernet. Ogólne ustawienia połączenia Ethernet wykonuje się w menu Konfiguracja $\ldots \rightarrow$  str. 42. Konfiguracja komunikacji Modbus odbywa się w menu Konf zaawansowana/Aplikacja/ModBus.

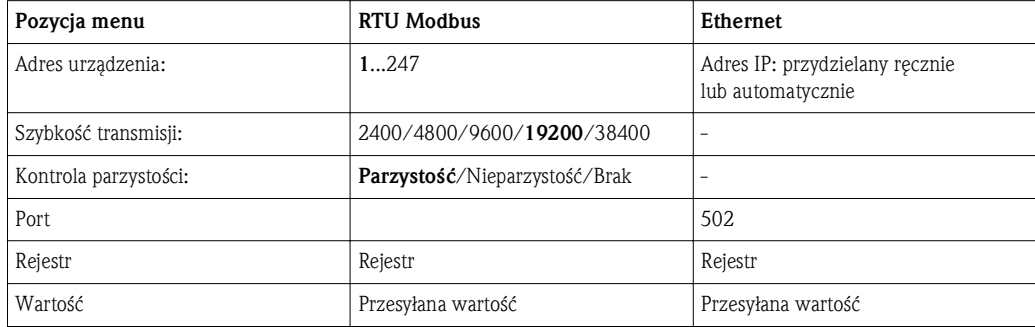

## *Transfer wartości mierzonych*

W modelu ISO/OSI, protokół Modbus TCP określa sposób wymiany danych między warstwą 5 a 6. Do przesyłu wartości mierzonej wykorzystywane są 3 rejestry o długości 2 bajtów każdy (2 bajty statusu + 4-bajtowa liczba zmiennoprzecinkowa). Podczas konfiguracji następuje przypisanie konkretnych wartości mierzonych do poszczególnych rejestrów. Najważniejsze/ podstawowe wartości są skonfigurowane wstępnie.

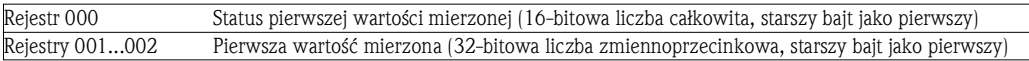

Informacje o ważności i wartości granicznej są zakodowane w bajcie statusu.

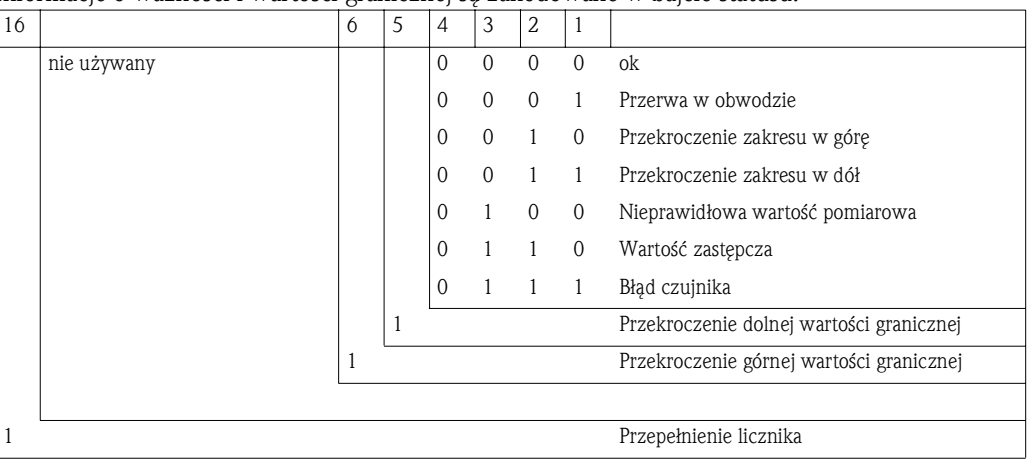

W przypadku żądania z jednostki nadrzędnej, do licznika ciepła i chłodu przesyłany jest żądany rejestr początkowy oraz liczba odczytywanych rejestrów. Ponieważ wartość mierzona zawsze wymaga 3 rejestrów, rejestr początkowy oraz liczba muszą być podzielne przez 3. Z jednostki nadrzędnej do licznika ciepła i chłodu:

ga fk r1 r0 a1 a0 c1 c2

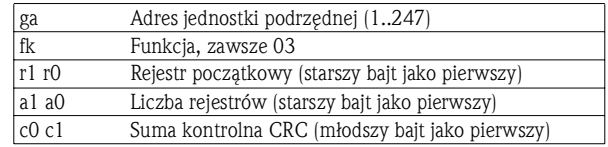

Odpowiedź przyrządu na poprawne żądanie:

ga fk az s1 s0 w3 w2 w1 w0 s1 s0 w3 w2 w1 w0 . . . . . s1 s0 w3 w2 w1 w0 c1 c0

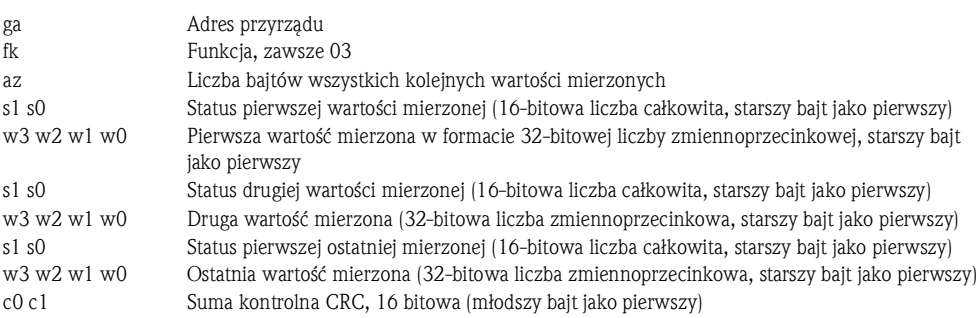

Odpowiedź przyrządu na błędne żądanie: ga fk fc c0 c1

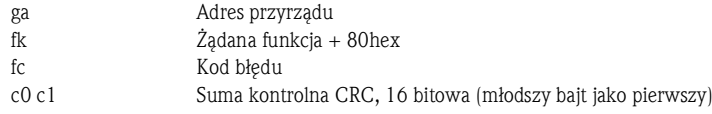

Kod błędu:

- 01 : Nieznana funkcja
- 02 : Rejestr początkowy nieprawidłowy
- 03 : Liczba odczytywanych rejestrów nieprawidłowa

W przypadku błędów sumy kontrolnej lub parzystości w zapytaniu z jednostki nadrzędnej, przyrząd nie wysyła odpowiedzi.

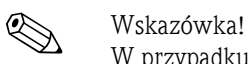

W przypadku odczytu dużej wartości mierzonej przez licznik, cyfry za separatorem dziesiętnym są obcinane.

## Ethernet/Web serwer (protokół TCP/IP)

Konfiguracja w menu: Konfiguracja/ Konf zaawansowana/ System/ Ethernet lub Ekspert/ System/ Ethernet. Adres IP można wprowadzić ręcznie (stały adres IP) lub może on być przydzielany automatycznie przez serwer DHCP.

Domyślny port komunikacji danych jest ustawiony na 8000. Zmiana portu w menu Ekspert. Zaimplementowane są następujące funkcje:

- Oprogramowanie do transmisji danych do komputera (Field Data Manager, FieldCare, serwer OPC)
- Web serwer
- Modbus TCP  $(\rightarrow str. 40)$

Jednocześnie mogą być otwarte maks. 4 połączenia, np.: Field Data Manager, Modbus TCP  $i$  2  $\times$  Web serwer.

Możliwe jest jednak tylko 1 połączenie danych poprzez Port 8000.

Gdy maks. liczba połączeń zostanie osiągnięta, próby budowy nowego połączenia są blokowane dopóki istniejące połączenie nie zostanie zlikwidowane.

## Web serwer

Jeśli przyrząd jest podłączony za pośrednictwem łącza Ethernet, możliwy jest odczyt wskazań poprzez Internet za pośrednictwem Web serwera.

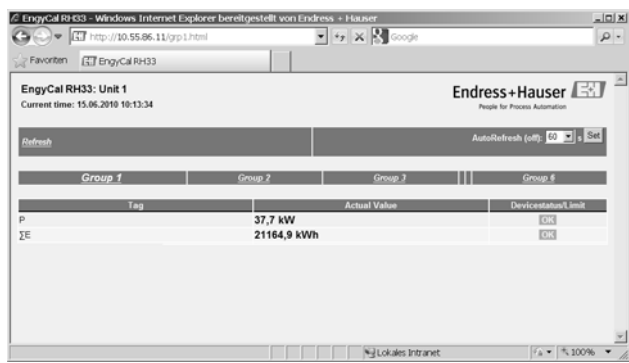

*Rys. 31: Wyświetlanie wskazań w przeglądarce internetowej*

Podobnie, jak na wskaźniku, możliwe jest przełączanie poszczególnych grup wskazań w Web serwerze. Aktualizacja wartości wskazywanych jest automatyczna (bezpośrednio poprzez "łącze": wył/5s/15s/30s/60s). Oprócz wartości mierzonych wyświetlane są flagi statusu/wartości granicznych (zrzut obrazu z Web serwera).

## *Ustawienia Web serwera*

Licznik ciepła i chłodu: Menu/ Konfiguracja/ Konf zaawansowana/ System/ Ethernet Web serwer/ tak lub nie, bądź Menu/ Ekspert/ System/ Ethernet/ Web serwer/ tak Wprowadzić adres w przeglądarce internetowej: http://</adres-IP>

- Obsługiwane przeglądarki internetowe:
- MS Internet Explorer 6 i wyższe
- Mozilla Firefox 2.0 i wyższe
- Opera 9.x i wyższe

Językiem obsługi Web serwera jest język angielski. Inne języki obsługi nie są oferowane. Przyrząd przesyła dane w formacie HTML lub XML (dla aplikacji Fieldgate Viewer). Brak funkcji uwierzytelnienia użytkownika za pomocą identyfikatora/hasła.

a0014191

# 6.4 Opcjonalne ustawienia przyrządu/Funkcje specjalne

- Menu "Ekspert" (precyzyjne ustawienie przyrządu)
- Sygnalizacja awarii
- Licznik taryfowy
- Pomiar dwukierunkowy
- Nośnik ciepła wybrany przez użytkownika
- Dopasowanie czujników temperatury (CVD)
- Przepływ dP (np. kryza)

## 6.4.1 Menu "Ekspert" (precyzyjne ustawienie przyrządu)

Menu Ekspert daje dostęp do funkcji umożliwiających precyzyjne dostosowanie przyrządu do warunków aplikacji. Interfejs użytkownika zawiera pozycje menu Konfiguracja/Konf zaawansowana plus kilka specjalnych funkcji dopasowania i serwisu przyrządu, jak np. kalibracja wejść prądowych i przywrócenie fabrycznej konfiguracji przyrządu.

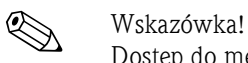

Dostęp do menu Ekspert wymaga podania kodu dostępu. Fabrycznie ustawionym kodem dostępu jest: "0000".

### Kalibracja wejść prądowych

Kalibracja 2-punktowa umożliwia dopasowanie charakterystyki czujnika, np. korekcji dryftu długoterminowego wejścia prądowego (wyjścia prądowego przyrządu) lub kalibrację sygnału wejściowego za pomocą urządzenia wskazującego lub czujników. W tym celu konfiguruje się wartość rzeczywistą i wartość korygującą (zadaną) dla początku i końca zakresu pomiarowego. Domyślnie przesunięcie jest wyłączone, tzn. wartość zadana i rzeczywista są identyczne dla każdego kanału.

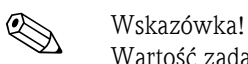

Wartość zadana powinna zawsze znajdować się w przedziale zakresu pomiarowego.

# 6.4.2 Tryb awaryjny

W menu Ekspert można skonfigurować ustawienia trybu awaryjnego indywidualnie dla każdego wejścia.

- Dla opcji "Namur NE 43" wartości graniczne sygnałów wejścia prądowego są zdefiniowane (wartość prądu powodująca uruchomienie alarmu "Przerwa w obwodzie" lub "Błąd czujnika"). Wytyczne NAMUR określają wartości graniczne błędów czujników. Szczegółowe informacje: patrz tabela
- W polu "W razie błędu" należy określić, czy w trakcie trwania alarmu obliczenia mają zostać zatrzymane (nieważne), czy do obliczeń ilości energii ma być przyjęta wartość zastępcza. Do rejestracji ilości wyliczanych w warunkach awaryjnych służy licznik deficytu. Szczegółowe informacje, patrz tabela.

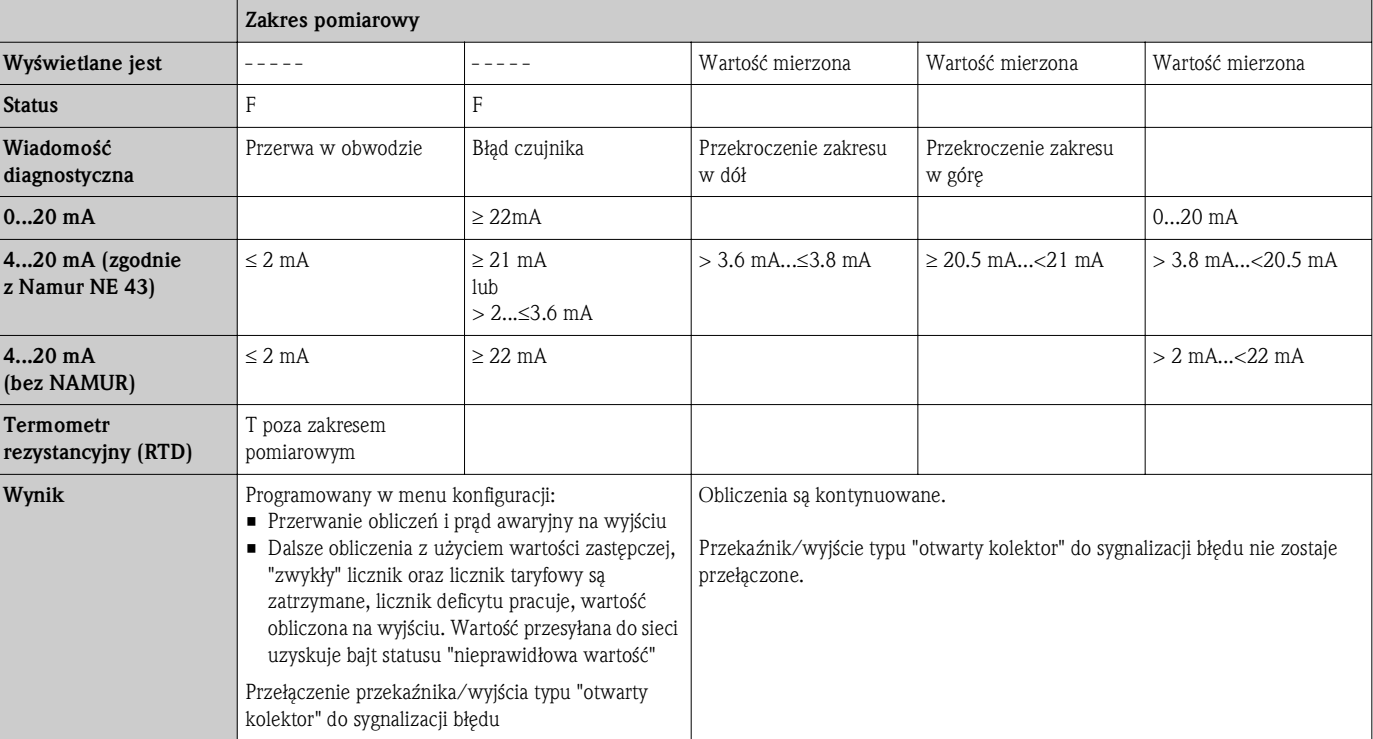

Tryb awaryjny jest sygnalizowany na ekranie, licznikach i wyjściach.

## 6.4.3 Licznik taryfowy

Funkcja modeli taryfowych służy do mierzenia energii przez oddzielne liczniki (rejestratory) po zajściu określonego zdarzenia. Przykładowo, energia może być zliczana przez 2 oddzielne liczniki taryfowe, jeden dla mocy powyżej a drugi poniżej 100 kW. Funkcja standardowego licznika energii jest niezależna od liczników taryfowych, tzn. kontynuują one normalną pracę. Oba liczniki taryfowe mogą być uruchamiane niezależnie od siebie przez następujące zdarzenia (modele taryfowe):

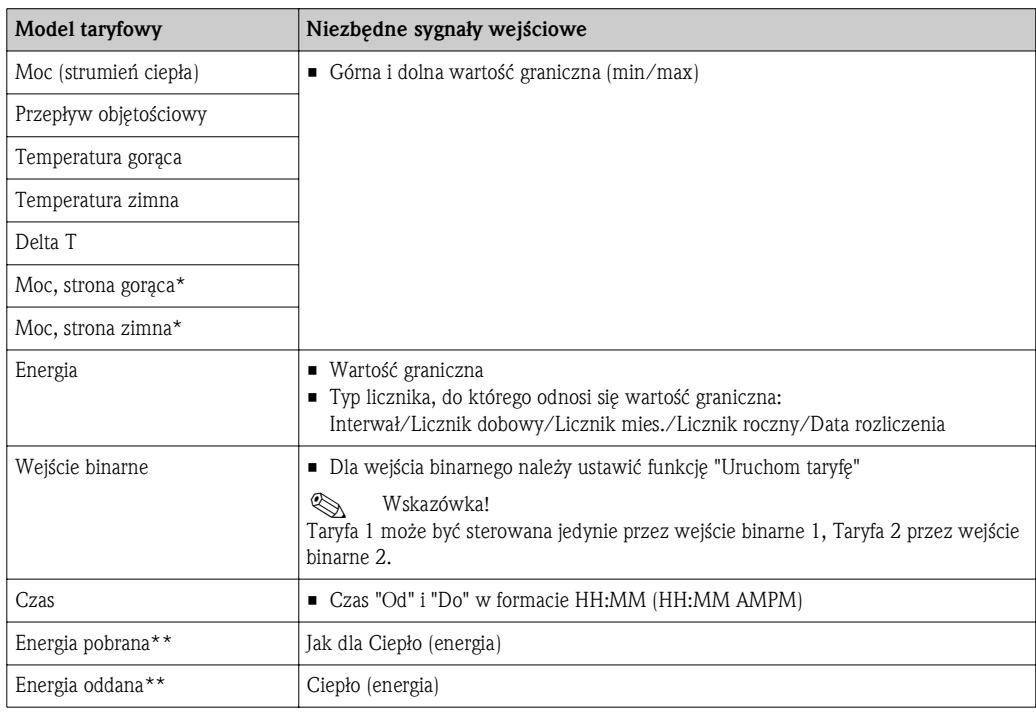

\*) Moc, strona gorąca = Objętość \* Gęstość \*  $h_{warm}$ ,

Moc, strona zimna = Objętość \* Gęstość \*  $h_{\text{cold}}$ ,

\*\*) Po wybraniu opcji "P. dwukierunkowy" w menu Aplikacja, modele taryfowe Energia pobrana i Energia oddana są automatycznie wybrane do pomiaru energii po stronie gorącej lub zimnej.

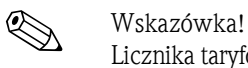

Licznika taryfowy jest licznikiem energii! Jednostka jest identyczna, jak dla "zwykłego" licznika energii. W razie alarmu licznik taryfowy zachowuje się podobnie, jak standardowe liczniki ( $\rightarrow$  str. 44). Zmiana modelu taryfowego powoduje wyzerowania licznika!  $(\rightarrow$  str. 44)

# 6.4.4 Pomiar dwukierunkowy

Konfiguracji pomiarów dwukierunkowych dokonuje się w menu Konfiguracja/Konf zaawansowana/Aplikacja/P. dwukierunkowy. Istnieją 3 tryby pracy dwukierunkowej:

- Zmiana kierunku przepływu poprzez skalowanie sygnału przepływu (wartość początku zakresu ujemna, wartość końca zakresu dodatnia)
- Zmiana kierunku przepływu na sygnał z wejścia binarnego (sygnał kierunku z przetwornika przepływu)
- Zmiana znaku różnicy temperatur:
	- Jeśli T $_{\rm warm}$  > T $_{\rm przelqczenia}$  i  $\Delta T$  >  $\Delta T_{\rm lim.}$ , następuje ładowanie akumulatora ciepła (licznik ciepła) – Jeśli T $_{\rm warm}$   $<$  T $_{\rm przelaczenia}$  i  $\Delta T$   $<$  - Próg  $\Delta T$ , następuje rozładowanie akumulatora ciepła (licznik chłodu)
	- Próg ΔT: Odcięcie niskich przepływów (histereza), maks. wartość: 0.5 K
	- $T_{\text{przelaczenia}}$  jest temperaturą przełączenia z pracy w trybie licznika ciepła na pracę w trybie licznika chłodu.

"Zwykły" licznik spełnia funkcję licznika bilansowego, tzn. energia jest dodawana lub odejmowana odpowiednio do kierunku przepływu.

Obliczony strumień ciepła jest wyświetlany wraz ze znakiem, tzn. dodatni znak oznacza ładowanie akumulatora ciepła (grzanie), znak ujemny oznacza rozładowanie akumulatora ciepła (chłodzenie). Sygnalizację aktualnego statusu pracy (grzanie lub chłodzenie) można ustawić dla wyjścia przekaźnikowego/otwarty kolektor (Menu/Wyjścia/Wartość graniczna).

Temperatura przełączenia (T<sub>przełaczenia</sub>) oraz różnica temperatur (Próg  $\Delta T$ ) są dodawane do grupy wskazań (Group 4).

W przypadku wersji do pomiarów dwukierunkowych z dopuszczeniem MID (w razie zamówienia takiej wersji), funkcja P. dwukierunkowy/Temp. jest zablokowana. Tryb pracy można zmienić jedynie przez usunięcie blokady i naciśnięcie przełącznika pomiarów rozliczeniowych.

Dopuszczenie do pomiarów rozliczeniowych licznika ciepła i chłodu dla aplikacji grzania/chłodzenia (pomiar dwukierunkowy wskutek zmiany znaku różnicy temperatur) odbywa się na obiekcie. Dla zmiany parametrów po zablokowaniu przełącznika pomiarów rozliczeniowych, obowiązują te

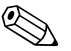

# Wskazówka!

Łączenie trybów pracy jest niemożliwe i może spowodować, że przyrząd znajdzie się w nieokreślonym stanie.

## 6.4.5 Nośnik ciepła wybrany przez użytkownika

same zasady, jak dla wersji z dopuszczeniem MID.

Nośnik ciepła używany w układach chłodniczych zwykle składa się z mieszaniny glikol/woda. Licznik Engycal umożliwia wprowadzenie stężenia glikolu dla mieszaniny glikol etylenowy lub glikol propylenowy/woda oraz dla kilku innych mieszanin innych producentów na bazie glikolu. W przypadku zastosowania innych nośników ciepła (np. olejów opałowych, czynników chłodniczych), dane takiego nośnika należy zapisać w przyrządzie. Do tego celu służą tabele cieczy, umożliwiające wprowadzenie gęstości i pojemności cieplnej nośnika (maks. 10 punktów pomocniczych). Dla przyrządów z opcją pomiaru metodą różnicy ciśnień dostępna jest inna tabela z 2 punktami pomocniczymi do wprowadzenia danych lepkości.

Jednostek dla tych tabel nie można konfigurować bezpośrednio, są one identyczne, jak odpowiednie jednostki zmiennych procesowych, np. wybrane w menu "Konfiguracja/Aplikacja/Jednostki....". Wartości pomiędzy lub poza zakresem punktów pomocniczych są ustalane metodą interpolacji lub ekstrapolacji.

## 6.4.6 Kalibracja temperatury (za pomocą współczynników równania Callendar van Dusen)

Funkcja kalibracji temperatury umożliwia zapisywanie indywidualnych charakterystyk czujników temperatury w przyrządzie. Dzięki temu dowolne czujniki temperatury można parowane w sposób elektroniczny, co zapewnia wysoką dokładność pomiaru temperatury procesu, różnicy temperatur i energii.

Dzięki elektronicznemu parowaniu czujników nie trzeba stosować parowanych czujników temperatury (specjalnie dobranych, o podobnej charakterystyce), co umożliwia indywidualną wymianę czujników, nawet w pomiarach rozliczeniowych, bez zmniejszenia dokładności pomiaru różnicy temperatur).

W trakcie kalibracji czujnika temperatury (elektronicznego parowania) tzw. współczynniki Callendar von Dusen ogólnego równania trzeciego stopnia w funkcji temperatury (IEC 751) zastępowane są stałymi A, B i C charakterystycznymi dla każdego czujnika.

Aby zapisać krzywe, należy wybrać opcję Typ sygnału: Platyn. RTD(CvD) w menu Wejścia/ Temperatura. Wprowadzanie wartości odbywa się w menu Wejścia/Temperatura/Linearyzacja CvD.

Linearyzacja oparta na algorytmie Callendar van Dusen Zakres: –200 °C...<0 °C $\,$  Kt $=$ Zakres: -200 °C...<0 °C Rt = R0 \* [1 + A \* t + B \* t<sup>2</sup> + (t - 100) \* C \* t<sup>3</sup>]<br>Zakres > 0 °C Rt = R0 \* (1 + A \* t + B \* t<sup>2</sup>)  $Rt = R0 * (1 + A * t + B * t^2)$ 

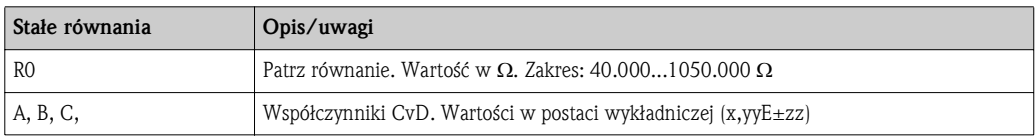

## 6.4.7 Obliczanie przepływu metodą różnicy ciśnień (przepływ dP)

## Informacje ogólne

Licznik ciepła i chłodu wykonuje obliczenia przepływu metodą różnicy ciśnień zgodnie z normą ISO 5167. W przeciwieństwie do konwencjonalnych metod wykorzystujących różnicę ciśnień, które zapewniają dokładne wyniki tylko w znamionowym punkcie pracy, przyrząd oblicza w sposób ciągły i iteracyjny współczynniki równania przepływu (współczynnik przepływu, współczynnik prędkości dopływu, współczynnik rozszerzalności cieplnej, gęstość itd.). Dzięki temu zapewniona jest zawsze najwyższa dokładność obliczeń przepływu, nawet przy zmiennych warunkach procesu i całkowicie niezależnie od warunków projektowych (temperatury i ciśnienia w punkcie obliczeniowym).

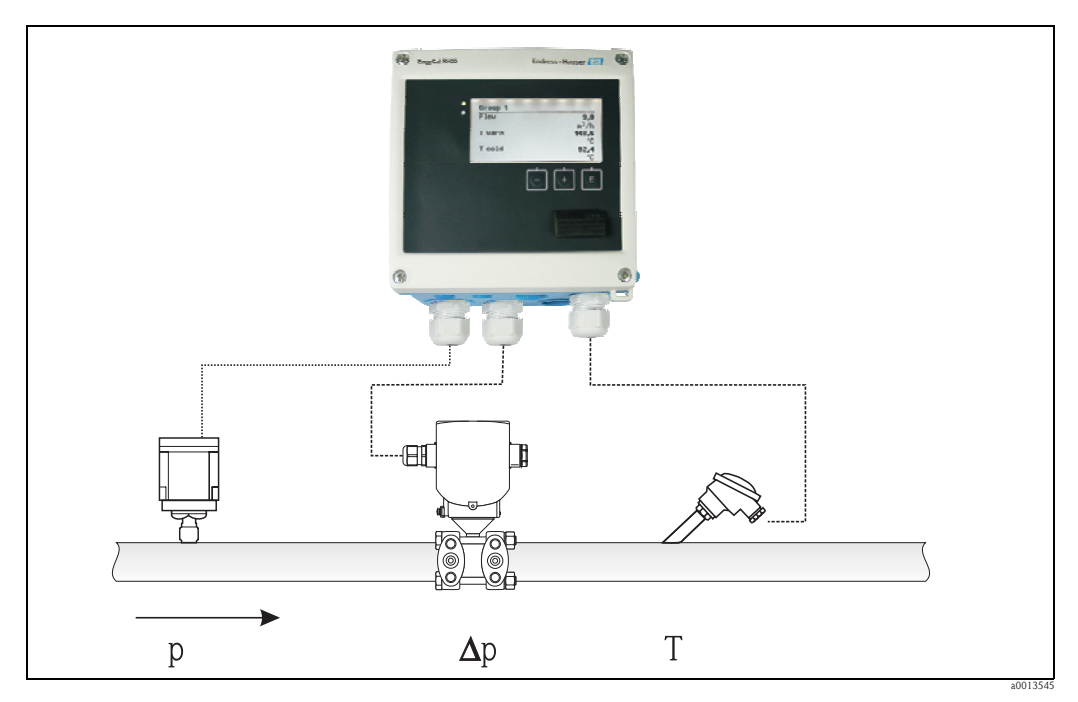

*Rys. 32: Obliczanie przepływu metodą różnicy ciśnień*

Równanie ogólne wg normy ISO 5167 dla kryz, dysz i zwężek Venturiego

$$
Om = f \cdot c \cdot \sqrt{\frac{1}{1 - \beta^4}} \cdot \varepsilon \cdot d^2 \frac{\pi}{4} \cdot \sqrt{2 \cdot \Delta p \cdot p}
$$

Dla rurki Pitota

$$
Qm = k \cdot d^2 \frac{\pi}{4} \cdot \sqrt{2 \cdot \Delta p \cdot \rho}
$$

Dla przepływomierzy Gilflo, zwężek V-Cone (inne przepływomierze różnicy ciśnień)

$$
Om = \mathit{Qm}(A) \cdot \sqrt{\frac{\rho_B}{\rho A}}
$$

Objaśnienia:

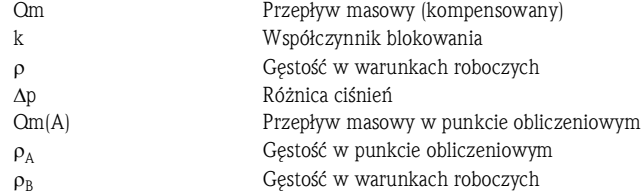

## Konfiguracja parametrów pomiaru metodą różnicy ciśnień

Celem skonfigurowania pomiaru przepływu metodą różnicy ciśnień, należy wybrać następującą opcję menu: Menu/Przepływ/Typ sygnału: 4-20 mA (DP-Flow). Celem ustawienia dodatkowych parametrów, niezbędne są następujące dane (podane w dokumentacji lub tabliczce znamionowej urządzenia do pomiaru różnicy ciśnień):

- Typ urządzenia i materiał elementu spiętrzającego, np. kryzy, dyszy
- Zakres pomiaru różnicy ciśnień
- Wewnętrzna średnica rury przy 20 °C
- Średnica elementu spiętrzającego (lub współczynnik K dla rurek Pitota) przy 20 °C
- Gęstość projektowa (tylko dla V-Cone i Gilflo)

Charakterystyka sygnału przepływu

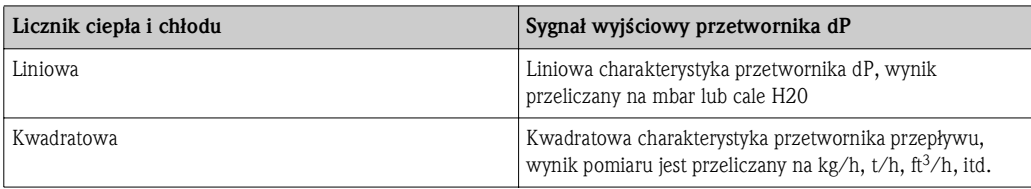

Zalecane jest zastosowanie charakterystyki liniowej, co zapewnia wyższą dokładność obliczeń przepływu, szczególnie w zakresie niskich przepływów.

Dla sprawdzenia obliczeń, w Menu/Diagnostyka wyświetlane są następujące wartości.

- Współczynnik wypływu c
- Współczynnik rozszerzalności cieplnej ß
- Różnica ciśnień (dP)

# 7 Konserwacja

Przyrząd nie wymaga żadnej specjalnej konserwacji.

## Przyrządy z dopuszczeniem do pomiarów rozliczeniowych

W przypadku przyrządów z dopuszczeniem do pomiarów rozliczeniowych wymagana jest okresowa legalizacja zgodnie z krajowymi przepisami dotyczącymi kalibracji. Okresy ponownej legalizacji są uregulowane w przepisach krajowych. W szeregu krajów UE ponowna legalizacja jest wymagana po 5 latach. Na 2 miesiące przed upływem terminu ponownej legalizacji przyrząd sygnalizuje to komunikatem ostrzegawczym.

Można wtedy wysłać go do legalizacji lub zlecić wykonanie legalizacji na obiekcie przez uprawniony organ (np. osobę mającą specjalne uprawnienia). Liczniki ciepła i chłodu do aplikacji chłodzenia lub grzania/chłodzenia podlegają przepisom krajowym a ich przeglądy na obiekcie mogą być wykonywane wyłącznie przez osobę posiadającą odpowiednie uprawnienia.

W trakcie ponownej legalizacji odczyty liczników są zerowane.

Podczas ponownej legalizacji/sprawdzenia należy przestrzegać stosownych przepisów. Celem weryfikacji wartości mierzonych na przyrządzie, w trybie pomiarów rozliczeniowych wyświetlane są wskazania następujących parametrów z dokładnością do 5 miejsc dziesiętnych:

- Przepływ (wartość skalowana)
- Temperatura gorąca i zimna (wartość skalowana)
- Gęstość
- Entalpia
- Moc

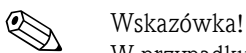

W przypadku dużych wskazań, wskazanie jednostek nie jest wyświetlane. Tryb pomiarów rozliczeniowych jest zamykany automatycznie po 5 minutach.

## **Regulacia**

Do regulacji wejść i wyjść stosowana jest procedura kalibracji 2-punktowej. Kalibracja czujników może być wykonywana wyłacznie w menu Ekspert. Patrz rozdział "Kalibracja wejść prądowych",  $\rightarrow$  str. 43.

# 8 Akcesoria

Podczas zamawiania akcesoriów należy podać numer seryjny przyrządu.

- Przewód USB oraz oprogramowanie kalibracyjne FieldCare Device Setup z biblioteką DTM – RXU10-G1
	- FXA291
- Field Data Manager: oprogramowanie do wizualizacji oparte o zabezpieczoną przed manipulacją bazę danych SQL

# 9 Wykrywanie i usuwanie usterek

# 9.1 Diagnostyka przyrządu, wykrywanie i usuwanie usterek

Menu Diagnostyka służy do analizowania pracy oraz zapewnia pełne wsparcie przy wykrywaniu i usuwaniu usterek przyrządu. Celem znalezienia przyczyn błędów przyrządu i komunikatów alarmowych, należy postępować zgodnie z następującymi procedurami.

Ogólna procedura wykrywania i usuwania usterek

- 1. Otworzyć listę diagnostyczną: zawiera ona 10 ostatnich komunikatów diagnostycznych. Na tej podstawie użytkownik może zidentyfikować aktualnie występujące błędy/usterki lub fakt, czy któryś spośród nich wystąpił kilkakrotnie.
- 2. Otworzyć diagnozę dla wyświetlanych wartości mierzonych: sprawdzić sygnały wejściowe poprzez wyświetlenie surowych wartości mierzonych (w mA, Hz,  $\Omega$ ) lub przeliczonych zakresów pomiarowych. Celem sprawdzenia obliczeń (np. przepływu dP), w razie potrzeby sprawdzić zmienne pomocnicze.
- 3. Większość błędów daje się usunąć na etapie 1 i 2. Jeśli błąd nie ustępuje, postępować zgodnie ze wskazówkami diagnostycznymi dla poszczególnych błędów, podanymi w rozdziale 9.2 instrukcji obsługi.
- 4. W razie niepowodzenia należy skontaktować się z serwisem E+H. Zwracając się o wskazówki serwisowe, prosimy o każdorazowe podawanie numeru błędu oraz informacji podanych w menu Informacje o urządz./Wersja ENP (nazwa programu, numer seryjny itd.).

## Funkcja HOLD – "zamrożenie" wskazań

Funkcja HOLD powoduje wstrzymanie procesu pobierania aktualnych wartości mierzonych, w tym wskazań liczników. Włączenie tej funkcji jest zalecane podczas procesu wykrywania i usuwania usterek, np. po wykonaniu podłączeń. Komunikaty o błędach są wtedy ignorowane a lista diagnostyczna i rejestr zdarzeń nie są wypełniane niepotrzebnymi pozycjami.

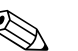

! Wskazówka!

Przy włączonej funkcji HOLD wartości mierzone nie są także zapisywane. Funkcję HOLD włącza się i wyłącza w menu Diagnostyka. Jest ona automatycznie wyłączana, jeśli w przeciągu 5 minut nie zostanie naciśnięty żaden przycisk. Opcja włączania tej funkcji jest widoczna tylko wtedy, gdy nie zostanie zablokowana przez włączenie pomiarów rozliczeniowych. Uruchomienie funkcji HOLD jest rejestrowane w rejestrze zdarzeń.

# 9.2 Komunikaty błędów

Wskazanie: numer i tekst błędu

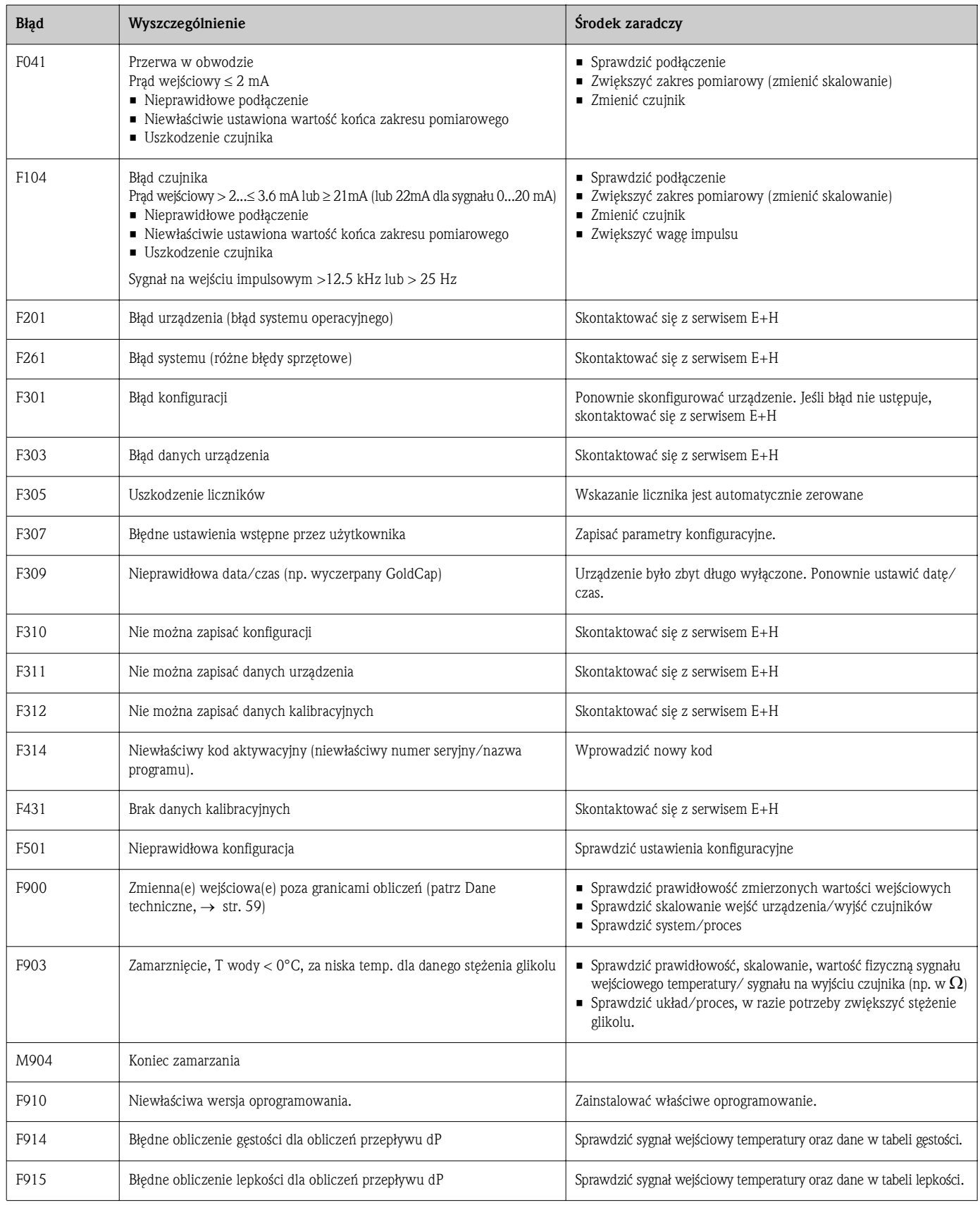

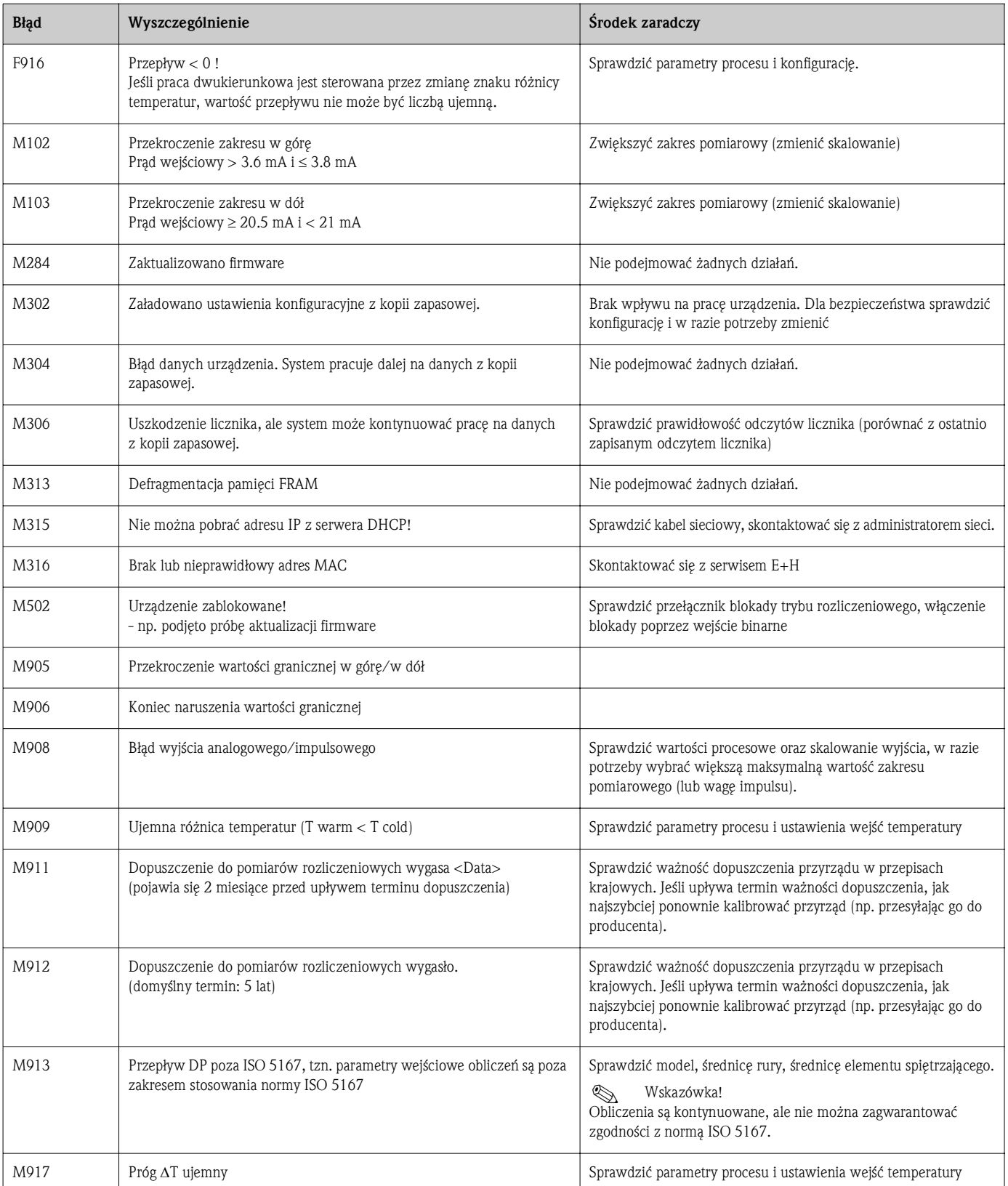

## 9.2.1 Wykrywanie i usuwanie usterek interfejsu M-BUS

Jeśli komunikacja z EngyCal za pośrednictwem interfejsu M-Bus nie działa, sprawdzić:

• Czy adres urządzenia jest zgodny z adresem zapisanym w urządzeniu nadrzędnym?

- Czy przyrząd i urządzenie nadrzędne używają tej samej szybkości transmisji?
- Czy więcej niż jedno urządzenie podłączone do magistrali M-Bus ma ten sam adres?
- Czy podłączenie urządzenia do magistrali M-Bus jest prawidłowe?

## 9.2.2 Wykrywanie i usuwanie usterek interfejsu MODBUS

- Czy ustawienia parzystości i szybkości transmisji w przyrządzie i urządzeniu nadrzędnym są identyczne?
- Czy podłączenie interfejsu jest prawidłowe?
- Czy adres przyrządu wysłany przez urządzenie nadrzędne jest zgodny z ustawionym adresem MAC w przetworniku pomiarowym?
- Czy wszystkie urządzenia podrzędne w magistrali MODBUS mają różne adresy?

## 9.2.3 Błąd przyrządu/Przekaźnik alarmowy

Przyrząd posiada przekaźnik alarmowy (użytkownik może wybrać ten przekaźnik lub jedno z wyjść typu otwarty kolektor w ustawieniach konfiguracyjnych).

Przekaźnik ten jest aktywowany w przypadku, gdy wystąpi błąd typu "F" (Awaria).

Błędy typu "M" (Konieczna obsługa) nie powodują uruchomienia przekaźnika alarmowego.

W przypadku błędów typu "F", kolor tła wyświetlacza również zmienia się z białego na czerwony.

# 9.3 Lista diagnostyczna

Patrz także komunikaty błędów, → str. 52.

W przyrządzie zapisywana jest lista diagnostyczna, zawierająca ostatnich 10 wiadomości diagnostycznych (wiadomości dla błędów typu Fxxx lub Mxxx).

Lista diagnostyczna jest pamięcią akumulacyjną, tzn. po wypełnieniu, najstarsze wiadomości są automatycznie nadpisywane (bez komunikatu ostrzegawczego).

W liście diagnostycznej zapisywane są następujące informacje:

- Data/czas
- Numer błędu
- Tekst błędu

Listy diagnostycznej nie można odczytać za pomocą oprogramowania obsługowego. Można ją wyświetlić za pomocą oprogramowania FieldCare.

Następujące błędy należą do kategorii Fxxx lub Mxxx:

- Przerwa w obwodzie
- Błąd czujnika
- Nieprawidłowa wartość mierzona

# 9.4 Wyjścia

Symulacja kończy się automatycznie, gdy użytkownik nie naciśnie żadnego przycisku przez 5 minut lub wyłączy tę funkcję.

## Test wyjść przekaźnikowych

Użytkownik ma możliwość ręcznego uruchomienia wyjść przekaźnikowych.

## Symulacja wyjść

Użytkownik ma możliwość wystawiania określonych sygnałów na wyjściach (test działania).

## Wyjście analogowe

Umożliwia wystawienie sygnałów prądowych dla celów testowych. Można wybrać jedną z kilku zadanych wartości:

- $\blacksquare$  3.6 mA
- $\blacksquare$  4.0 mA
- $\blacksquare$  8.0 mA
- $12.0 \text{ mA}$
- $16.0 \text{ mA}$
- $\blacksquare$  20.0 mA
- $\blacksquare$  20.5 mA
- $\blacksquare$  21.0 mA

## Wyjścia impulsowe (impulsowe / typu otwarty kolektor)

Umożliwia wystawienie serii impulsów dla celów testowych. Impulsy testowe mogą mieć częstotliwość:

- $\overline{0.1}$  Hz
- $\blacksquare$  1 Hz
- $\blacksquare$  5 Hz
- $\blacksquare$  10 Hz
- $\blacksquare$  50 Hz
- $\blacksquare$  100 Hz
- $\blacksquare$  200 Hz
- $\blacksquare$  500 Hz

Podane niżej częstotliwości sygnałów są możliwe tylko dla symulacji działania wyjścia impulsowego:

- $\blacksquare$  1 kHz
- $\blacksquare$  5 kHz
- $\blacksquare$  10 kHz

# 9.5 Części zamienne

Podczas zamawiania części zamiennych należy podać numer seryjny przyrządu. Każda część zamienna jest dostarczana wraz z instrukcją instalacji.

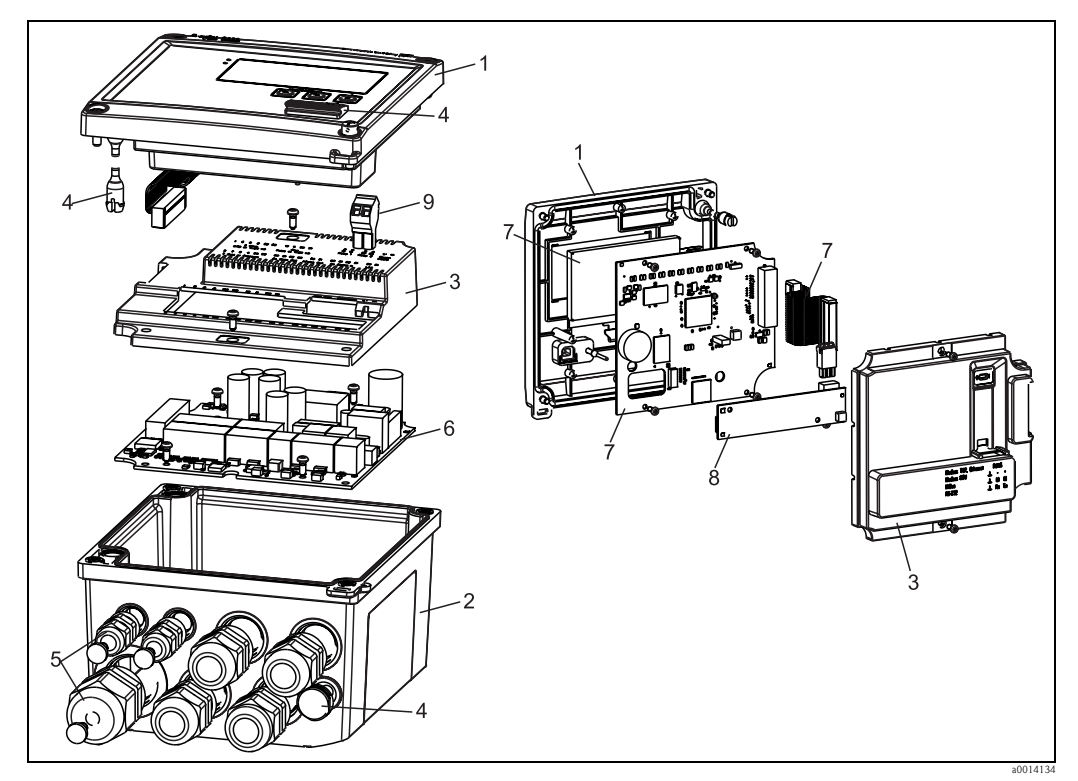

*Rys. 33: Części zamienne licznika ciepła i chłodu*

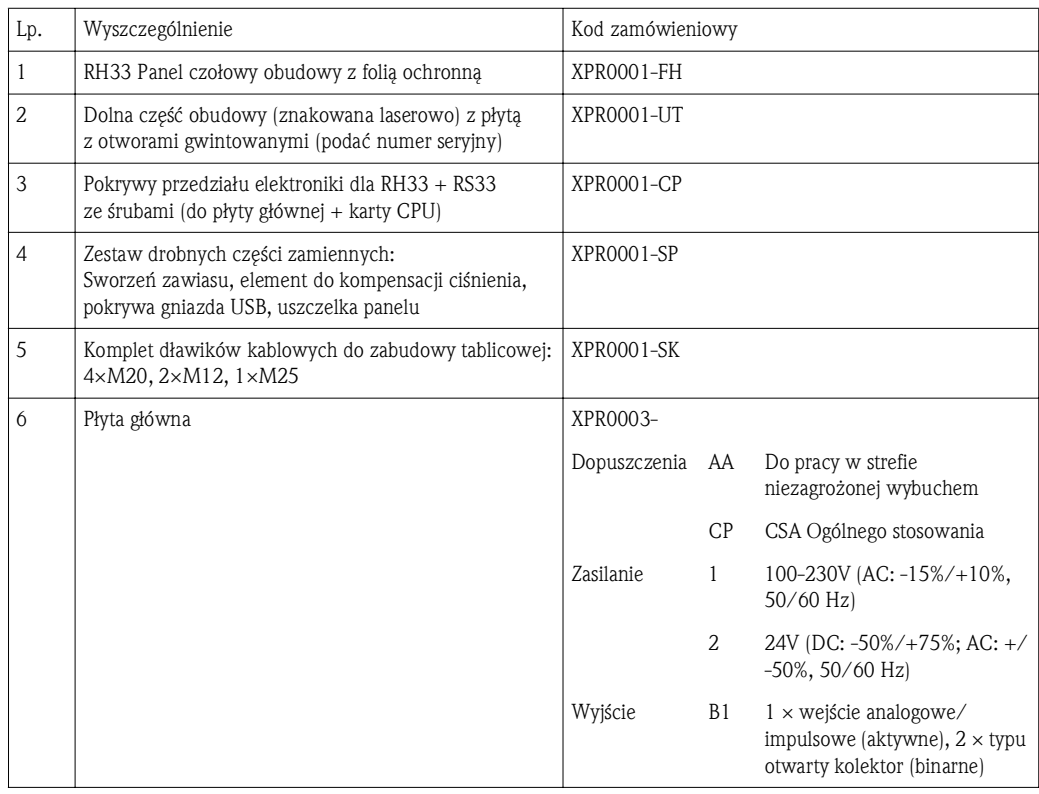

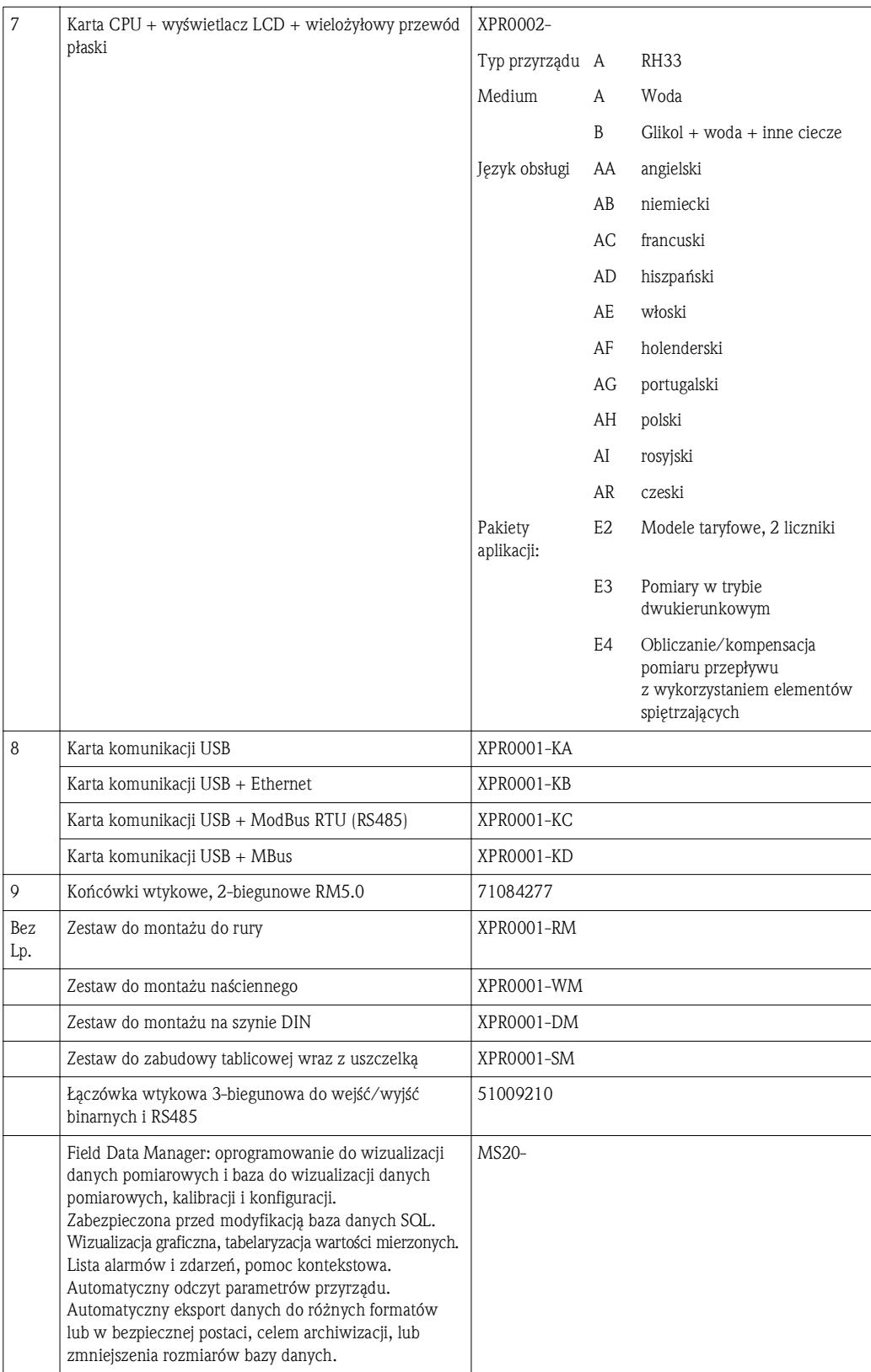

# 9.6 Zwrot przyrządu

W przypadku zwrotu przyrządu, np. w celu naprawy, należy go zapakować w sposób gwarantujący odpowiednie zabezpieczenie. Najlepszą ochronę zapewnia oryginalne opakowanie. Naprawy mogą być wykonywane wyłącznie przez serwis Endress+Hauser.

Wskazówka! Podczas wysyłania przyrządu do naprawy, należy dołączyć notatkę z opisem błędu oraz aplikacji.

# 9.7 Utylizacja przyrządu

Urządzenie zawiera podzespoły elektroniczne, w związku z czym w przypadku wycofania go z eksploatacji powinno być traktowane jako zużyty sprzęt elektroniczny podlegający stosownej ustawie. Podczas utylizacji urządzenia należy przestrzegać odnośnych przepisów obowiązujących w danym kraju.

# 10 Dane techniczne

## 10.0.1 Wielkości wejściowe

Wejście prądowe/impulsowe Wejście to może być wykorzystywane jako wejście prądowe sygnałów 0/4...20 mA (nie w przypadku wyboru wersji z dopuszczeniem do pomiarów rozliczeniowych) lub jako wejście impulsowe/ częstotliwościowe. Wejście to jest separowane galwanicznie (napięcie probiercze względem wszystkich pozostałych wejść i wyjść: 500 V).

*Czas cyklu (czas aktualizacji)*

Czas cyklu wynosi 250 ms lub 500 ms odpowiednio gdy używane są dwa lub jedno wejście RTD.

### *Czas reakcji*

W przypadku sygnałów analogowych czas reakcji to czas pomiędzy zmianą stanu na wejściu a momentem, gdy sygnał wyjściowy osiągnie 90% maksymalnej wartości zakresu. Czas reakcji jest wydłużony o 250 ms w przypadku podłączenia czujnika RTD w wersji 3-przewodowej.

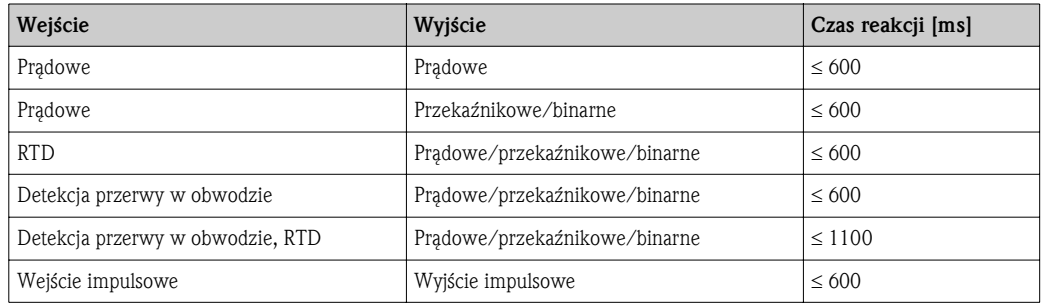

#### *Wejście prądowe*

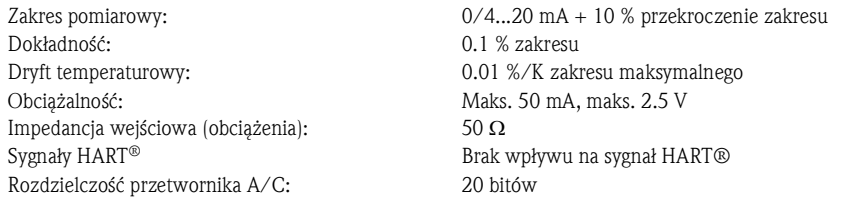

#### *Wejście impulsowe/częstotliwościowe*

Wejście impulsowe/częstotliwościowe może być konfigurowane dla różnych zakresów częstotliwości:

- Sygnały impulsowe i częstotliwościowe do 12.5 kHz
- Sygnały impulsowe i częstotliwościowe do 25 Hz (filtrowanie drgań styków, maks. czas drgań: 5 ms)

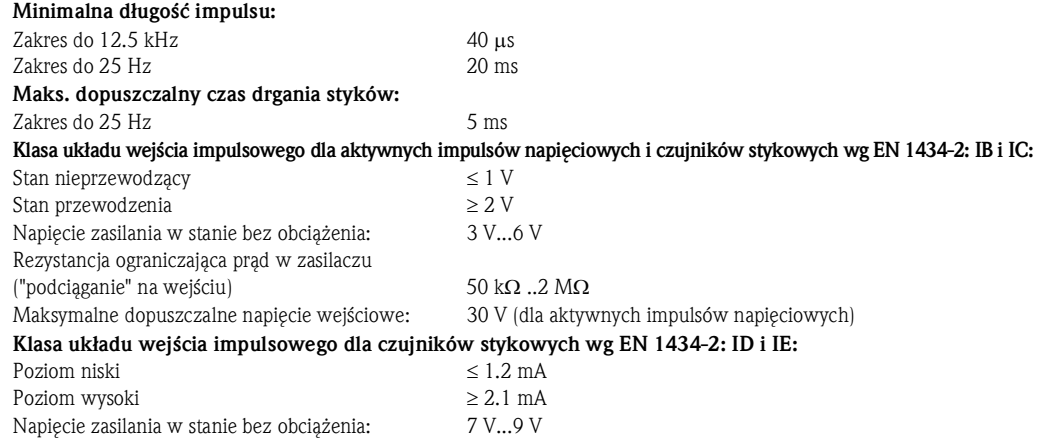

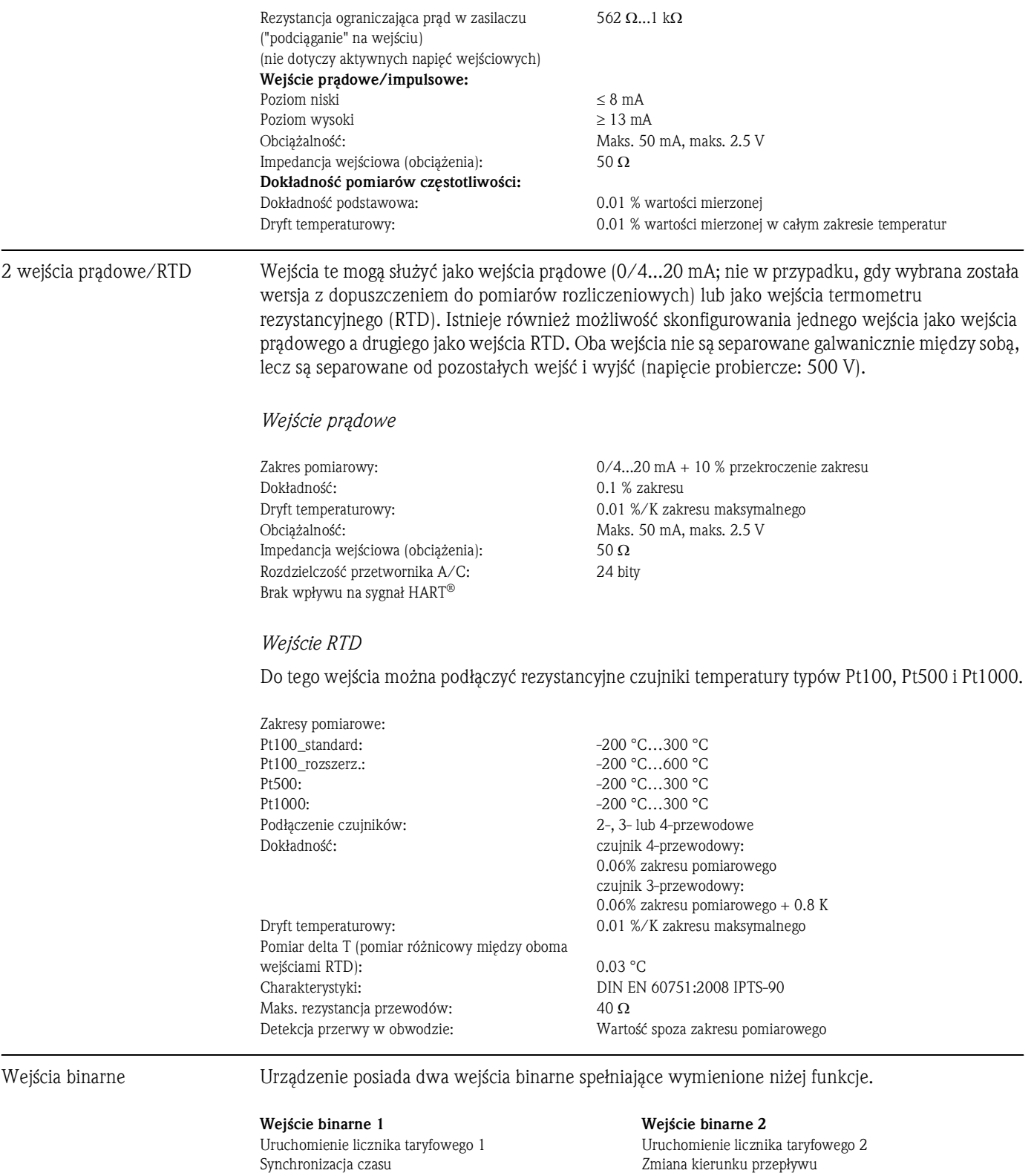

Blokada urządzenia (konfiguracji)

Synchronizacja czasu

Blokada urządzenia (konfiguracji)

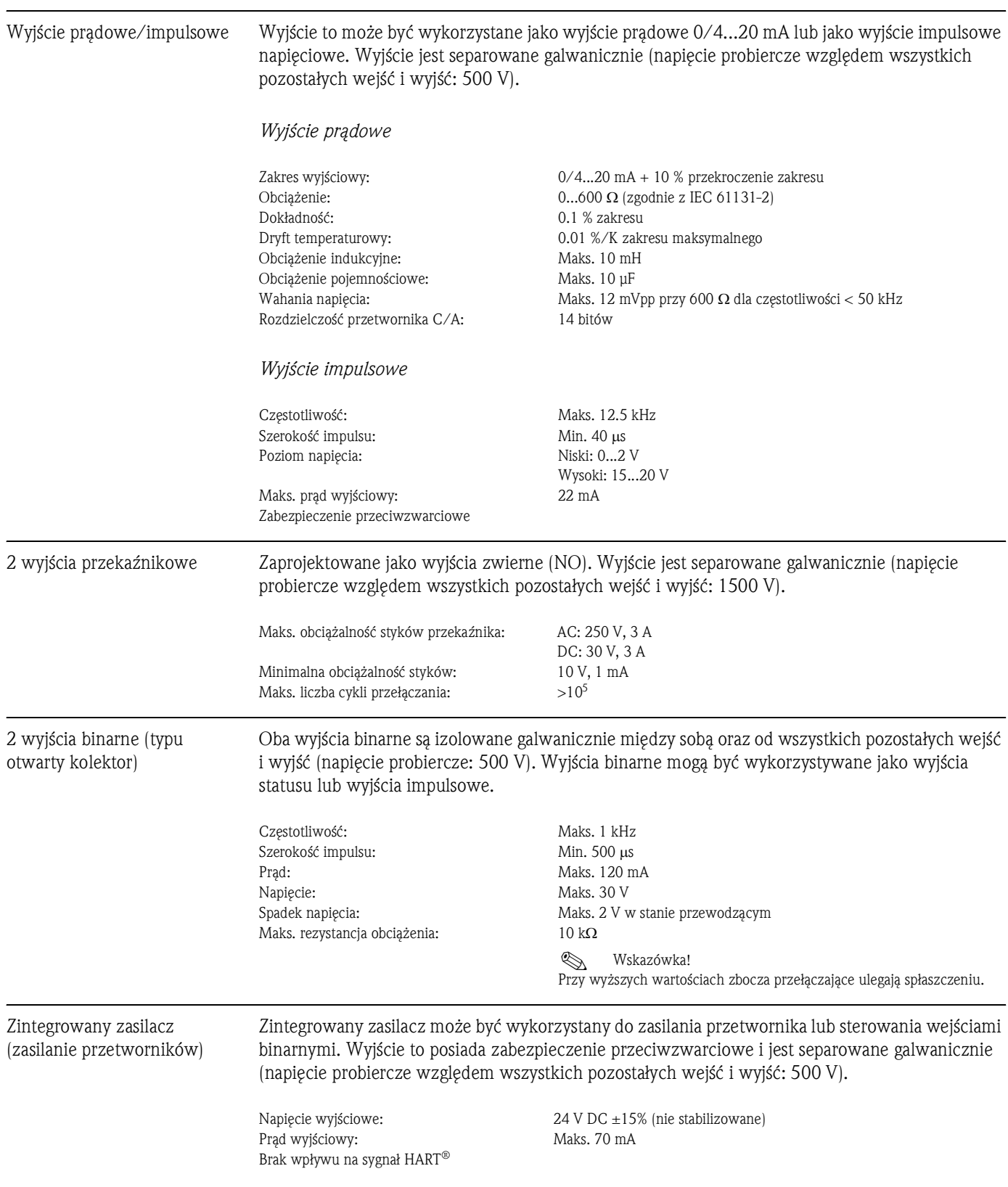

# 10.0.2 Wielkości wyjściowe

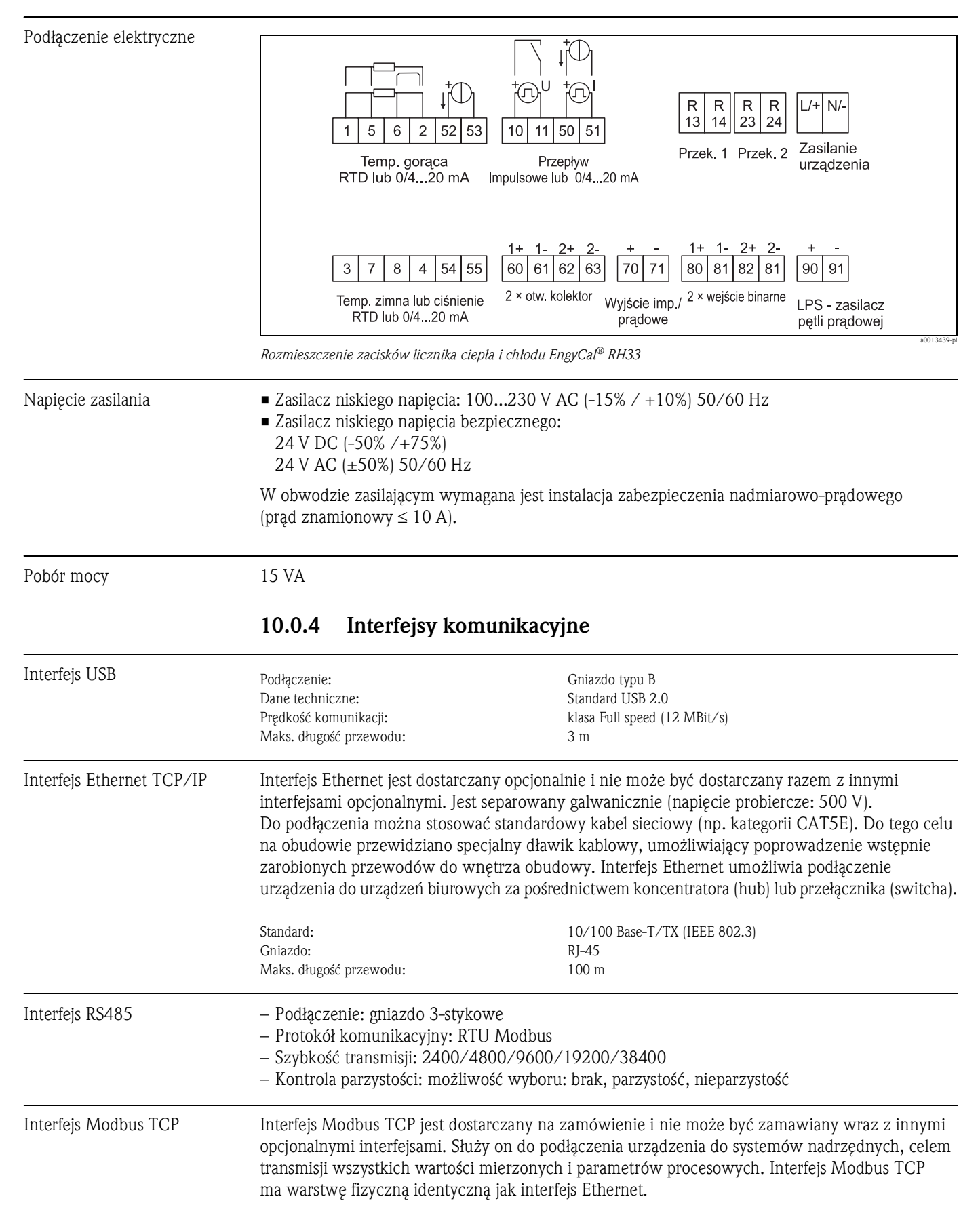

10.0.3 Rozmieszczenie zacisków

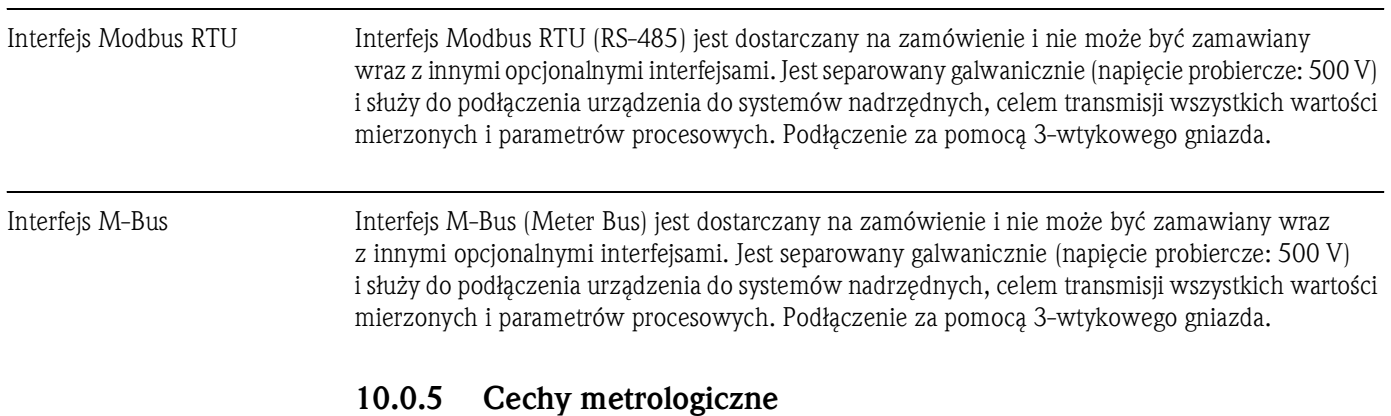

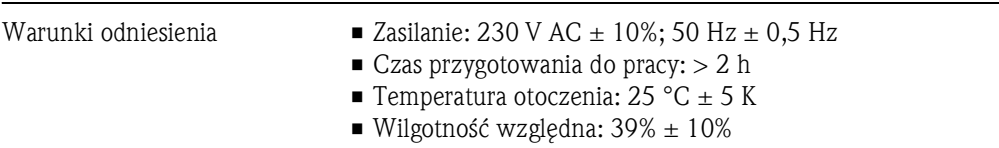

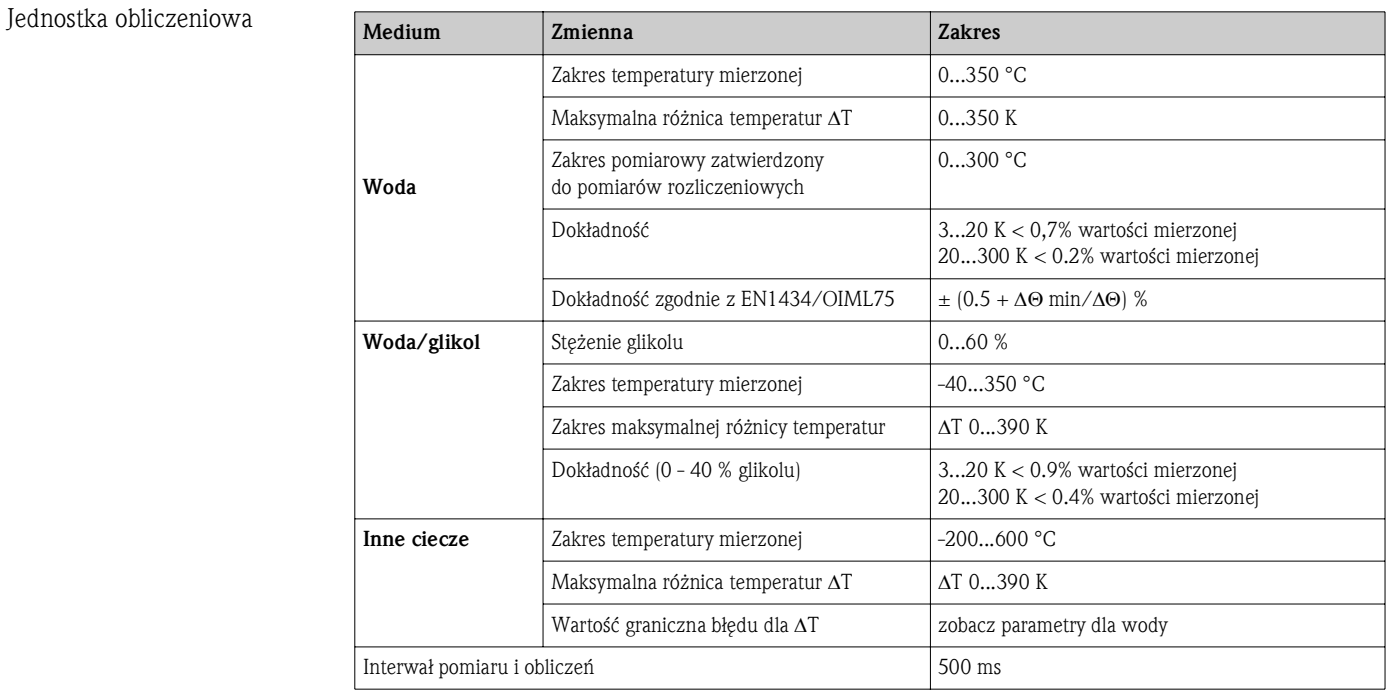

# 10.0.6 Montaż

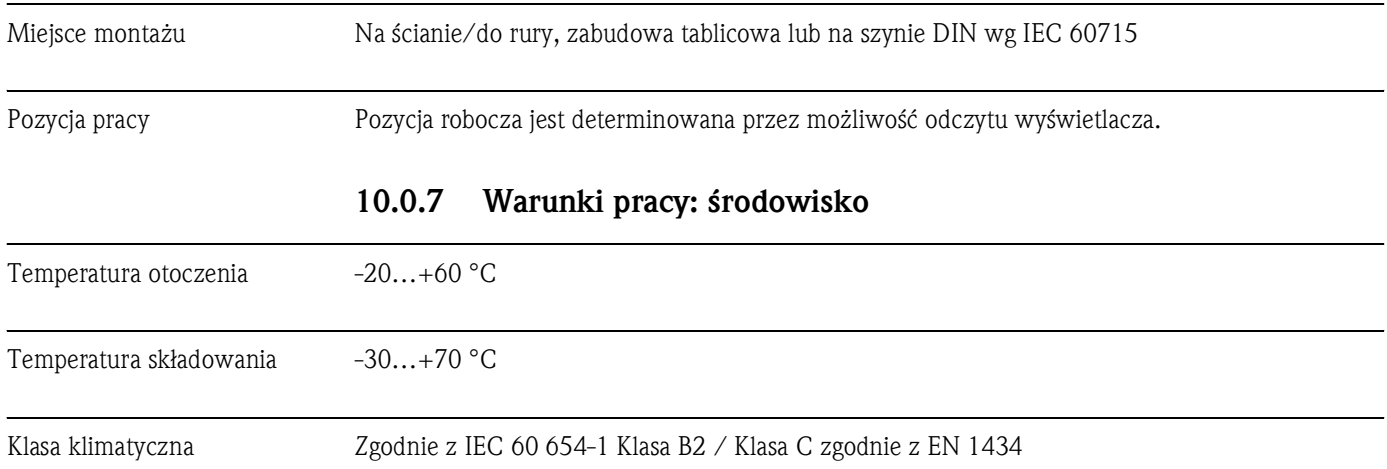

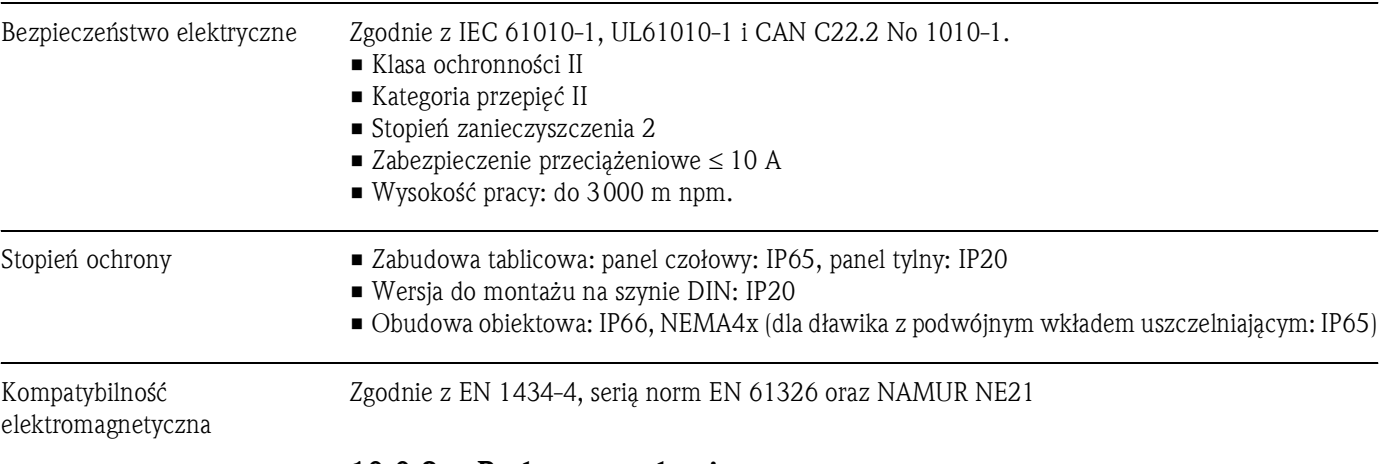

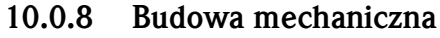

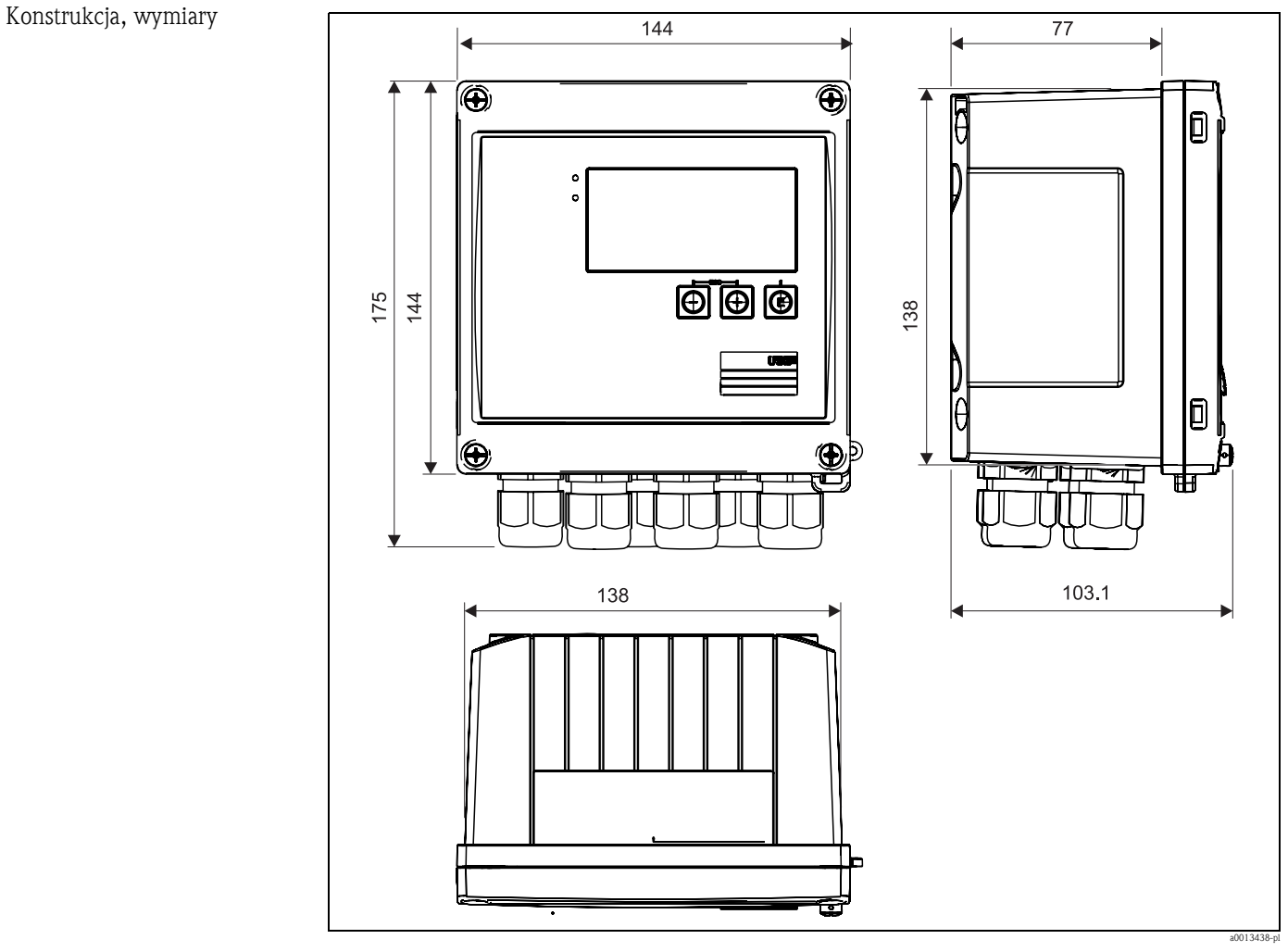

*Rys. 34: Obudowa licznika ciepła i chłodu, wymiary w mm*

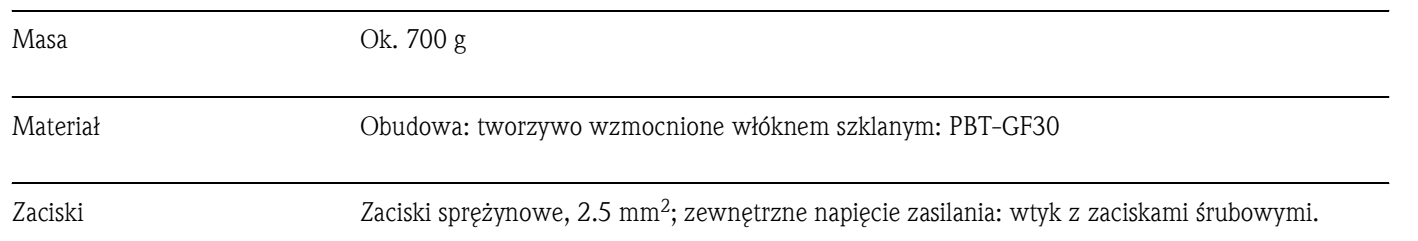

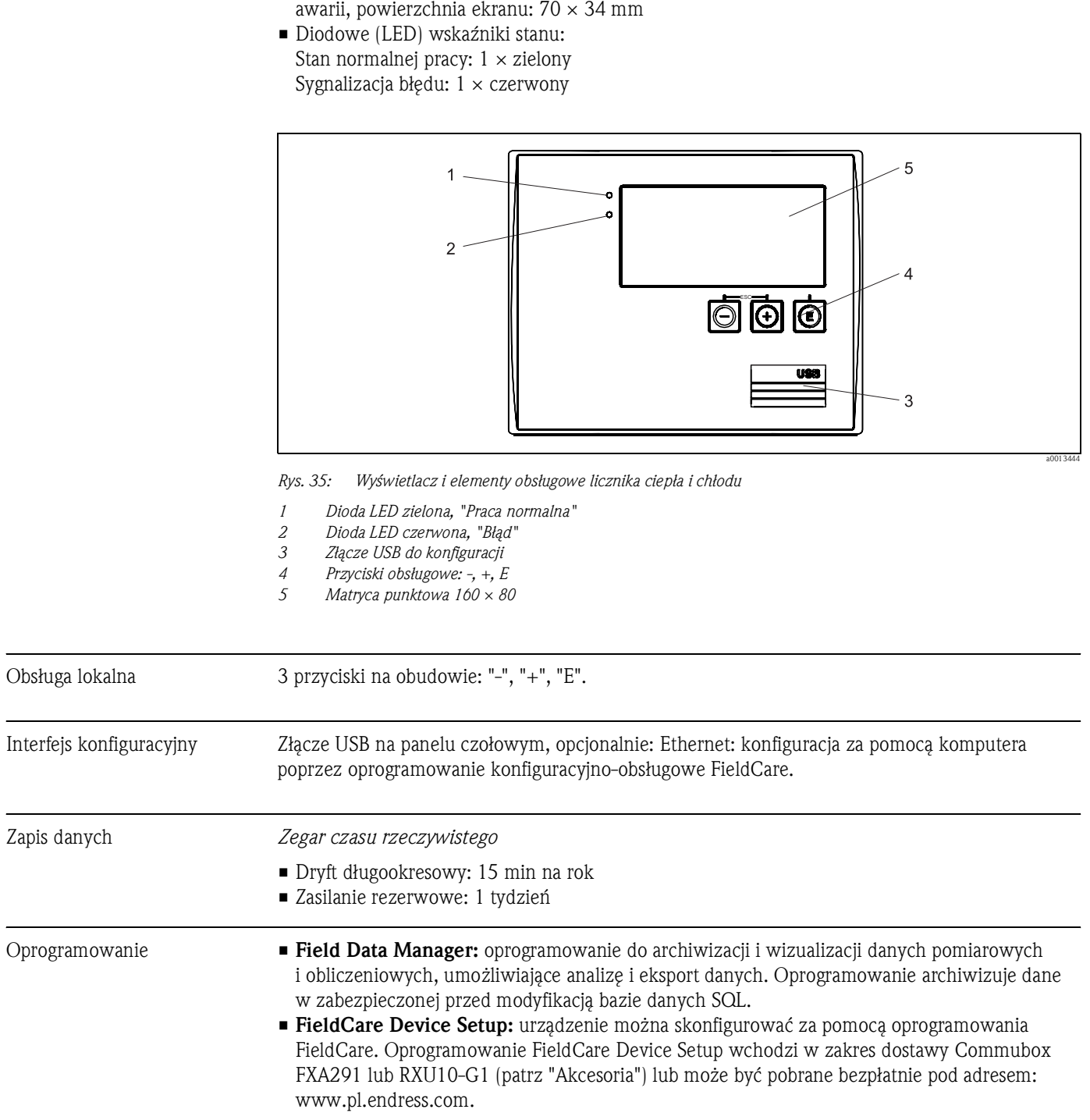

# 10.0.9 Interfejs użytkownika

Matryca 160 × 80 punktów, ciekłokrystaliczna z białym tłem, zmiana koloru na czerwony w stanie

Wskaźnik • Ekran:

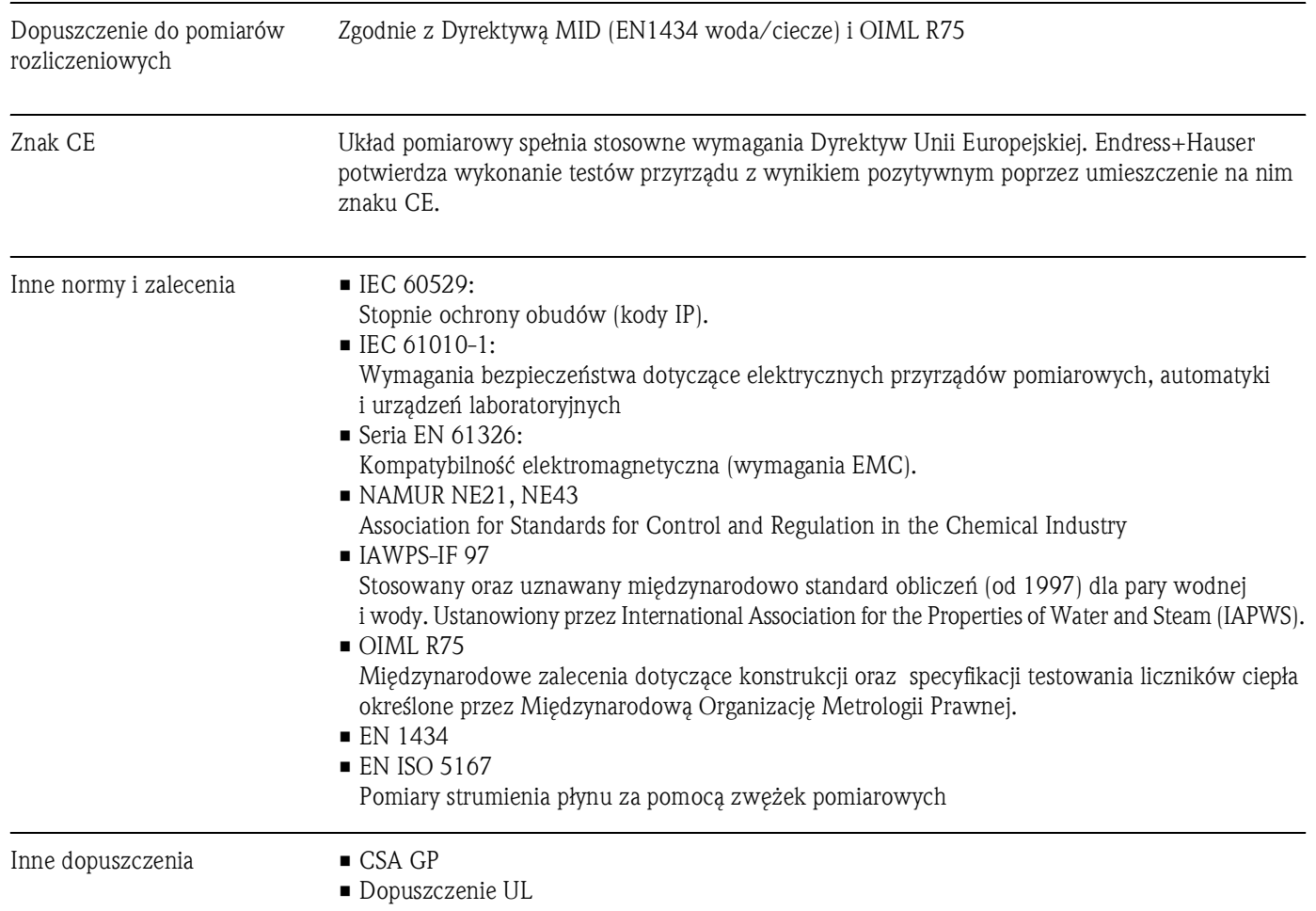

# 10.0.10 Certyfikaty i dopuszczenia

# 11 Dodatek

# 11.1 Funkcje i parametry obsługi

Pozycje menu są chronione kodem bezpośredniego dostępu. W menu Ekspert podając ten kod, można przejść bezpośrednio do danej pozycji menu.

# 11.1.1 Menu Sprache/Language

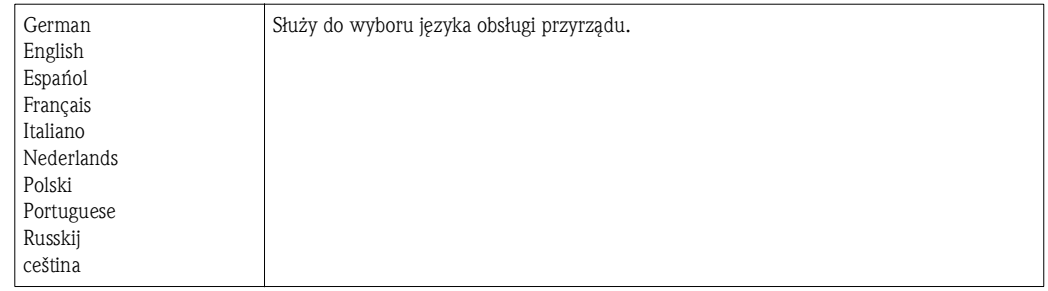

# 11.1.2 Menu Wyświetlacz/praca

Służy do wyboru grup wskazań (wartości mierzonych), analizy sygnałów itd.

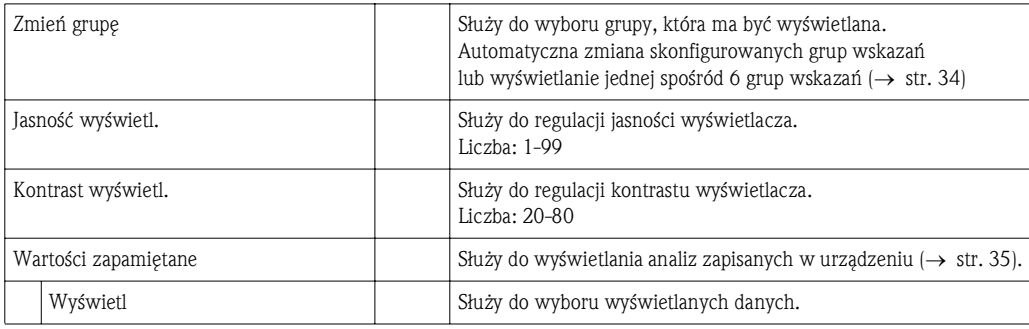

# 11.1.3 Menu Konfiguracja

Służy do wyboru najczęściej stosowanych/najważniejszych opcji pracy. Ustawienia specjalne można skonfigurować, korzystając z menu "Ekspert".

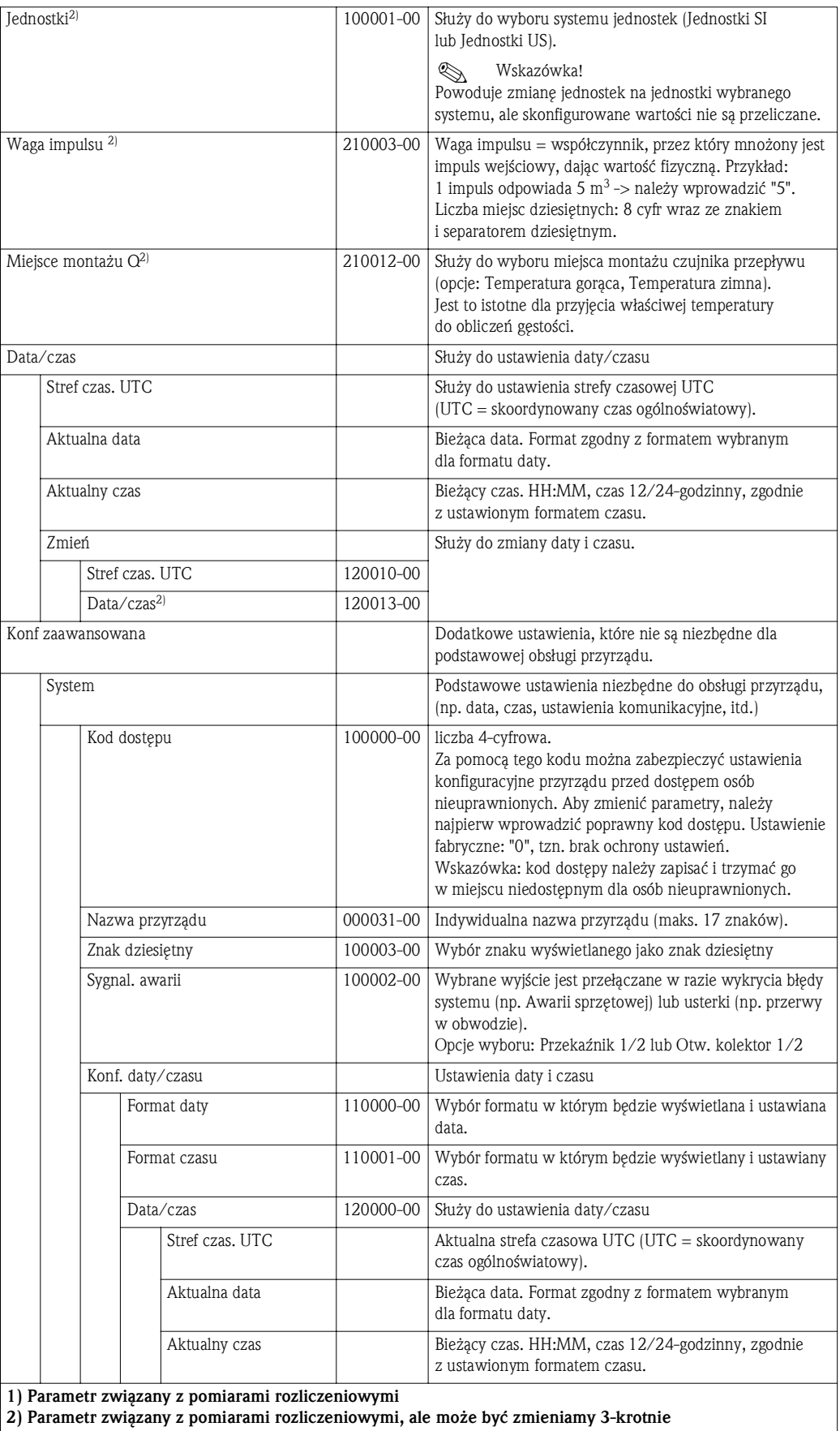

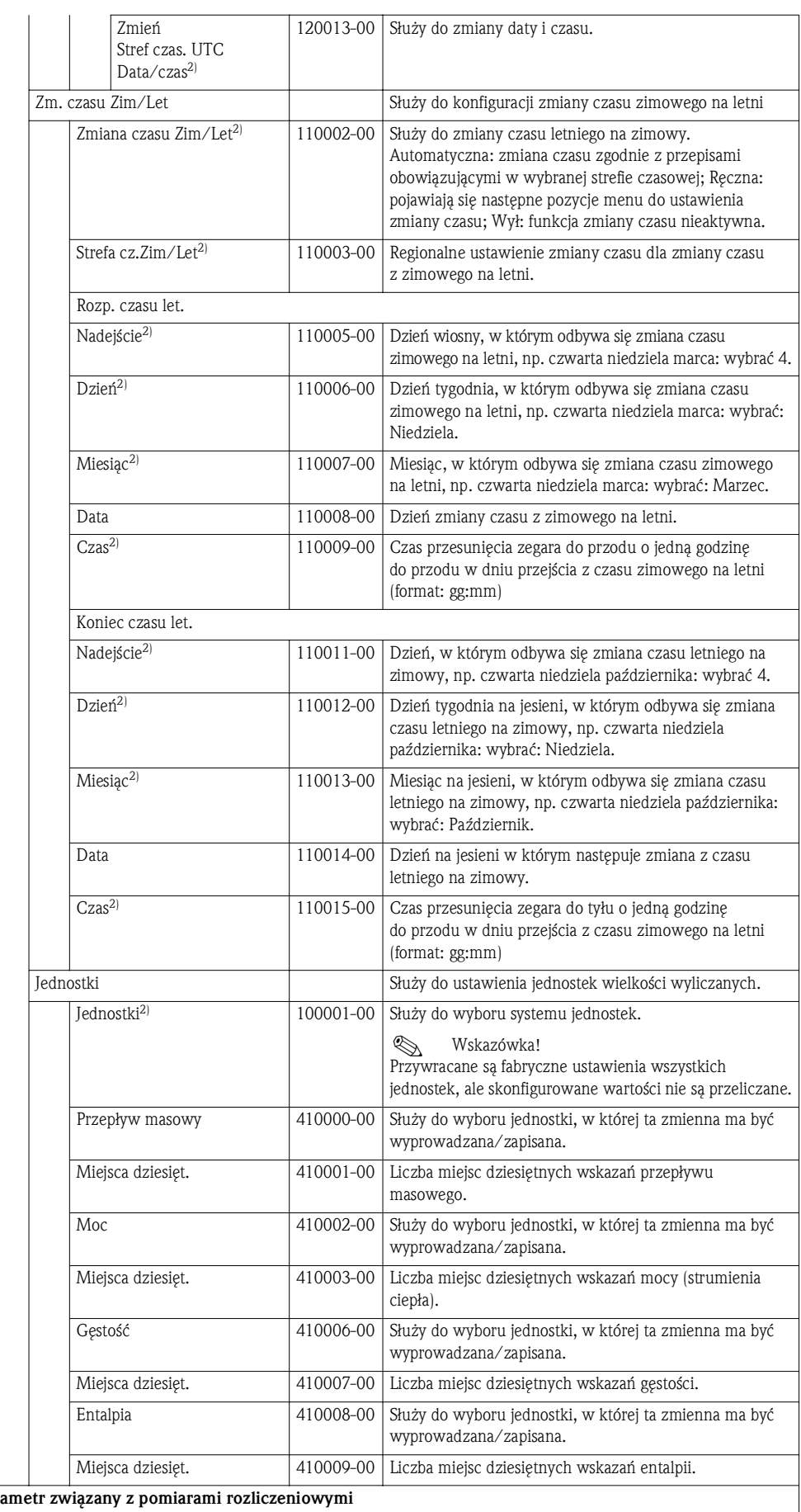

 $\overline{1}$ ) Para 2) Parametr związany z pomiarami rozliczeniowymi, ale może być zmieniamy 3-krotnie

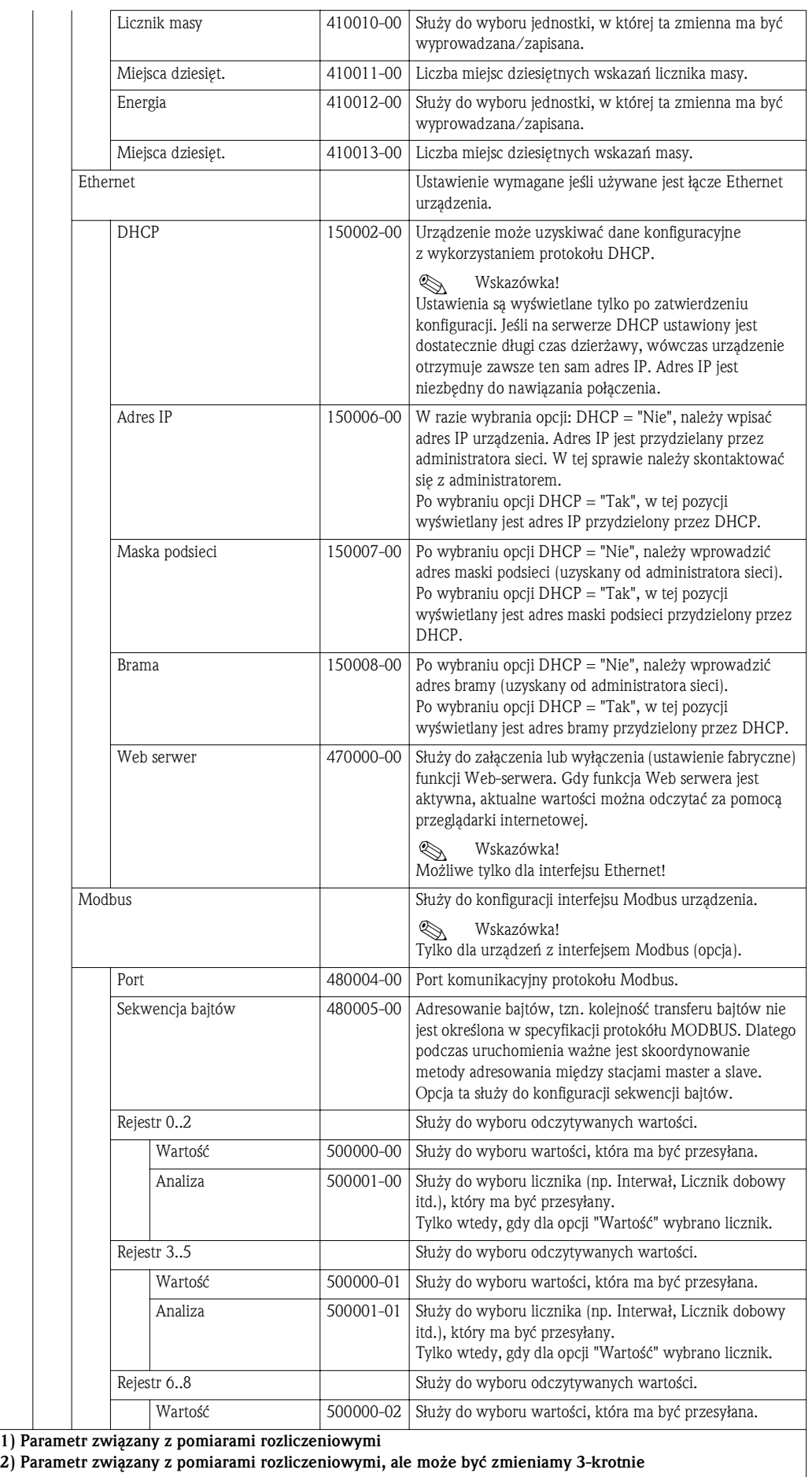

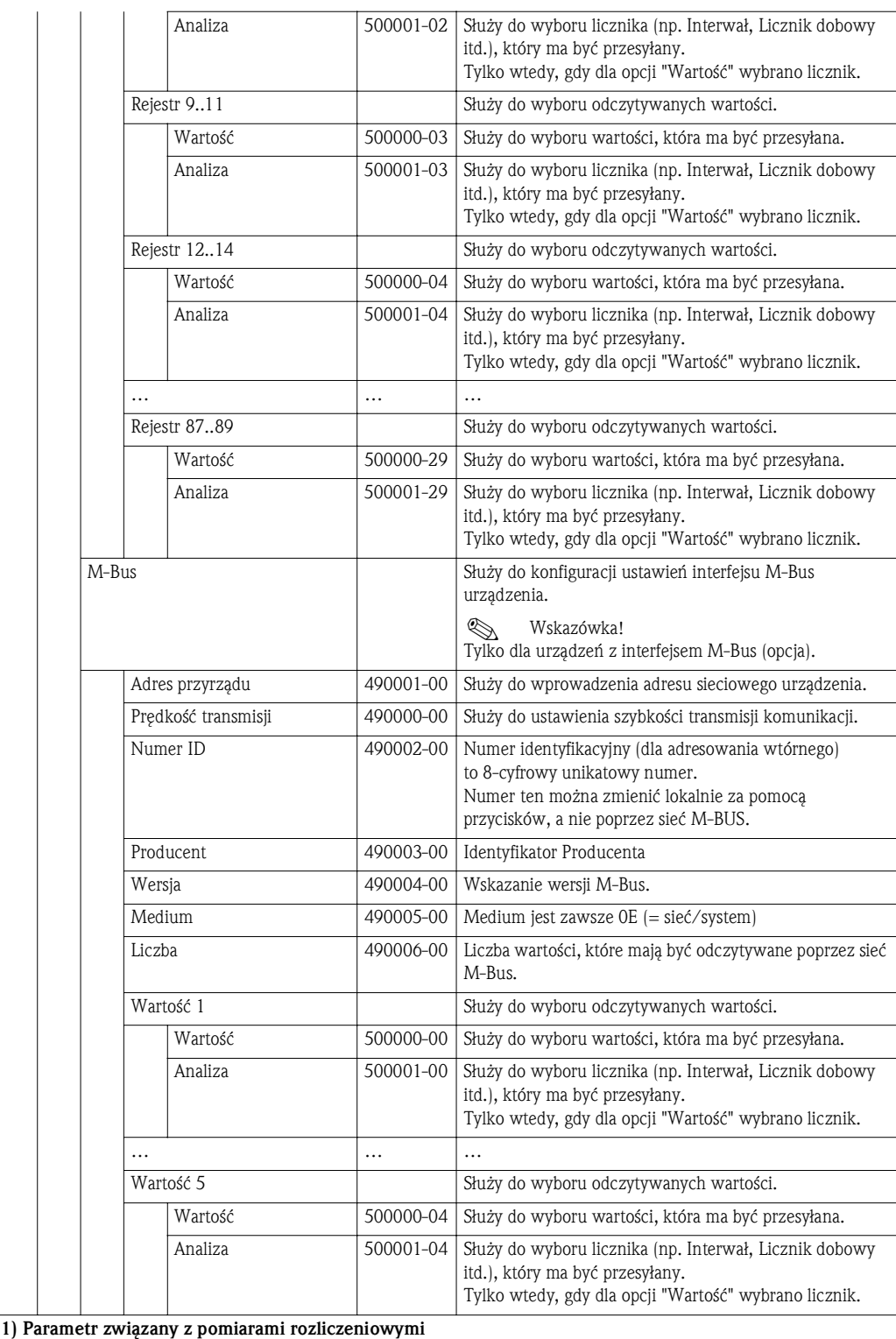

2) Parametr związany z pomiarami rozliczeniowymi, ale może być zmieniamy 3-krotnie

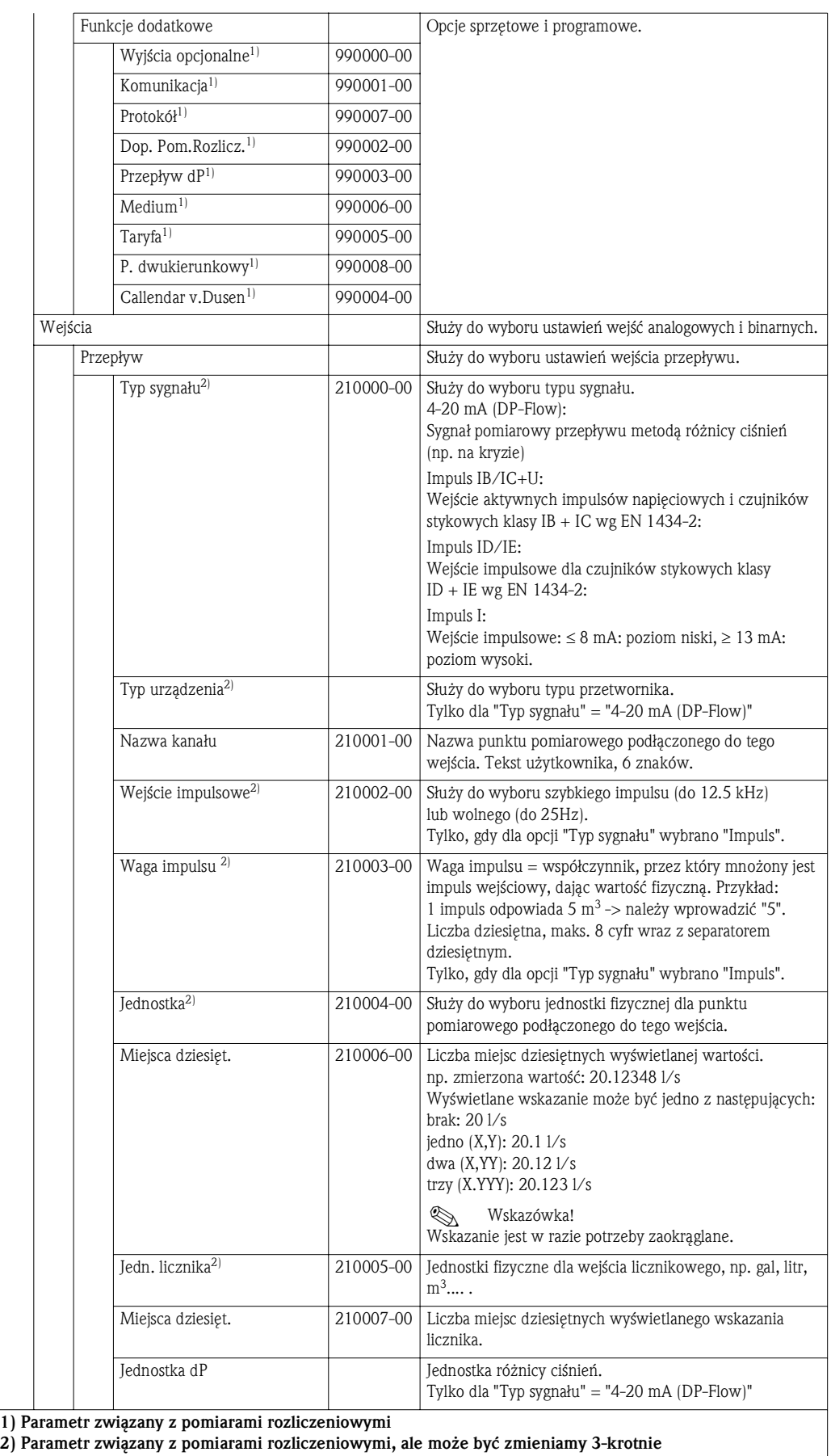
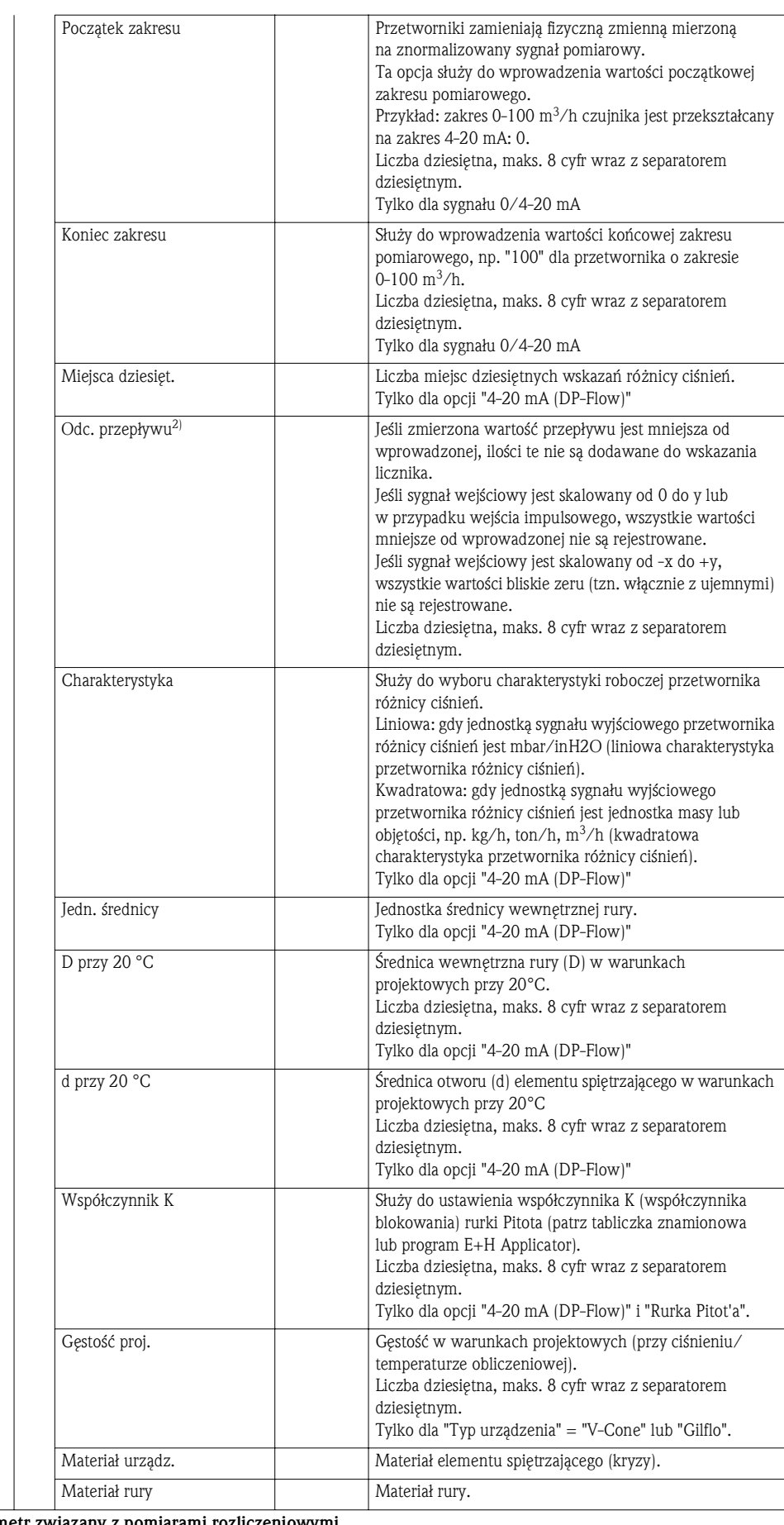

1) Parametr związany z pomiarami rozliczeniowymi

2) Parametr związany z pomiarami rozliczeniowymi, ale może być zmieniamy 3-krotnie

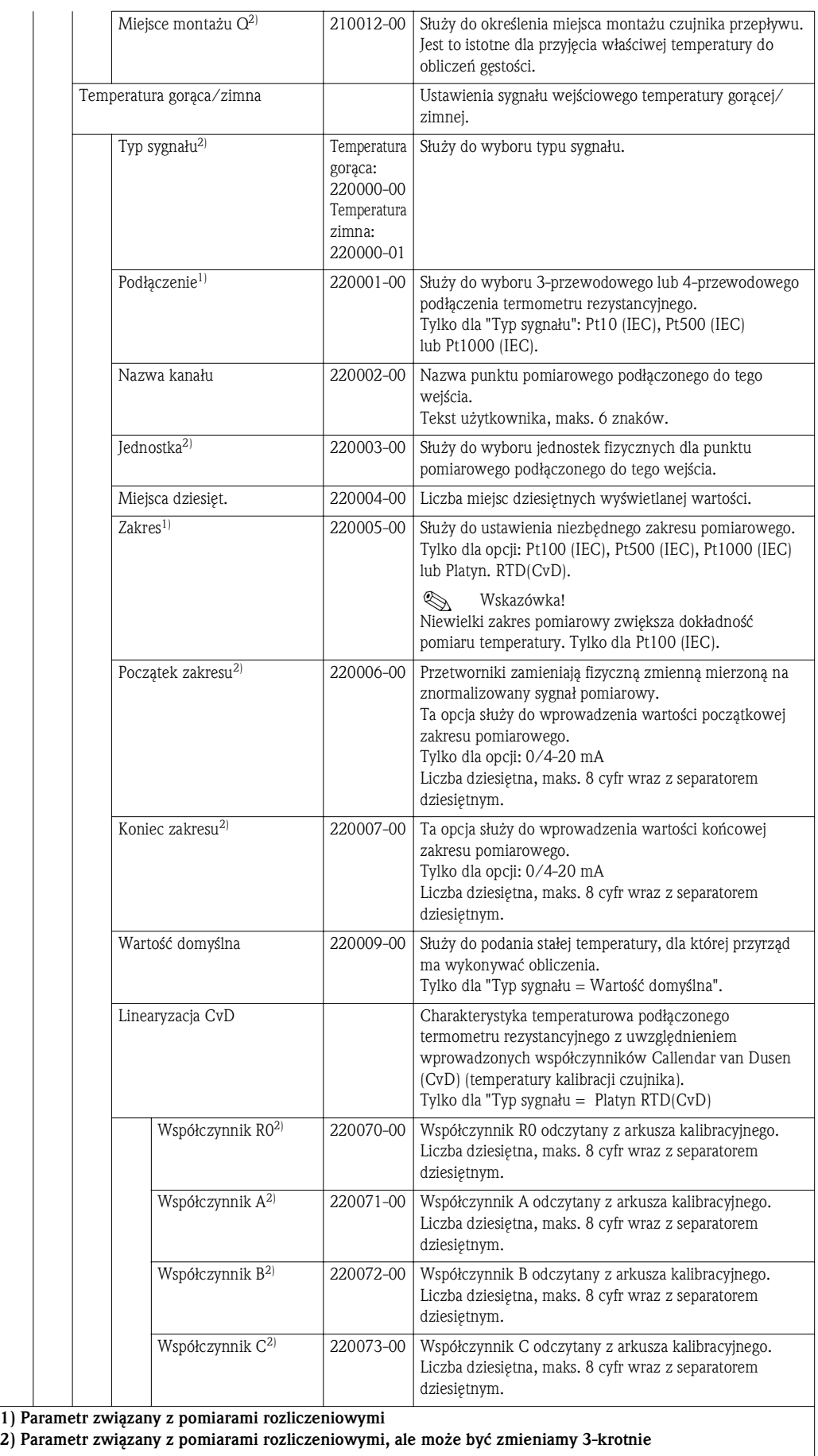

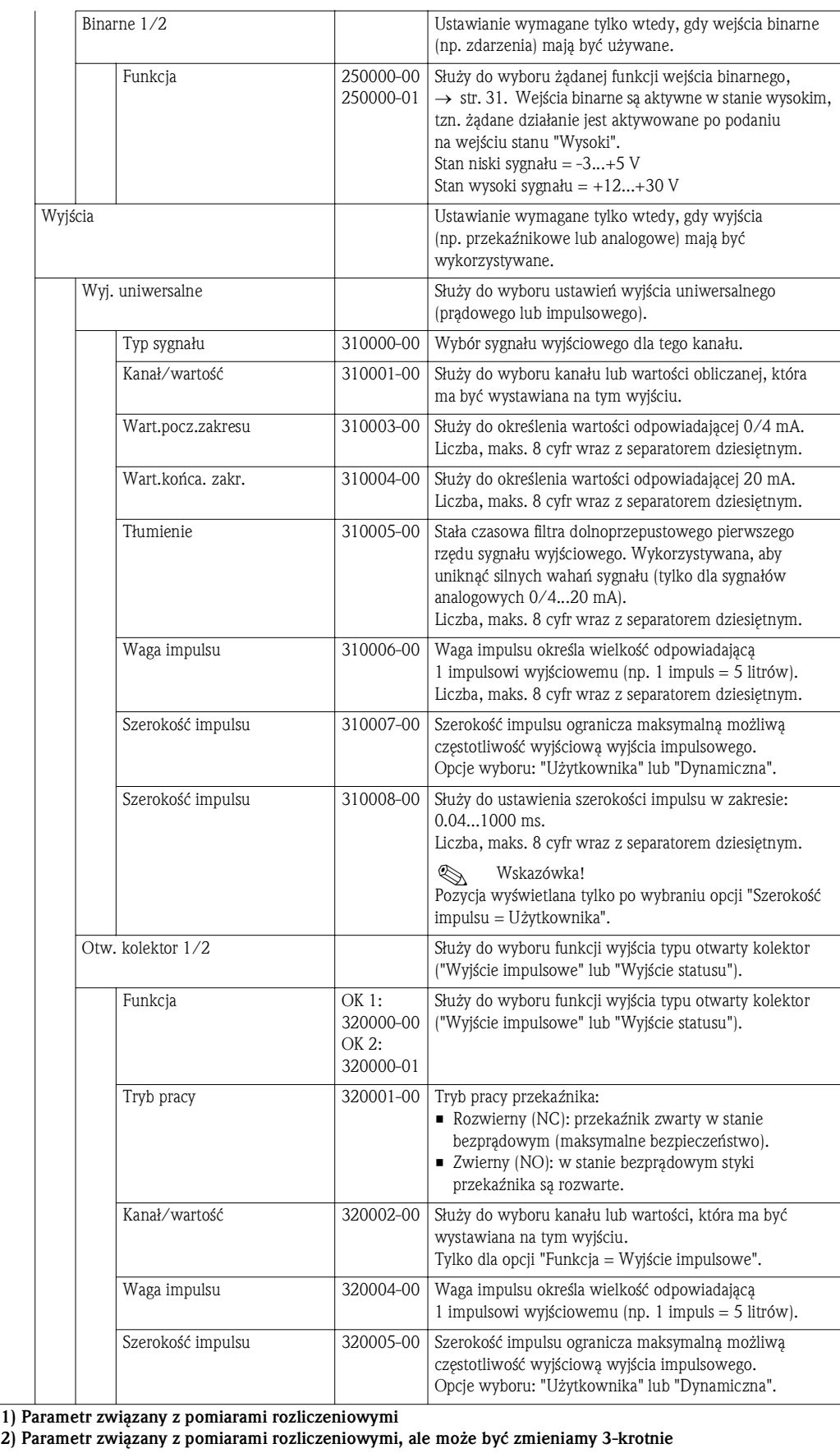

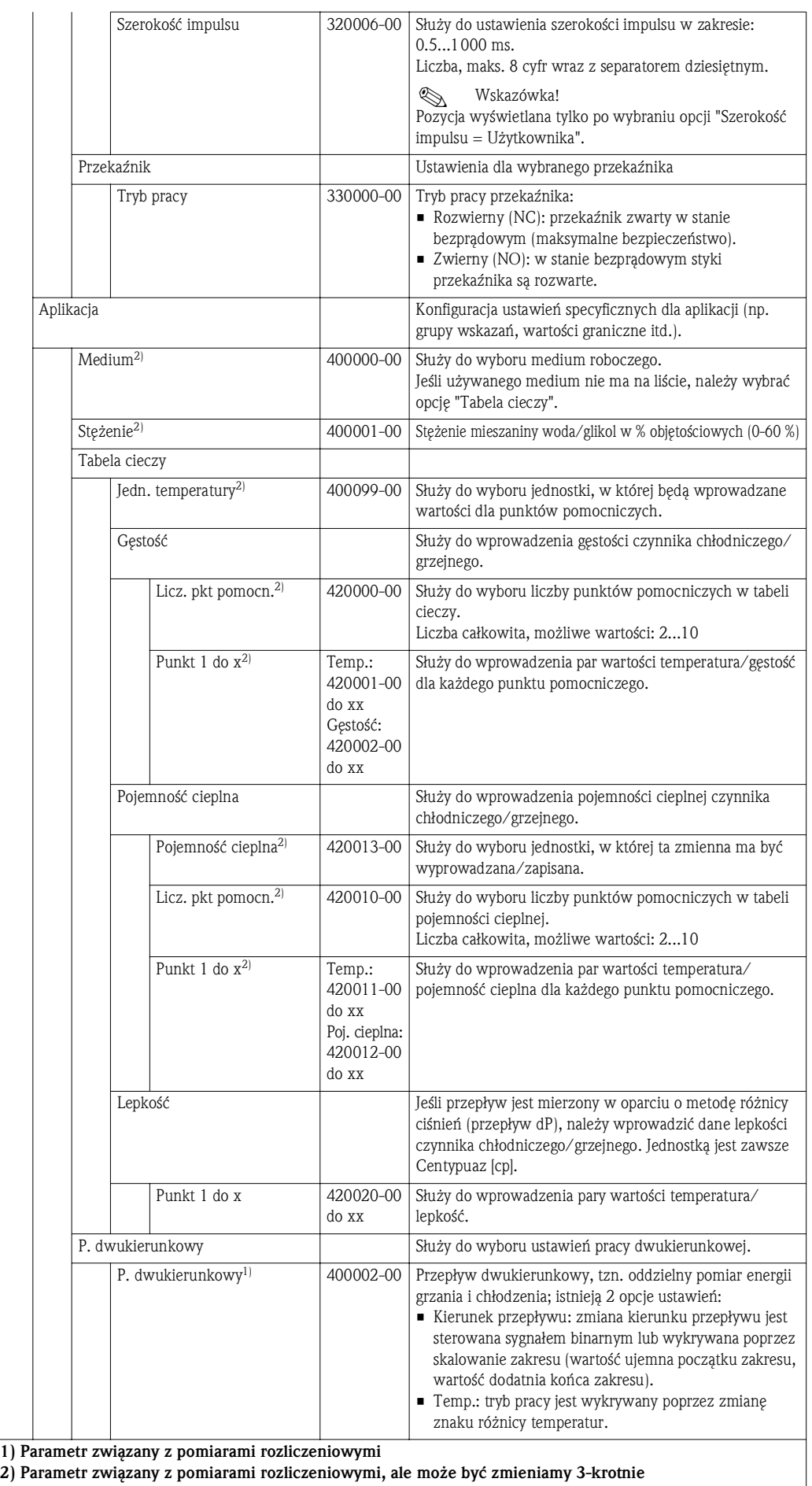

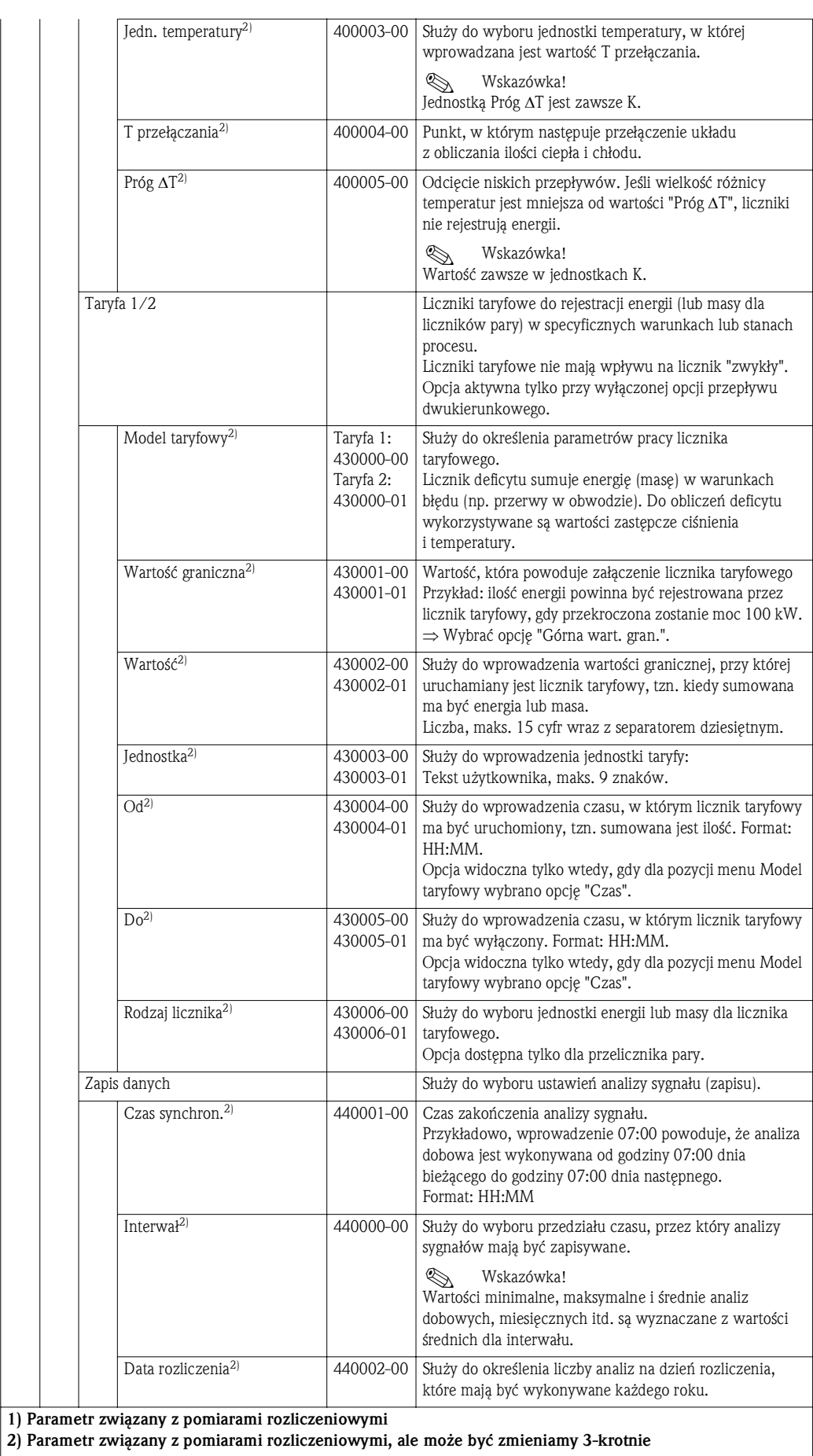

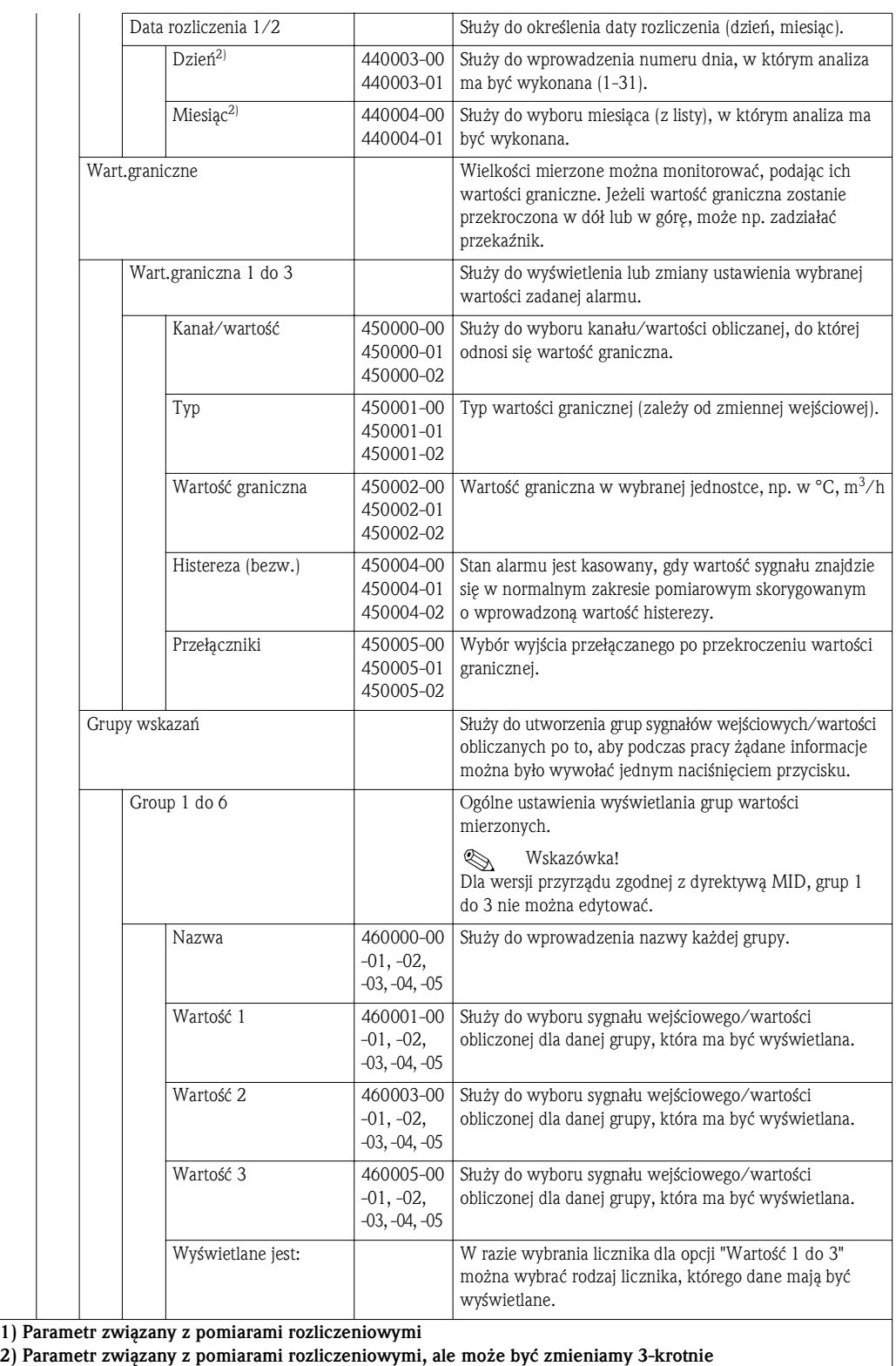

# 11.1.4 Menu "Diagnostyka"

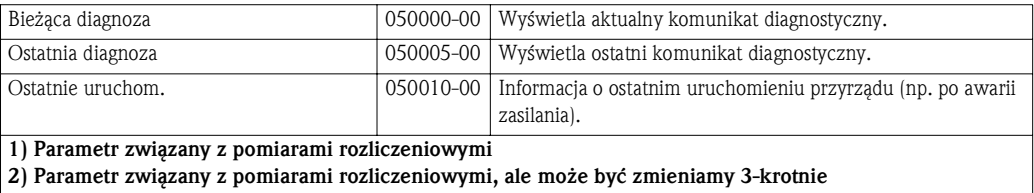

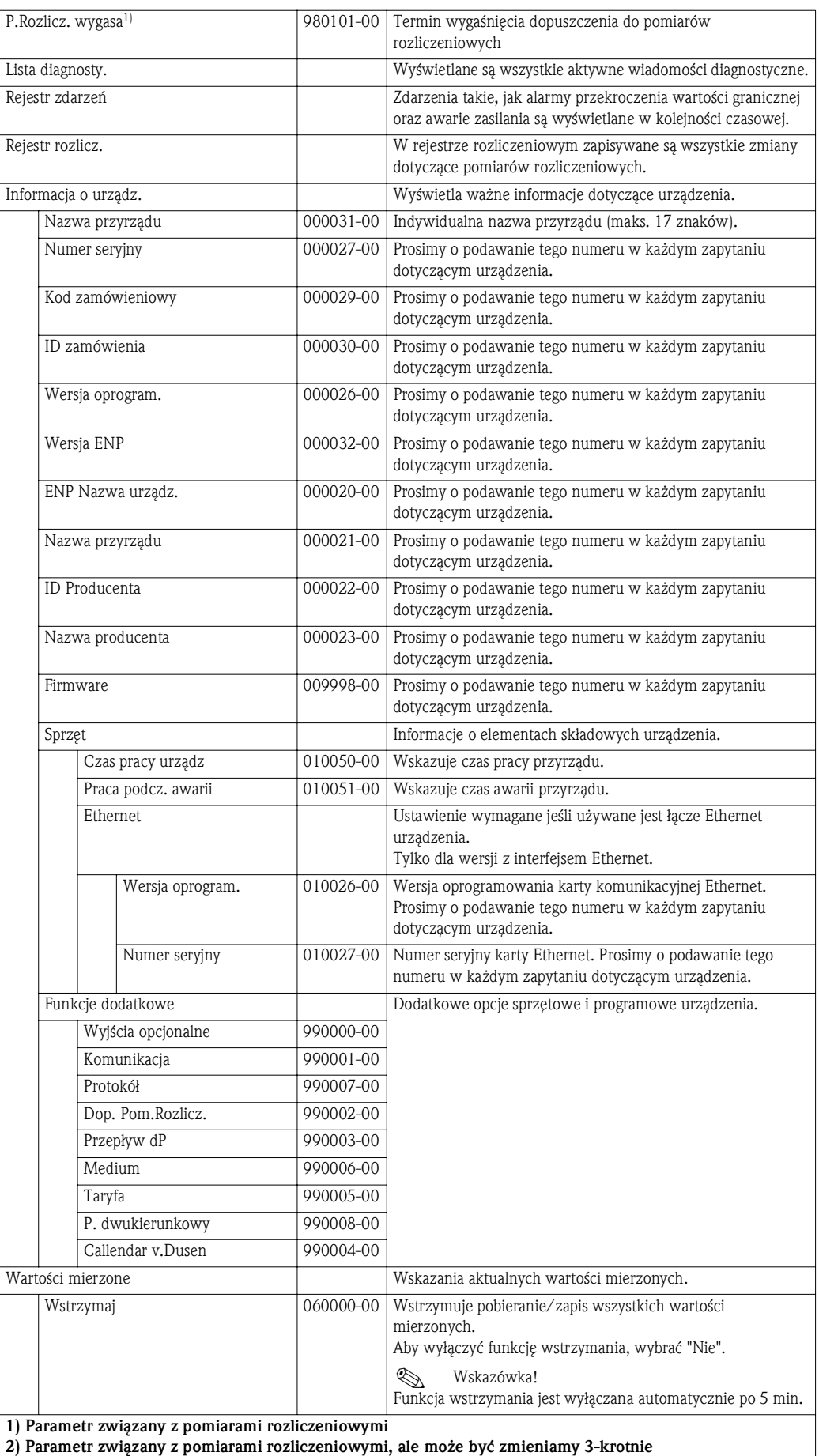

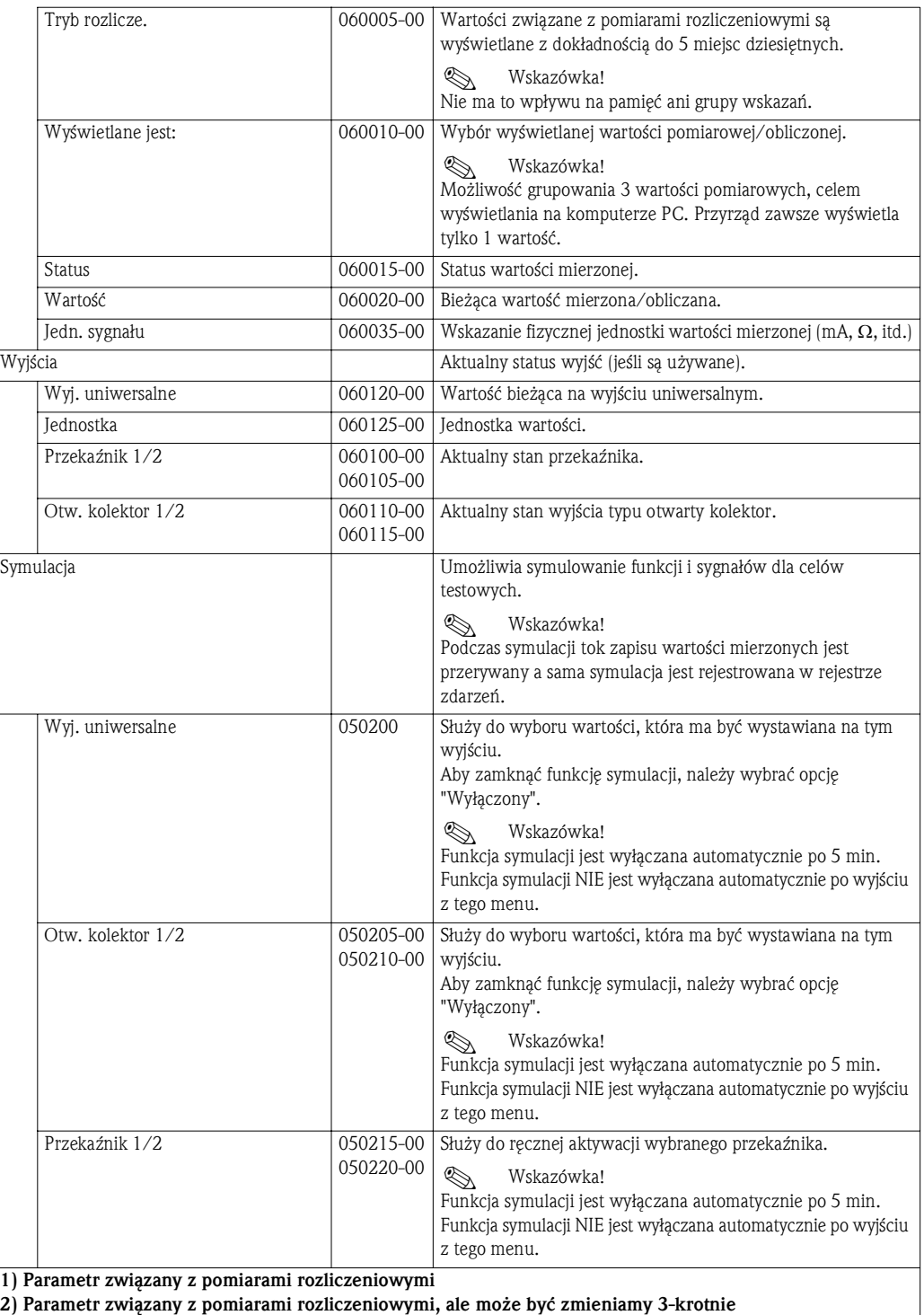

#### 11.1.5 Menu "Ekspert"

Menu Ekspert umożliwia zmianę wszystkich parametrów i ustawień urządzenia. Menu zawiera wszystkie parametry/ustawienia, jak w menu Konfiguracja oraz pozycje opisane niżej.

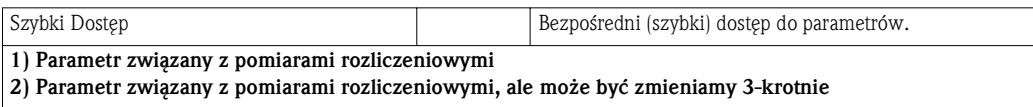

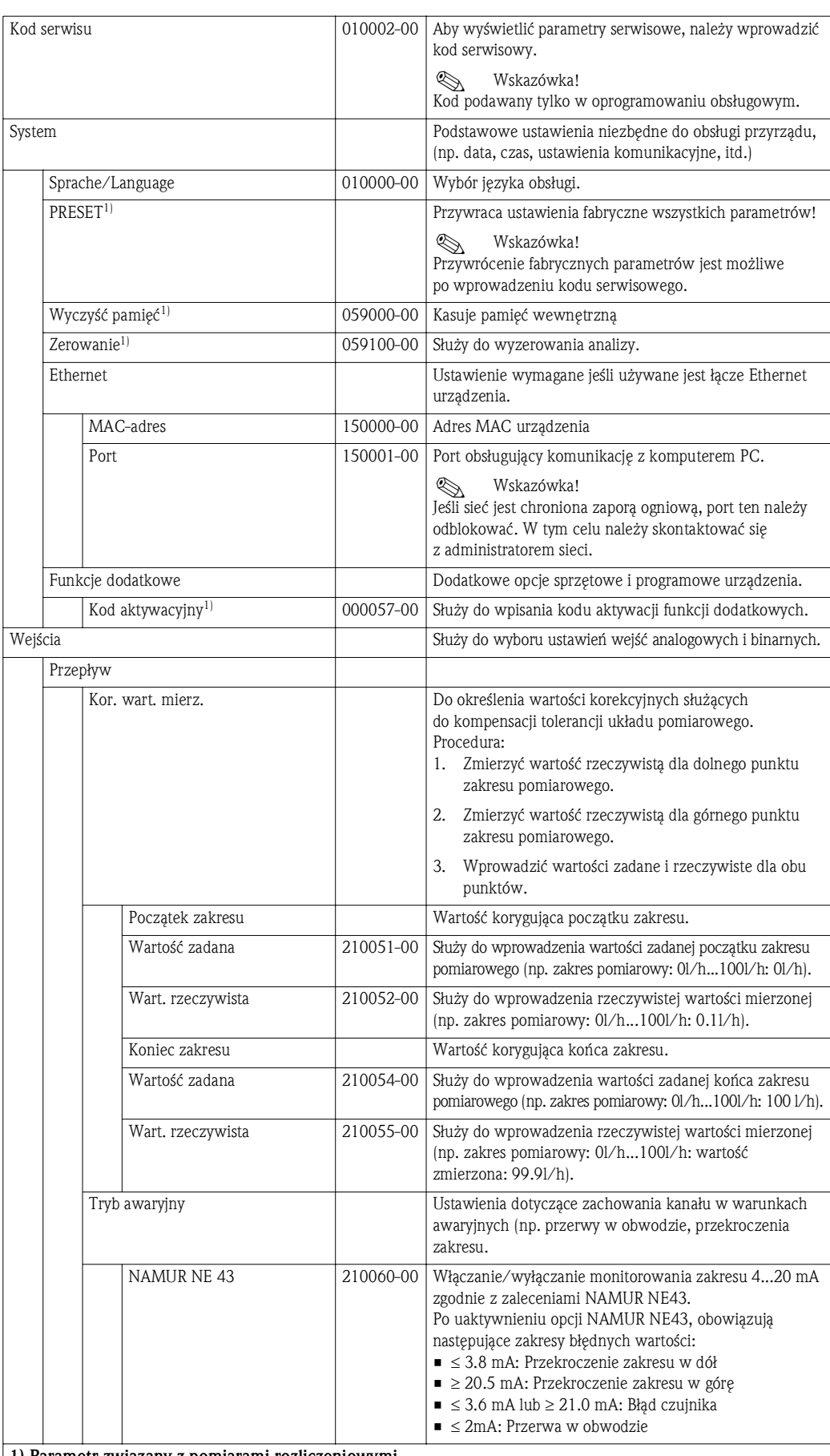

1) Parametr związany z pomiarami rozliczeniowymi

2) Parametr związany z pomiarami rozliczeniowymi, ale może być zmieniamy 3-krotnie

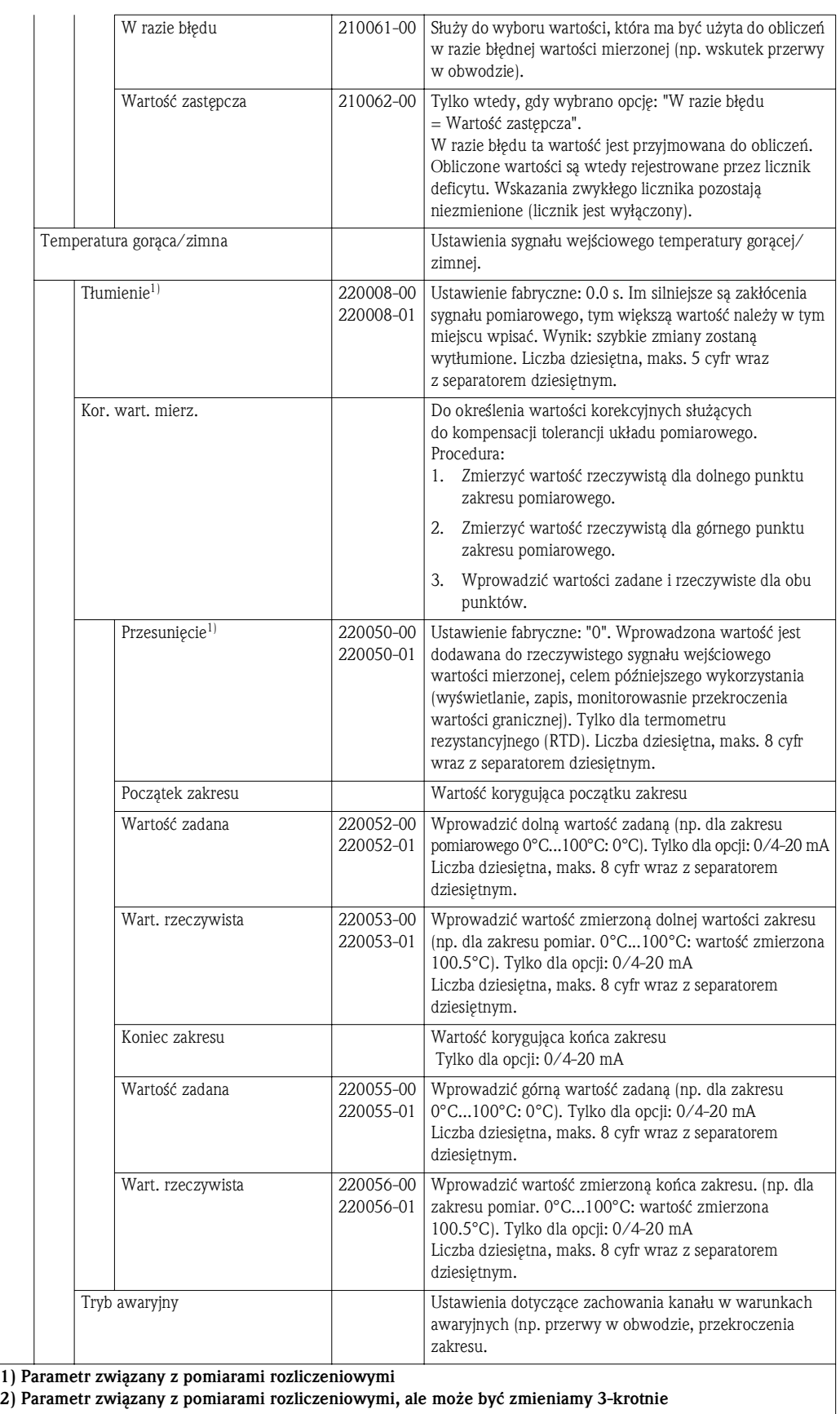

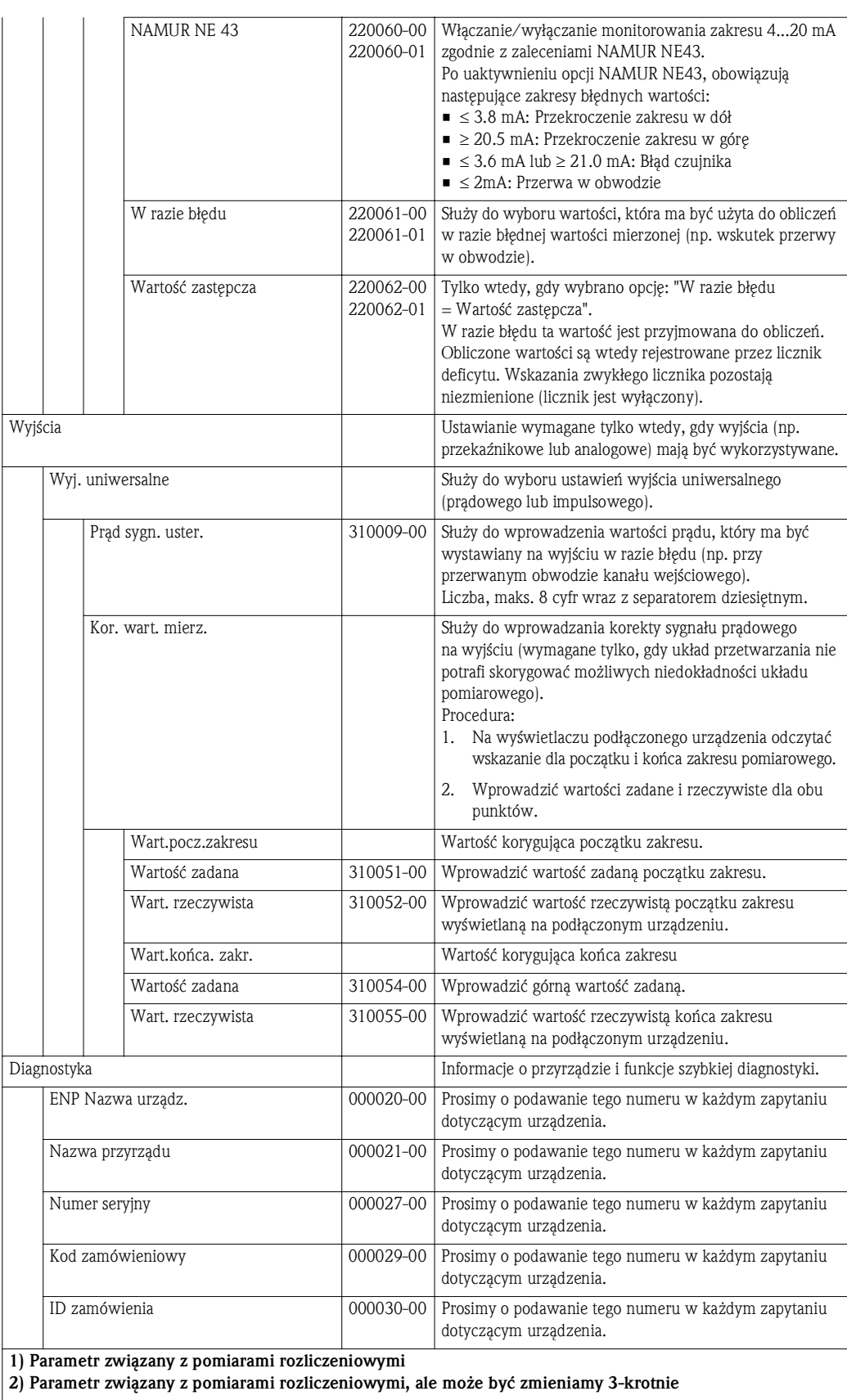

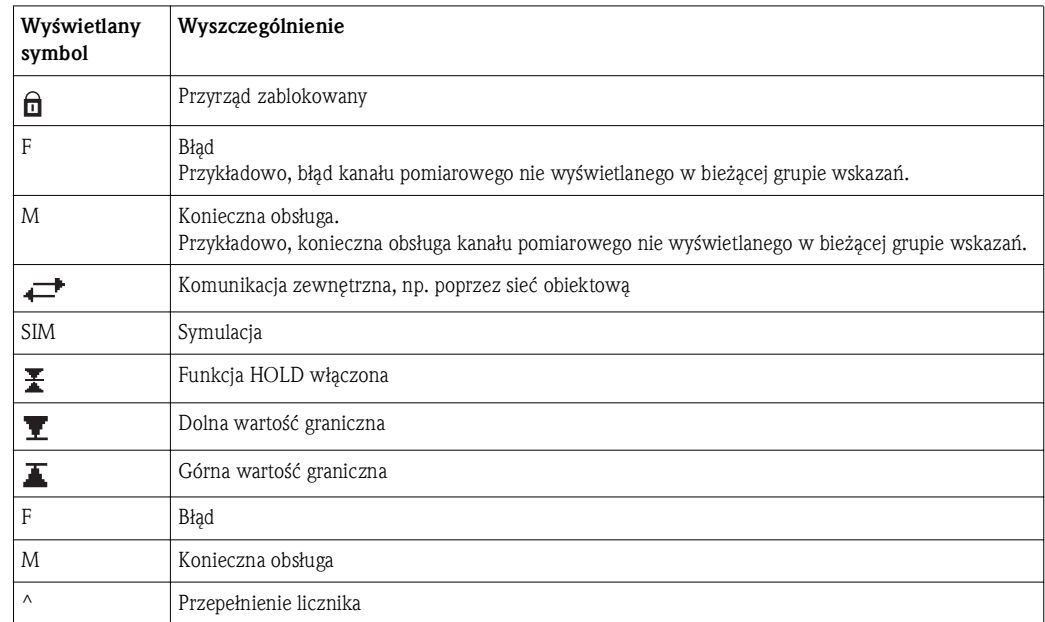

# 11.2 Symbole

# 11.3 Definicja niektórych jednostek pomiarowych

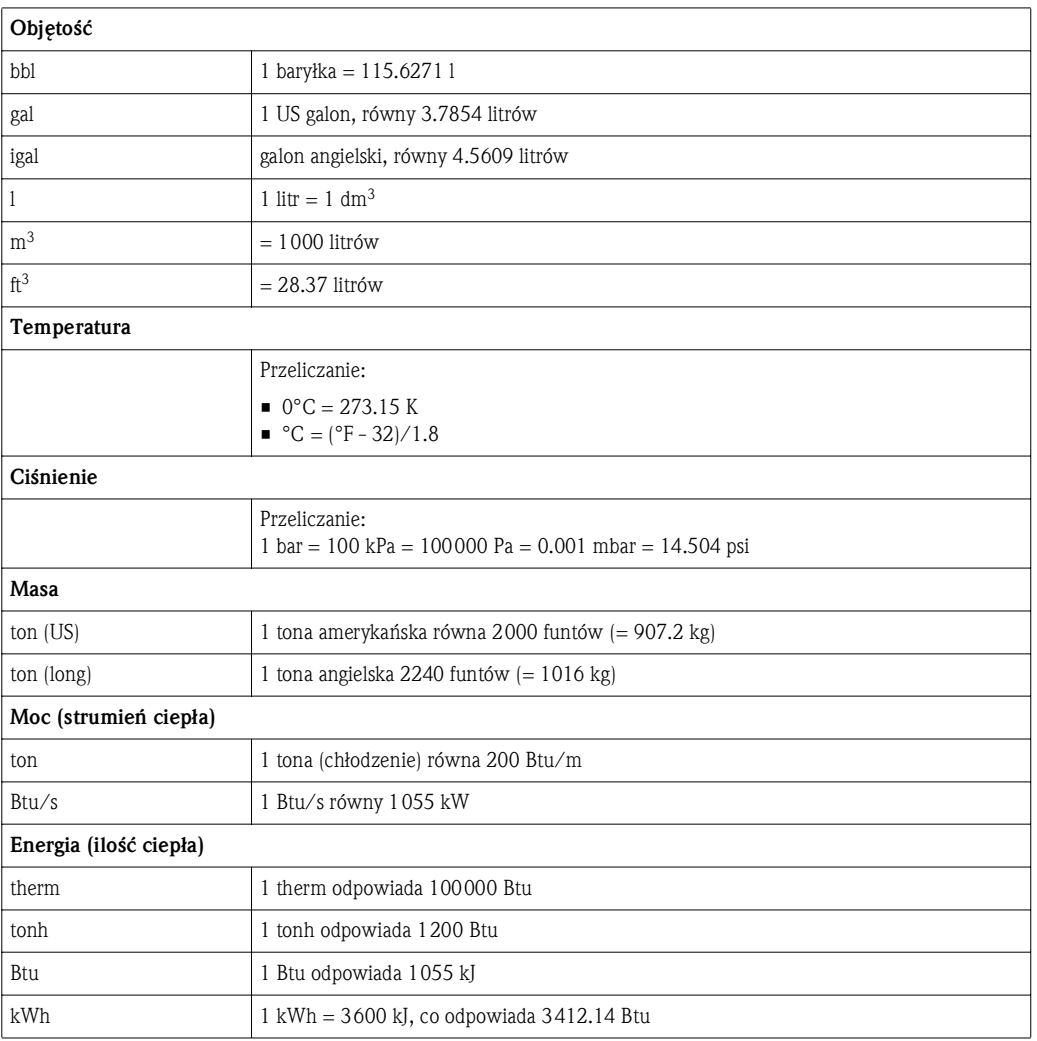

# Indeks

#### A

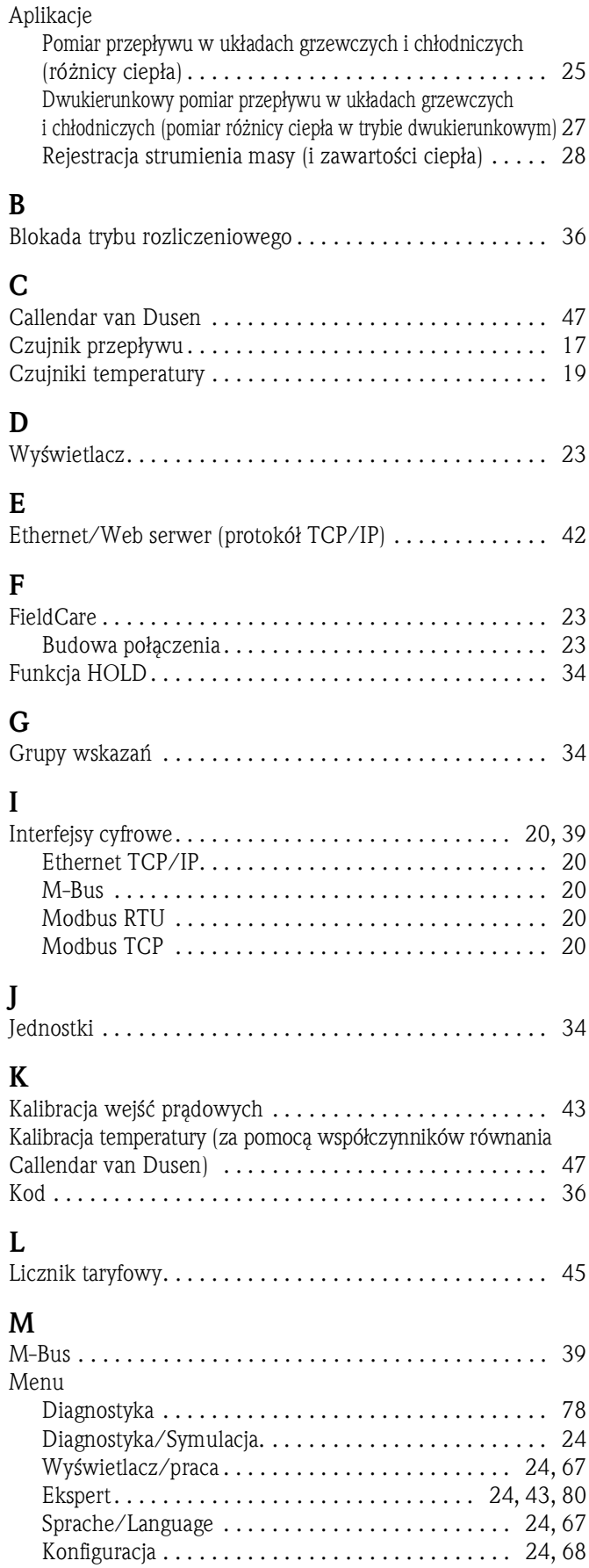

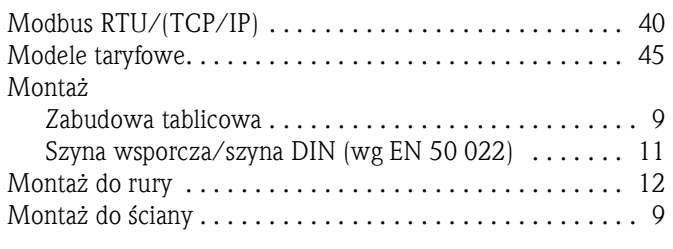

#### N

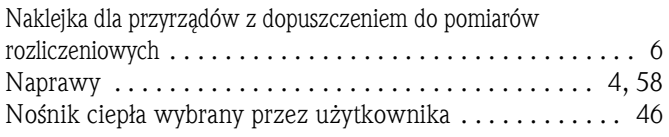

#### O

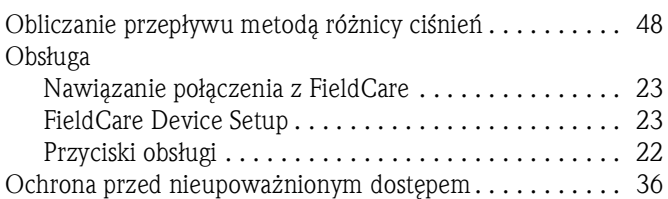

# P

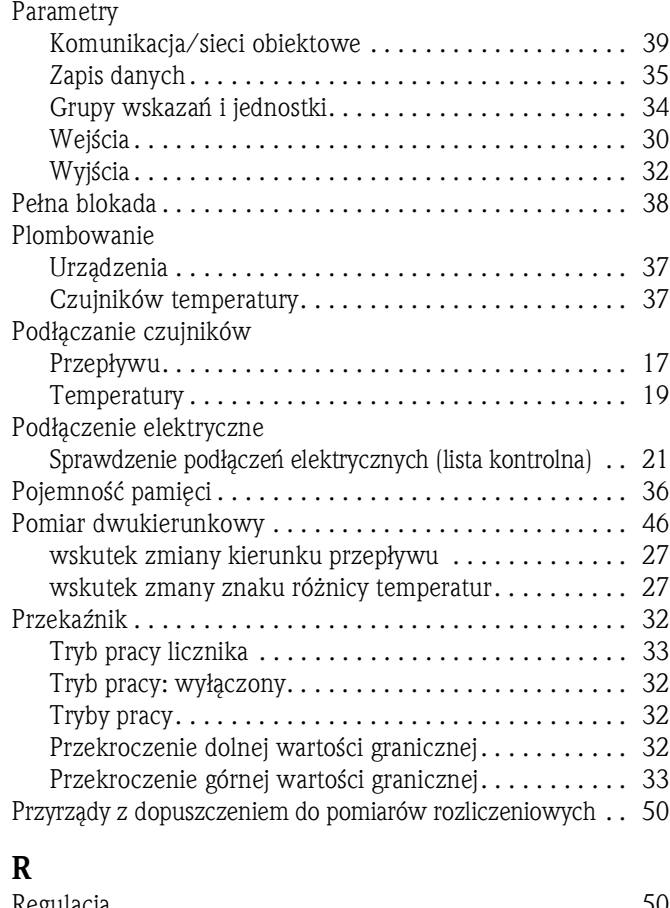

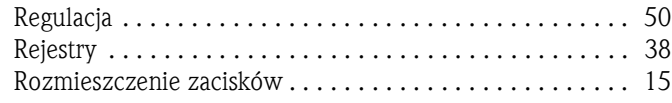

#### S

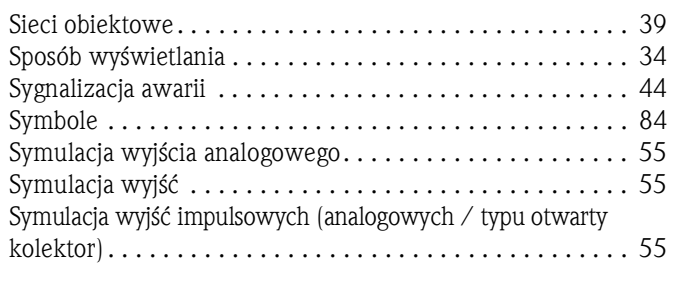

## T

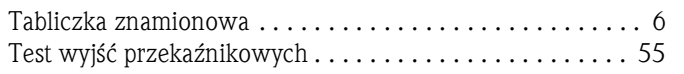

### U

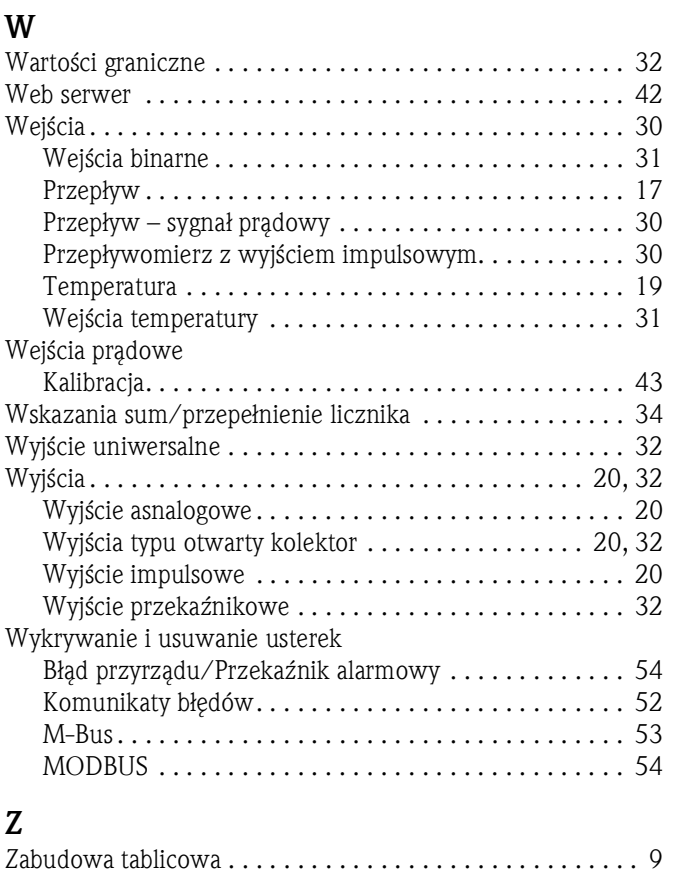

#### Polska

Endress+Hauser Polska Spółka z o.o. ul. Wołowska 11 51-116 Wrocław

Tel.: +48 71 773 00 00 (centrala) Tel.: +48 71 773 00 10 (serwis) Fax: +48 71 773 00 60 info@pl.endress.com www.pl.endress.com

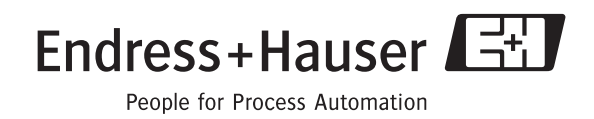

Ba290k/31/pl/07.10